# DEXTBELL

# órgano digital

Manual de instrucciones

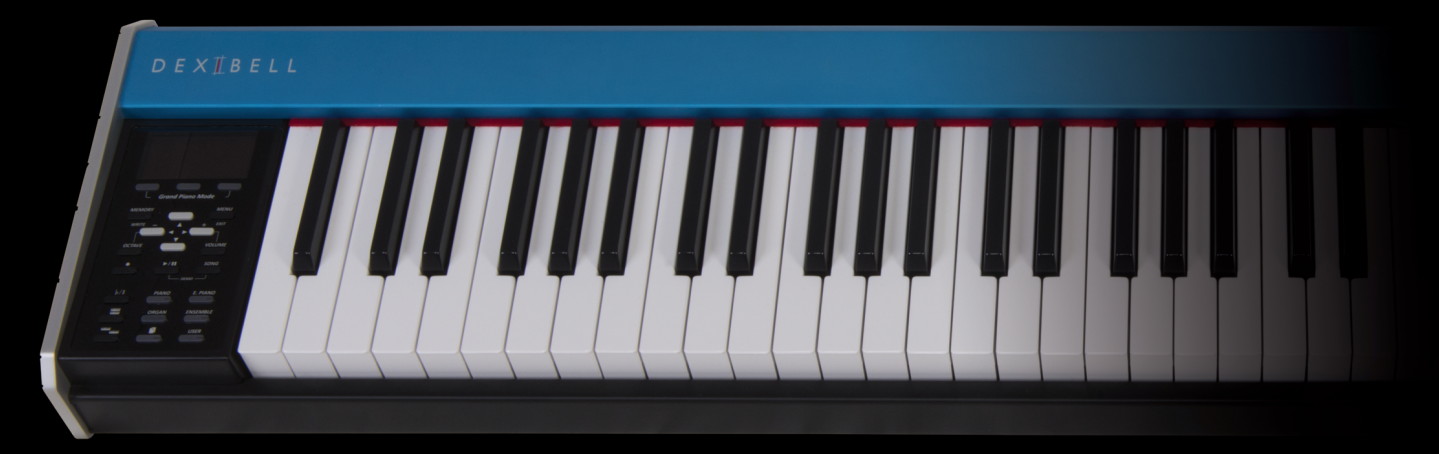

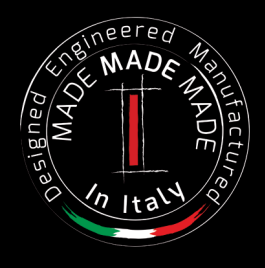

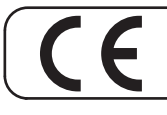

Este producto cumple con los requisitos de la Directiva EMC 2004/108/EC.

## **Información de seguridad y reglamentaria**

## **Usuarios en EE. UU.**

Este producto se ha sometido a pruebas y cumple con los límites establecidos para los dispositivos digitales de Clase B, según la Parte 15 de las normas de la FCC. Estos límites están diseñados para proporcionar una protección razonable frente a interferencias perjudiciales en una instalación privada. Este equipo genera, utiliza y puede irradiar energía de radiofrecuencia y, si no se instala y utiliza de acuerdo con las instrucciones, puede causar interferencias en las comunicaciones de radio. Sin embargo, no hay garantía de que no se produzcan interferencias en una instalación privada. Si este equipo causa interferencias perjudiciales en la recepción de radio o televisión, lo cual puede determinarse apagándolo y encendiéndolo, se recomienda al usuario que intente corregir la interferencia mediante una o más de las siguientes medidas:

- Reorientar o volver a ubicar la antena receptora.
- Aumentar la separación entre el equipo y el receptor. – Conectar el equipo a una toma de un circuito distinto de aquel al que está conectado el receptor.
- Consultar con el distribuidor o con un técnico radio/TV con experiencia para solicitar ayuda

Este dispositivo cumple con la parte 15 de las normas de la FCC. La operación depende de las dos condiciones siguientes: 1) Este dispositivo no puede causar interferencias perjudiciales. 2) Este dispositivo acepta cualquier interferencia recibida, incluidas las interferencias que puedan provocar un funcionamiento no deseado.

AVISO DE LA FCC: Cualquier cambio o modificación no autorizados expresamente o no aprobados por la parte responsable de conformidad podrían anular la autoridad del usuario para utilizar el equipo.

Nota: El fabricante no se hace responsable de ninguna interferencia radio o TV causada por modificaciones no autorizadas a este equipo. Tales modificaciones podrían anular la autoridad del usuario para utilizar el equipo.

**Para Canadá**

## **NOTA**

Este aparato digital de Clase B cumple todos los requisitos de las normas canadienses para equipos que causan interferencias.

## **AVIS**

Cet appareil numérique de la classe B respecte toutes les exigences du Règlement sur le matériel brouilleur du Canada.

**AVISO IMPORTANTE PARA EL REINO UNIDO**

**Para los países europeos**

**IMPORTANTE: LOS CABLES ELÉCTRICOS ESTÁN COLOREADOS SEGÚN EL CÓDIGO SIGUIENTE.**

#### AZUL: NEUTRO MARRÓN: FASE

Como los colores de los cables de la toma principal de este aparato podrían no corresponder con las marcas de color que identifican los terminales de su enchufe, proceda de la siguiente manera: El cable de color AZUL debe ser conectado al terminal marcado con la letra N o de color NEGRO. El cable de color MARRÓN debe conectarse al terminal marcado con la letra L o de color ROJO. Los cables superiores no deben ser conectados, bajo ninguna circunstancia, al terminal de tierra de un enchufe de tres clavijas.

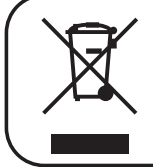

Este Símbolo indica que en los países EU, este producto debe ser recogido separado de los residuos domésticos, como se establece en cada región. Los productos que llevan este símbolo no deben eliminarse junto con los residuos domésticos.

# $\bigvee$   $\bigvee$   $\bigcirc$   $\bigcirc$   $\bigcirc$

## Manual de instrucciones

**Bienvenido al manual de referencia de VIVO S1 y felicitaciones por la compra de este piano digital.**

*VIVO S1 es un piano digital de tamaño compacto portátil equipado con excelentes sonidos que usan la nueva tecnología llamada T2L (True to Life), basada en la interacción entre los métodos de muestreo musical y modelación del sonido. Como la línea del Piano Digital "VIVO", VIVO S1 es el primero de los instrumentos digitales "ALIVE" (vivos), porque es sensible a la ejecución del pianista.*

*VIVO S1tiene muchas características, como cuerdas resonantes simpatéticas, cantidad de armonías, ruidos, sonido staccato (picado), variaciones del timbre, simulación real Pedal Sustain, etc. que determinan el resultado de mi sonido usando 320 Osciladores, con un número ilimitado de notas de polifonía.*

*El estándar de calidad se ha elevado a 24 bit - 48 KHz con una longitud de muestras hasta 5 veces mayor que el estándar (15" en las notas de piano más bajas).*

*Los sonidos se han grabado con el método holofónico para tener una experiencia increíble de sonido 3D.*

*Usted puede disfrutar de los mejores pianos de cola, pianos verticales, pianos eléctricos de época y muchas más categorías de sonidos con la mejor calidad y una capacidad de reproducción jamás escuchada.*

*Para asegurarle la máxima satisfacción y todas las ventajas de las funciones del piano, le rogamos que lea todas las secciones de este manual del propietario con atención.*

#### **Mantenga este manual al alcance de la mano para consultas futuras.**

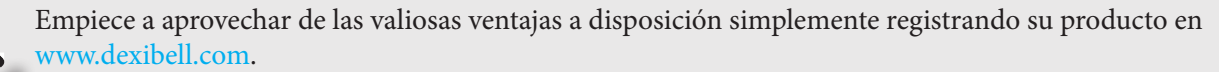

- Usted se puede beneficiar de los 3 años de garantía extendida de DEXIBELL (*La extensión de la garantía está sujeta a los términos y condiciones. Por favor, tome como referencia la sección relativa*).
- Manténgase informado sobre las ofertas especiales.
- Usted puede estar actualizado sobre cualquier versión nueva del software y nuevos sonidos.

## **POR FAVOR LEA ATENTAMENTE ANTES DE CONTINUAR**

**Siga siempre las advertencias indicadas a continuación para evitar al usuario riesgos de lesiones graves o incluso la muerte por descarga eléctrica, incendio u otros peligros.**

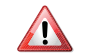

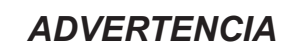

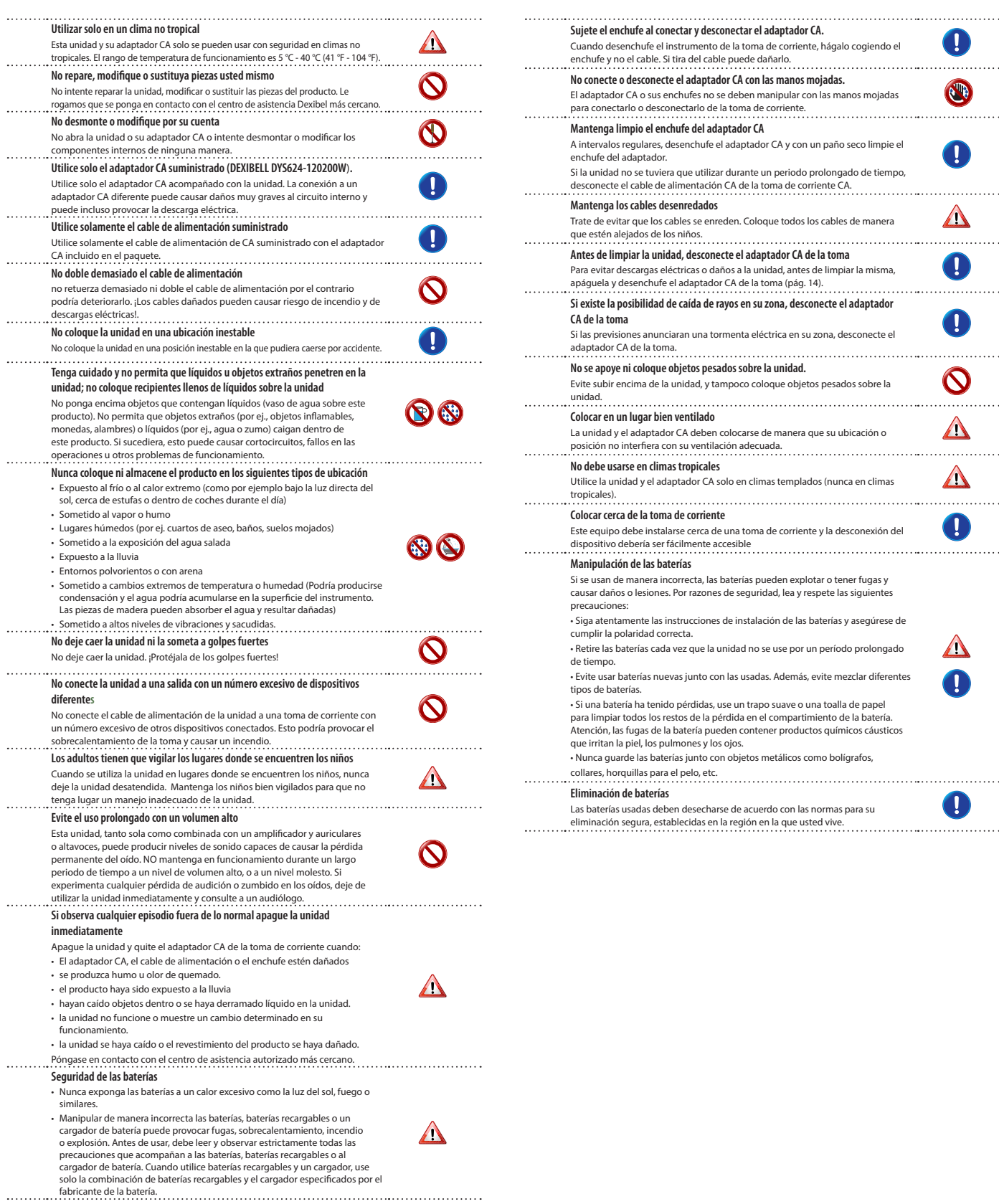

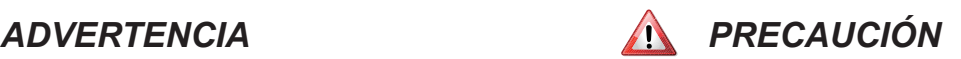

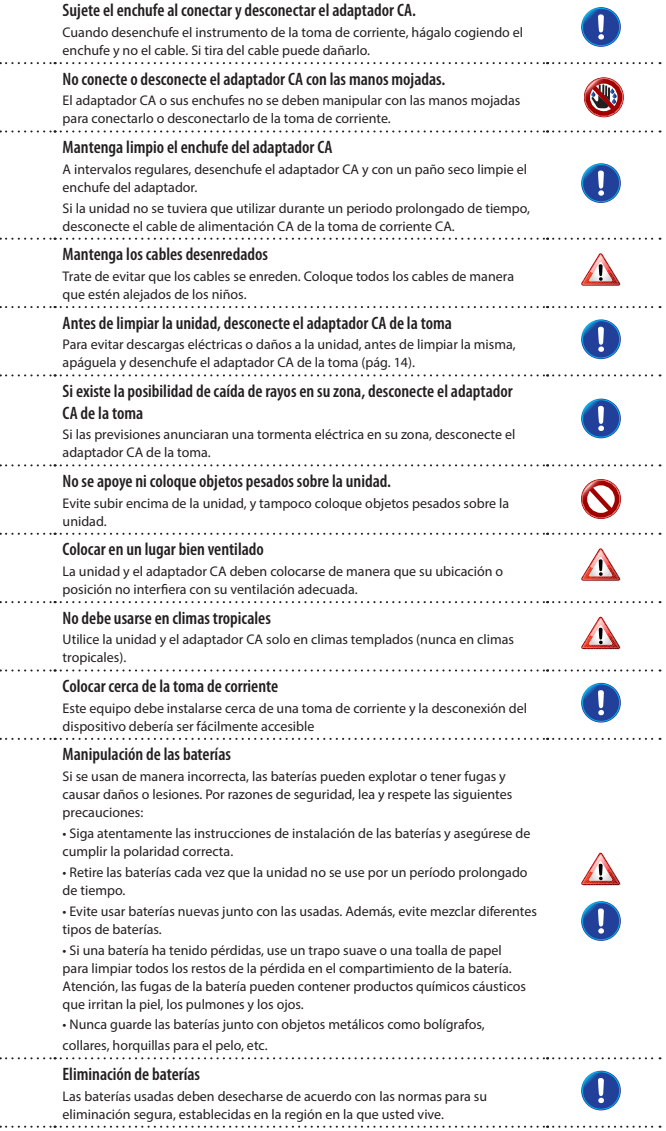

# **2 Indicaciones relevantes**

Además de los aspectos recogidos en "Instrucciones Importantes de Seguridad" la pág.4, le rogamos que lea y respete lo siguiente:

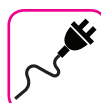

## **Suministro de energía**

#### **relacionado**

- • No enchufe esta unidad en la misma toma eléctrica utilizada por un aparato eléctrico controlado por un inversor o un motor (como el refrigerador, lavadora o aire acondicionado). Si lo hace, puede producirse un ruido audible.
- • El adaptador de corriente puede llegar a calentarse después de muchas horas de uso continuado. Podría tratarse de una disipación normal del calor a través de la carcasa del adaptador. Para reducir la posibilidad de sobrecalentamiento, coloque el adaptador de corriente en el suelo en un lugar bien ventilado.
- Antes de conectar la unidad a otro equipo, apague todos los equipos. Por el contrario, pueden producirse descargas eléctricas o daños en el equipo.
- • Si la unidad no está operativa durante 120 minutos, para evitar un consumo innecesario de energía, esta unidad cuenta con una función "AUTO OFF" que apaga automáticamente la unidad. Si no desea que la unidad se apague automáticamente, cambie el "AUTO OFF" en "OFF" como se describe en "Auto OFF (Apagado automático)" (pág. 48).

#### **NOTA**

El ajuste "AUTO OFF" se memoriza al apagar la unidad.

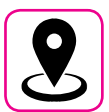

#### **En relación con la ubicación**

#### **apropiada**

- • No coloque la unidad cerca de amplificadores de potencia (u otros aparatos con transformadores grandes) para evitar el zumbido inducido. En caso de zumbidos, para reducir el problema, cambie la orientación de la unidad o colóquela lejos de la fuente de interferencia.
- No utilice esta unidad cerca de un televisor o radio. Esta unidad puede interferir con la recepción de radio y televisión.
- • Al utilizar esta unidad con la aplicación en su iPhone/iPad, recomendamos que ajuste "Modo Avión" en "ON" en su iPhone/iPad con el fin de evitar el ruido causado por la comunicación.
- Se podría producir ruido si se utilizan los teléfonos móviles cerca de esta unidad. En caso de ruido debería colocar los dispositivos inalámbricos más alejados de esta unidad, o apagarlos.
- • No exponga la unidad a frío o calor extremos, a la luz directa del sol ni la coloque cerca de aparatos que generen calor. No deje la unidad dentro de un vehículo durante el día. La temperatura extrema puede dañar la unidad.
- • Tenga cuidado con los cambios drásticos en la temperatura ambiente al mover la unidad de un lugar a otro. Se puede producir condensación en la unidad debido a un cambio drástico de la temperatura. Al utilizar el dispositivo en presencia de condensación se pueden causar daños. Si tiene motivos para creer que se pueda haber producido condensación, no utilice el dispositivo durante varias horas hasta que la condensación se haya secado completamente.
- No coloque, durante largos períodos de tiempo, objetos de vinilo, plástico o goma sobre esta unidad. Estos objetos pueden decolorar o perjudicar el acabado.
- • No coloque objetos por un largo período de tiempo encima del teclado. Esto podría causar un mal funcionamiento de las teclas del teclado.
- No aplique pegatinas, etiquetas o material autoadhesivo a esta unidad. El pegamento es difícil de eliminar y los disolventes perjudican la superficie de acabado exterior.
- No coloque objetos que contengan líquidos (vaso de agua) sobre esta unidad. Evite el uso de alcohol, perfume, laca, esmalte de uñas, etc., cerca de la unidad. En caso de que se derrame un líquido sobre la unidad, limpie rápidamente la superficie con un paño seco y suave.

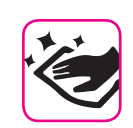

#### **Mantenimiento relacionado**

• Para limpiar la unidad, utilice un paño suave mojado con agua tibia, escúrralo bien, a continuación, limpie toda la superficie con una presión uniforme. Si frotar demasiado fuerte sobre una misma zona esto puede dañar la superficie de acabado.

No limpie esta unidad con benceno, alcohol o disolventes de ningún tipo. Si lo hace, esto puede decolorar y/o deformar la unidad.

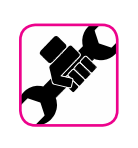

## **En relación con las reparaciones**

Guarde siempre una copia de seguridad de los datos en una memoria USB antes de enviar la unidad a reparar a un centro autorizado. Todos los datos contenidos en la memoria del equipo podrían perderse. De los datos importantes debería guardarse siempre una copia de seguridad, o deberían escribirse en un papel (cuando sea posible). Dexibell no se asume ninguna responsabilidad por la pérdida de datos.

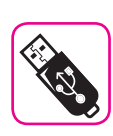

#### **En relación con las memorias**

#### **externas**

- Introduzca la memoria USB (disponible en comercio) en la ranura, con cuidado y con el ángulo correcto.
- • Ponga mucha atención cuando manipule la memoria USB:
	- • Protéjase siempre de las descargas con algo metálico antes de manejar la memoria USB.
	- • No toque los terminales del conector de memoria USB, ni deje que se ensucien.
	- No someta la memoria USB a temperaturas extremas (por ej., luz directa del sol en un vehículo cerrado).
	- No deje que la memoria USB se moje.
	- • No la deje caer ni la someta a golpes o vibraciones excesivas.
- • No desconecte la memoria USB durante la escritura y la lectura de los datos (es decir, mientras esté parpadeando el indicador de memoria USB).
- • Nunca utilice un concentrador USB para conectar la memoria USB a la unidad.
- Esta unidad permite usar memorias USB disponibles en comercio. Usted puede comprar este tipo de dispositivos en una tienda de informática, un proveedor de cámaras digitales, etc.
- • La grabación audio requiere un dispositivo de almacenamiento USB para soportar las altas tasas de transferencia sostenida. No todos los dispositivos USB garantizan un rendimiento perfecto.

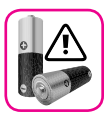

## **Precauciones para las baterías (no**

#### **suministradas)**

- • Mantenga las baterías fuera del alcance de bebés o niños pequeños.
- No use ni guarde las baterías a altas temperaturas, como en lugares con la luz solar directa y fuerte, en automóviles cuando hace calor o directamente delante de los calefactores. Esto puede causar fugas de líquido de la batería, un rendimiento deteriorado y acortar la vida útil de las mismas.
- • El rango de temperatura para el uso de las baterías depende del tipo de batería que se use. Por favor, consulte la documentación que acompaña a las baterías.
- • No salpique con agua dulce o salada la batería ni permita que los terminales se humedezcan. Esto podría causar la generación de calor y la formación de óxido en la batería y en sus terminales.
- No altere ni quite los mecanismos de protección u otras partes. Nunca desmonte las baterías.
- No golpee ni deje caer las baterías. Un impacto fuerte puede causar fugas de líquido de la batería, generación de calor, estallido o incendio.

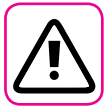

#### **Otras precauciones**

- El contenido de la memoria se perderían debido al mal funcionamiento o a causa de operaciones incorrectas. Para ayudar a prevenir la pérdida de datos, es muy recomendable que realice periódicamente una copia de seguridad de los datos importantes que usted haya almacenado en la memoria de la unidad en otro dispositivo de almacenamiento (ej., memorias USB).
- • Por desgracia, se puede producir un error durante la recuperación de datos previamente almacenados en las memorias USB. Dexibell no se responsabilizará por la pérdida de beneficios o daños consiguientes, pérdida de datos.
- • No use una fuerza excesiva al manipular los botones de las unidades, los interruptores, reguladores y controles y cuando utilice conectores y conectores jack. Un manejo brusco puede causar daños o fallos de funcionamiento.
- • No haga una presión fuerte en el display.
- Tire siempre del conector para desenchufar un cable, no tire del cable, podría causar cortocircuitos o daños a las partes internas del cable.
- • Mantenga bajos los niveles de volumen de la unidad. El instrumento se debe utilizar a un volumen razonable, para evitar molestar a los vecinos, especialmente por la noche y por la mañana temprano. Utilice los auriculares si desea reproducir la música con volumen alto o por la noche.
- • Cuando necesite transportar la unidad, póngala en su embalaje original con el relleno de protección en la caja. Por el contrario, tendrá que utilizar materiales de embalaje equivalentes. Para transportar o mover la unidad siempre hacen falta dos o más personas.
- • Utilice cables de baja impedancia para conectar esta unidad. El uso de cables con una impedancia alta causan niveles de audio extremadamente bajos o imposibles de escuchar.

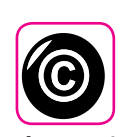

#### **En relación con el copyright (derechos**

#### **de autor) y marcas**

- Dexibell no asume ninguna responsabilidad legal relacionada con las infracciones del usuario por el uso de esta unidad.
- • La grabación, copia, distribución en parte o en su totalidad de material con derechos de autor (canciones en vivo, etc.) perteneciente a terceros, sin el permiso del propietario del copyright está prohibida por la ley.
- Copyright © 2003 by Bitstream, Inc. Todos los derechos reservados Bitstream Vera es una marca de fábrica de Bitstream, Inc.
- iPad® y iPhone® son marcas de fábrica registradas de Apple Inc.
- App Storesm es una marca de servicio de Apple

#### **Notaciones usadas en este manual**

Se han utilizado los siguientes símbolos.

**NOTA** Indica una nota importante; asegúrese de leerla. **MEMO** Se trata de un recordatorio relacionado con la configuración o función; decide usted si leerlo.

**SUGERENCIAS** Indica una sugerencia útil; léala si es necesario.

## Contenido

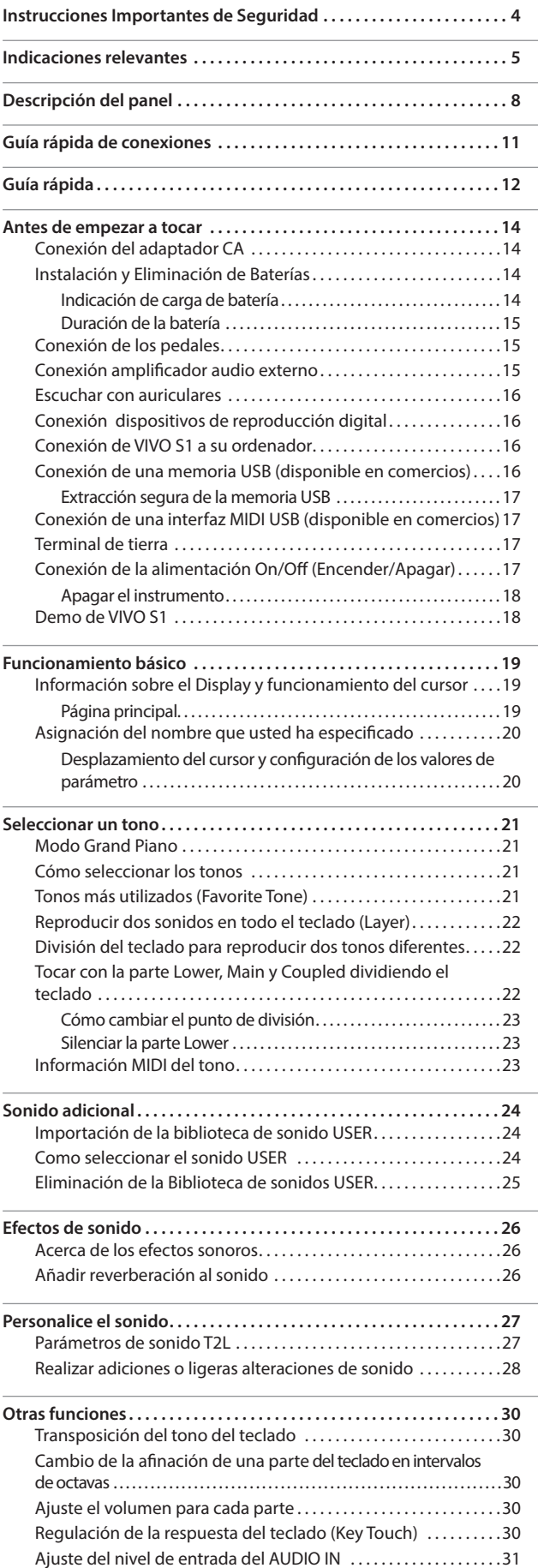

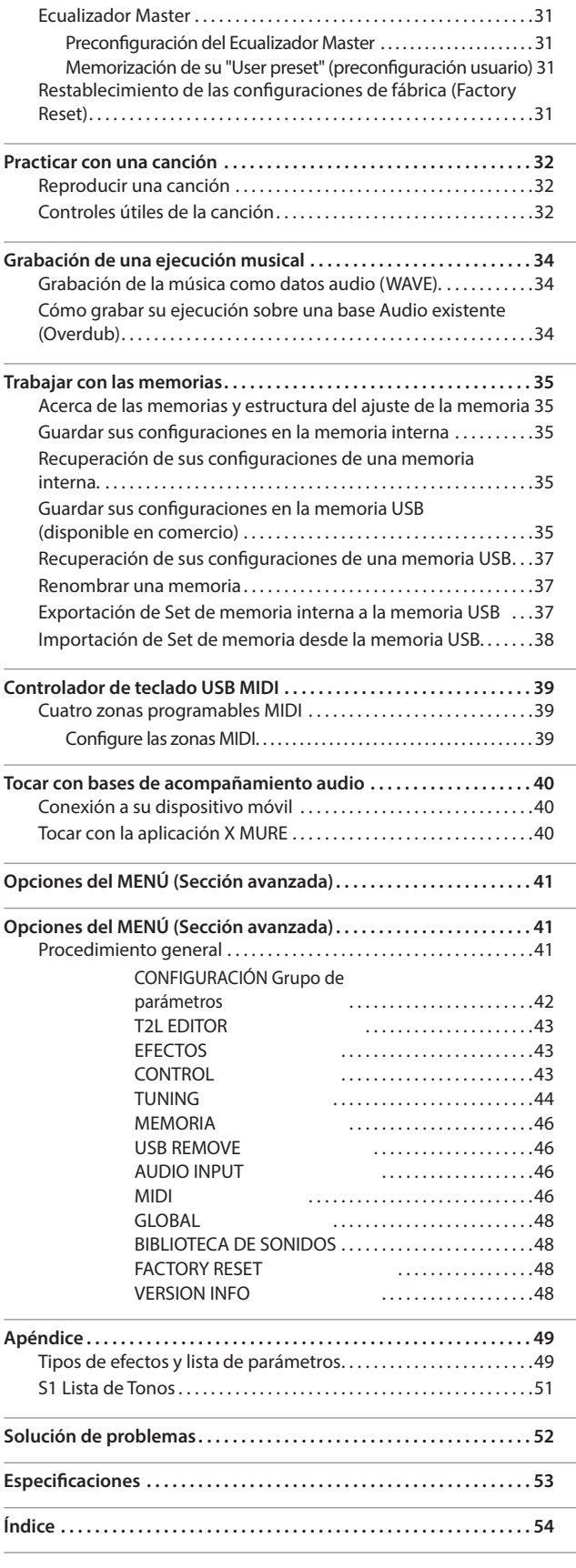

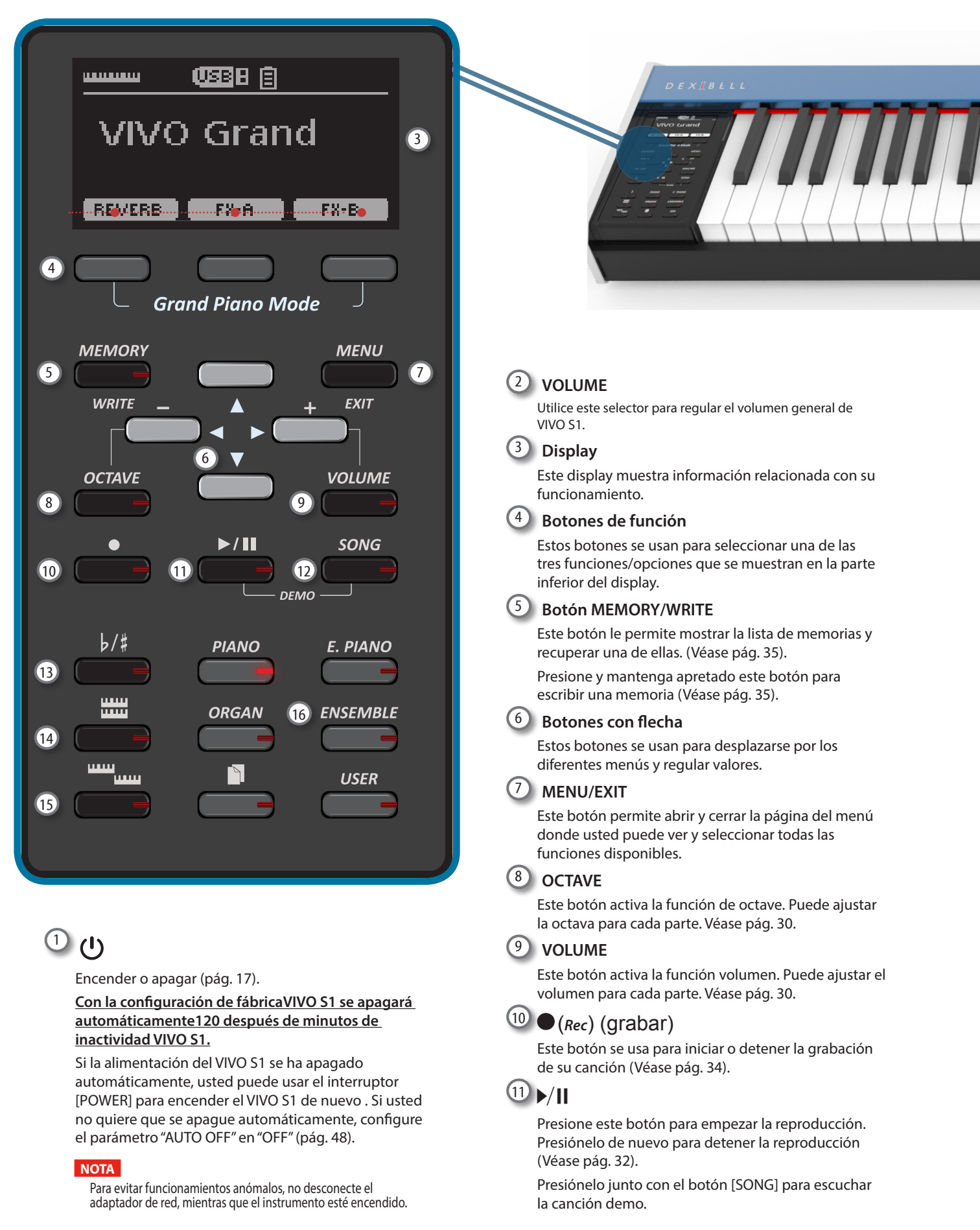

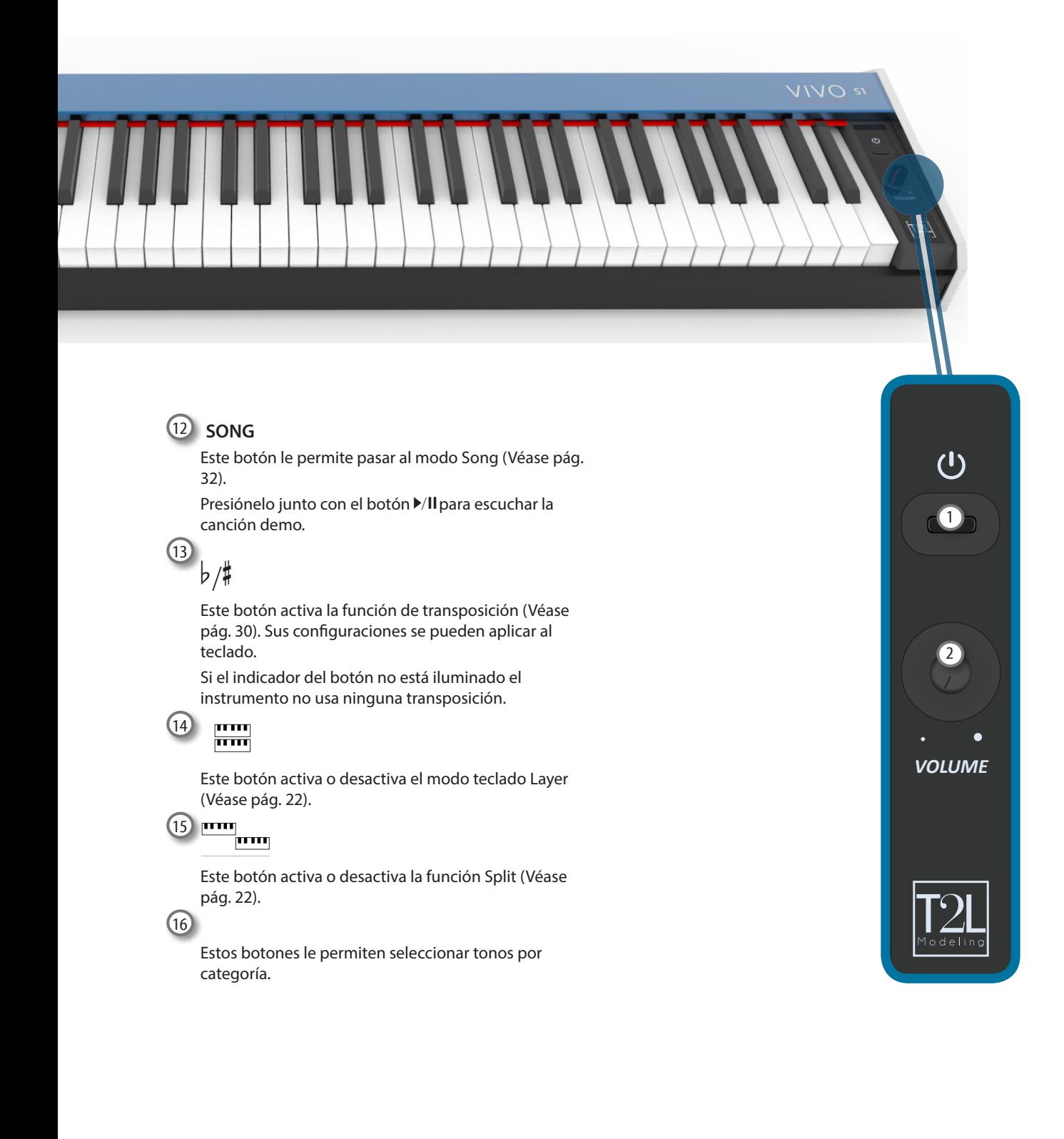

## **Vista trasera**

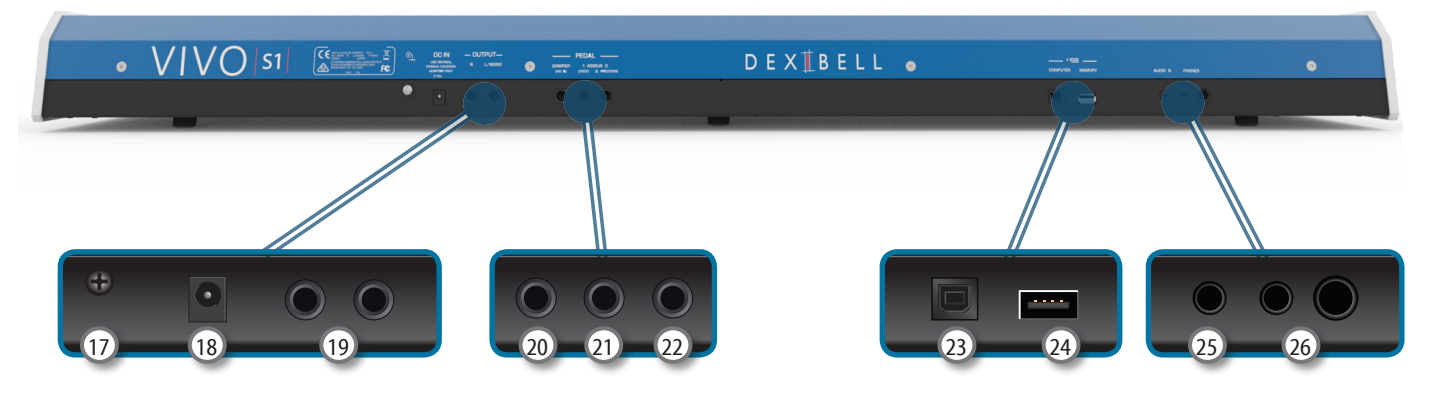

## 17 **Terminal de tierra**

Dependiendo de las circunstancias de una configuración en particular, podría sentir una sensación de hormigueo en el punto donde toque este dispositivo.

Usted puede eliminar esta sensación conectando el terminal de tierra con una planta externa. Para los detalles consulte la pág. "Terminal de tierra" (pág. 17).

#### 18 **toma DC IN**

Conecte el adaptador CA/CC suministrado aquí (pág. 14).

#### 19 **Tomas AUDIO OUTPUT R, L/MONO**

Esta toma le permite conectar unos altavoces amplificados exteriores.

#### 20 **PEDAL DAMPER (MANTENER)**

Utilice este pedal para el sonido sostenido (pág. 43).

#### **NOTA**

Sugerimos para conectar a esta toma un controlador de pedal continuo. De esta manera se pueden apreciar todos los matices musicales de un controlador continuo.

#### 21 **ASSIGN 1 PEDAL (FOOT)**

Conectar un pedal disponible en el comercio a esta toma le permite controlar una función asignable con el pie (pág. 43).

Usted puede conectar a esta toma solo un interruptor de pie (tipo ON/OFF).

#### 22 **ASSIGN 2 PEDAL (EXPRESSION)**

mediante tal conector (pág. 16).

Conectar un pedal disponible en el comercio a esta toma le permite controlar una función asignable con el pie (pág. 44).

Esta toma reconoce automáticamente cualquier pedal de expresión conectado al configurar la función "Expression", independientemente de la función actual asignada.

23 **Puerto del ordenador USB** Utilice un cable USB para conectar VIVO S1 a su ordenador

24 **Puerto memoria USB (o como interfaz** MIDI**)**

Conecte aquí una memoria USB disponible en comercio (pág. 16) o una interfaz USB MIDI disponible en comercio para conectar su VIVO S1 a un teclado externo u otro dispositivo MIDI (pág. 17).

#### **NOTA**

- \* Introduzca con atención la memoria USB de manera que el conector del dispositivo sea adecuado y se introduzca en el sentido correcto.
- \* Dexibell no recomienda el uso de concentradores USB, independientemente de que sean activos o pasivos. Le rogamos que conecte solo una memoria USB a este puerto.

## 25 **AUDIO IN**

Este miniconector le permite conectar las salidas audio de una fuente de señal externa (CD/mp3 player, etc.).

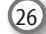

#### **PHONES output**

Aquí puede conectar uno o dos pares de auriculares opcionales.

# **Compartimento de la batería**

Lado inferior

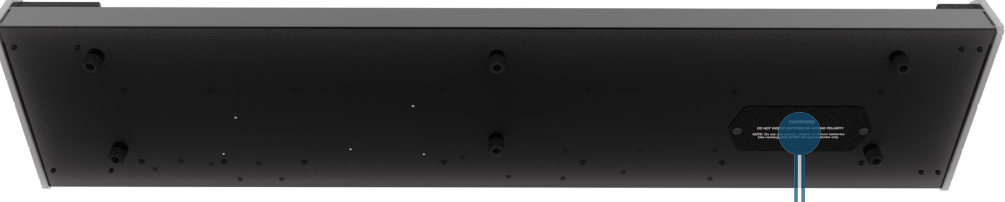

## <sup>27</sup> <sup>27</sup> **Compartimento de la batería**

Aquí es donde se ubican 8 baterías recargables de Ni-MH de tipo AA disponibles en el mercado (consulte la pág. 14).

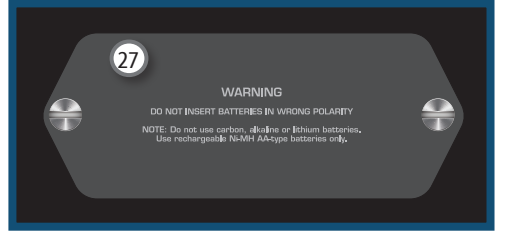

# **4 Guía rápida de conexiones**

# **Periféricas**

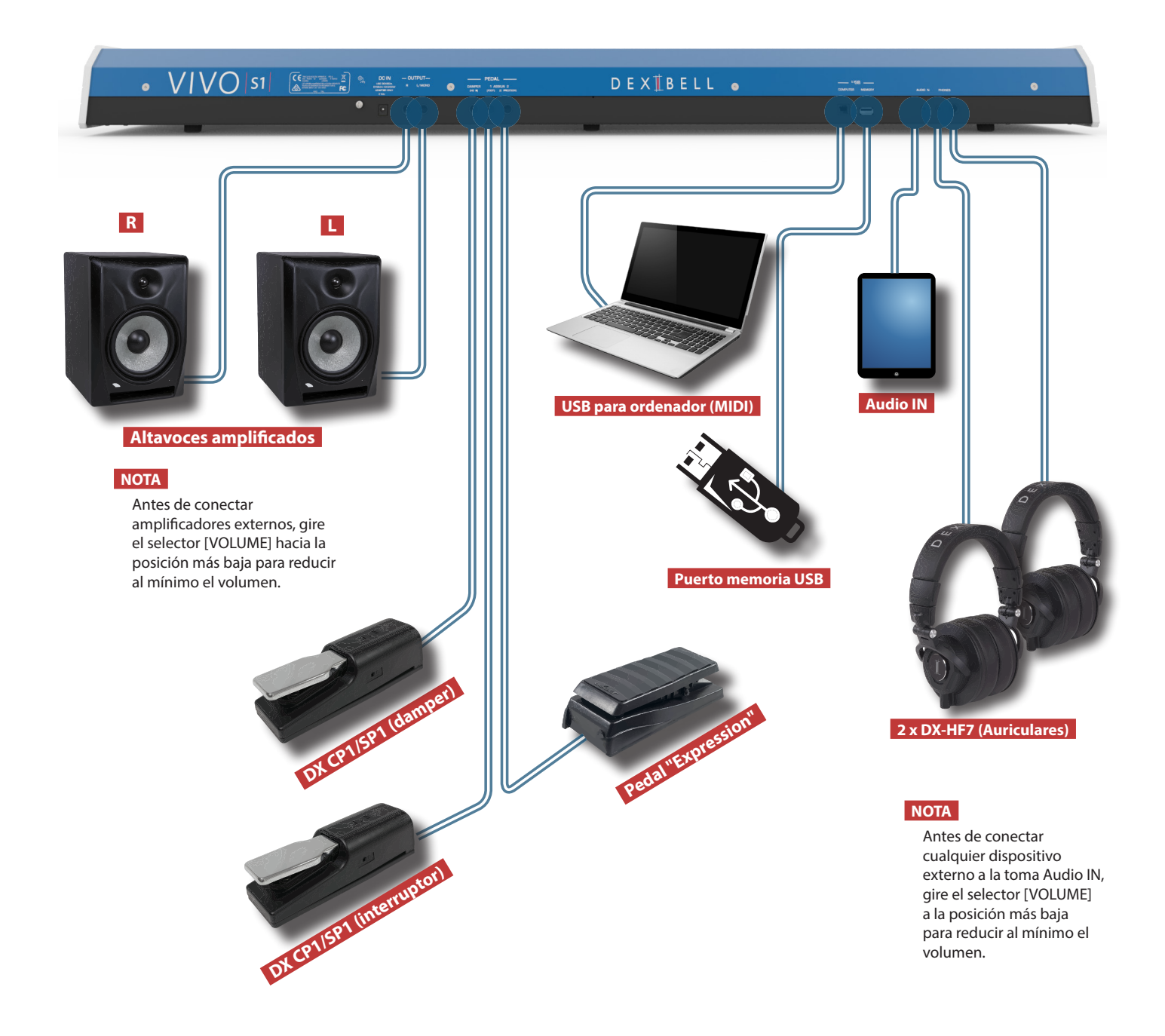

## **Efectos de sonido (FX-A, FX-B)**

Presione estos botones de Función para abrir y cerrar la página de Efectos donde puede ver o cambiar el tipo de efecto o modificar parámetros.

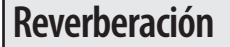

Usted puede modificar la reverberación al sonido a su gusto.

Presione el botón de función que muestra "REVERB" en la parte inferior del display. Utilice los botones  $[\triangle] [\blacktriangledown] \vee [\blacktriangle] [\blacktriangleright]$  para seleccionar una reverberación agradable.

## **Botones de función**

Presione estos botones para seleccionar funciones/opciones que se muestran en la parte inferior del display.

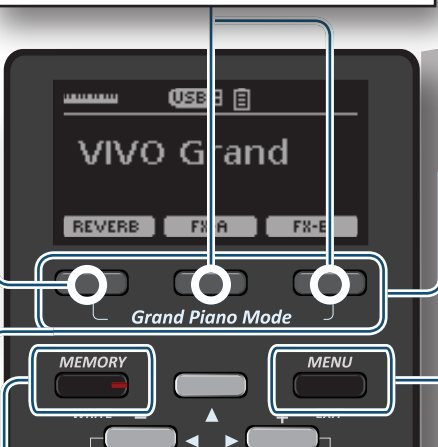

 $\blacktriangleright$ / $\blacksquare$ 

**VOLUME** 

**SONG** 

**ENSEMBLE** 

**USER** 

## **Modo Grand Piano**

Si desea restablecer las diferentes

configuraciones y sonar el Grand Piano:

Desde la página principal, presione simultáneamente el primero y último botón de Función.

## **Botón Menu/Exit**

Presione este botón para abrir y cerrar la página de menú donde usted puede ver y seleccionar todas las funciones disponibles.

## **Ajuste el volumen para cada parte.**

Presione este botón para abrir la página VOLUME. Utilice los botones  $[\triangle][\blacktriangledown]$  para seleccionar la parte. Utilice los botones [<] [▶] para ajustar el valor.

## **Configuraciones preferidas**

#### **CÓMO MEMORIZAR SU CONFIGURACIÓN PREFERIDA**

El VIVO S1 le permite memorizar sus configuraciones preferidas para recuperarlas cuando sea necesario. Puede memorizar hasta 80 configuraciones completas. Mantenga presionado el botón [MEMORY/WRITE] para abrir la página de las memorizaciones.

Utilice los botones [▲] [▼] para seleccionar una de las ubicaciones de la memoria.

Presione el botón de función que muestra "SAVE" en la parte inferior del display Utilice los botones  $[\triangle] [\blacktriangledown] y [\blacktriangle] [\blacktriangleright]$  para introducir el nombre deseado. Para confirmar presione el botón de función que muestra "OK" en la parte inferior del display

CÓMO RECUPERAR SUS CONFIGURACIONES PREFERIDAS

Presione el botón [MEMORY] para abrir la página de memorización.

Utilice los botones [▲] [▼] para seleccionar una de las ubicaciones de la memoria. Presione el botón de función "RECALL" bajo el display para seleccionar la memoria.

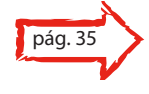

## **Cambiar el valor de octava para cada parte**

Presione este botón para abrir la página OCTAVE. Utilice los botones  $[\triangle] [\nabla]$  para seleccionar la parte. Utilice los botones [<] [▶] para ajustar el valor.

#### **MEMO**

Observe que se puede memorizar y abrir directamente de una memoria USB (disponible en comercios).

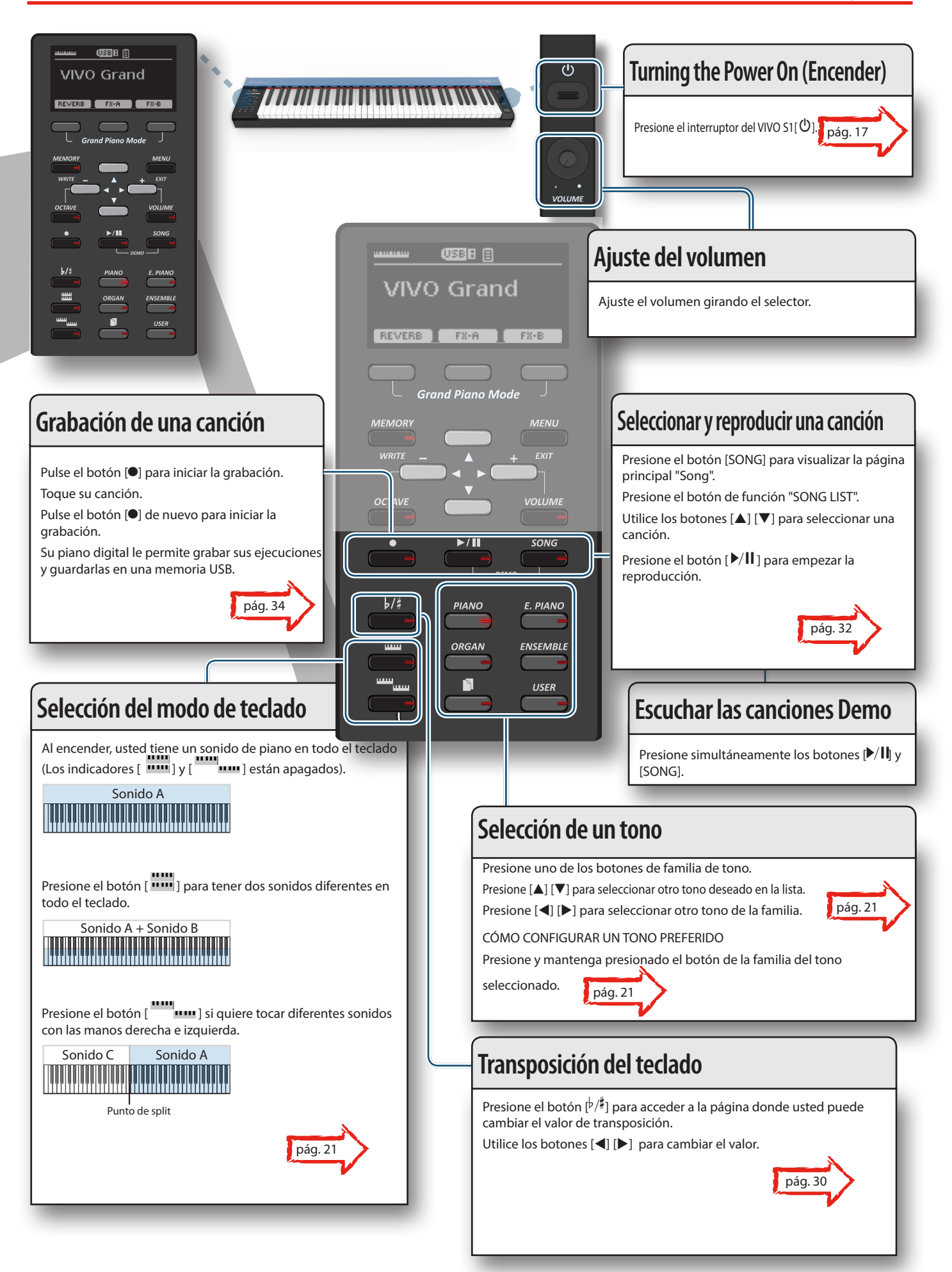

+

# **6 Antes de empezar a tocar**

## **Conexión del adaptador CA**

El VIVO S1 es un instrumento electrónico que requiere alguna forma de energía eléctrica. Puede alimentar su VIVO S1 utilizando el adaptador suministrado u 8 baterías recargables disponibles en comercio (tipo AA Ni-MH).

**1. Gire el selector [VOLUME] hacia la izquierda para poner al mínimo el volumen.**

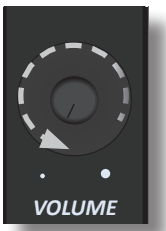

**2. Conecte el adaptador CA a la toma CC del VIVO S1situada en la parte trasera del panel.**

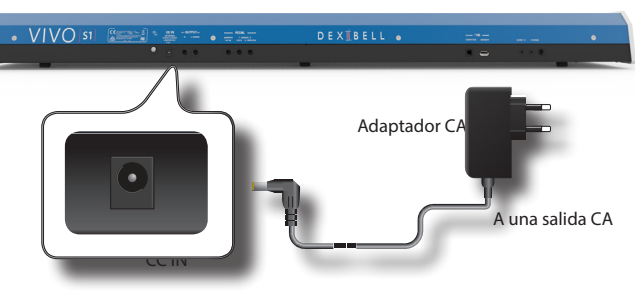

#### **NOTA**

Asegúrese de usar solo el adaptador CA (DEXIBELL DYS624-120200W) suministrado con la unidad. Asegúrese también de que el voltaje de la línea en la instalación coincida con el voltaje de entrada especificado en el cuerpo del adaptador CA. Algunos adaptadores CA usados pueden tener una polaridad diferente, o estar diseñados para una tensión diferente, por lo que su uso podría causar daños, un mal funcionamiento o descarga eléctrica.

#### **NOTA**

Si usted no utilizara el VIVO S1 durante un largo periodo de tiempo, desconecte el cable de alimentación de la toma eléctrica.

#### **NOTA**

Para evitar funcionamientos anómalos, no desconecte el adaptador de red, mientras que el instrumento esté encendido.

**3. Enchufe el adaptador CA a una toma de corriente.**

## **Instalación y Eliminación de Baterías**

El VIVO S1 tiene un compartimento en el que puede instalar 8 baterías de Ni-MH de tipo AA disponibles en comercio (que sean recargables). Por lo tanto, puede tocar su instrumento sin conectar el adaptador suministrado.

- **1. Apagar el VIVO S1.**
- **2. El compartimiento de la batería está ubicado en la parte inferior lateral del instrumento. Gire el instrumento colocándolo sobre un paño suave para evitar arañazos.**

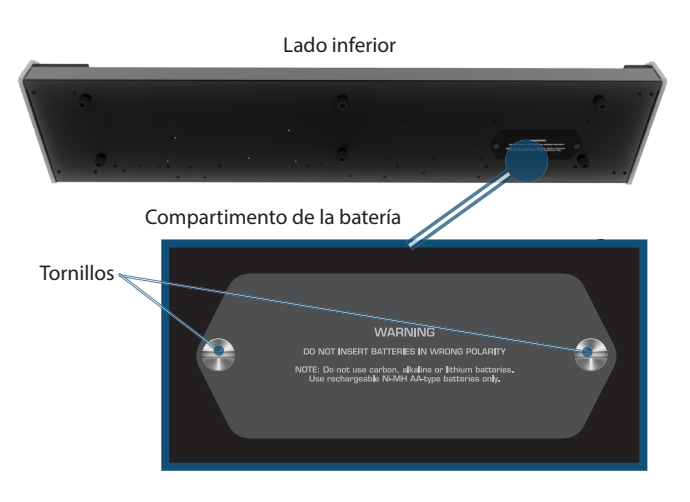

- **3. Utilice una moneda para desenroscar los tornillos que sujetan la tapa del compartimento de la batería y poder levantar la tapa.**
- **4. Introduzca 8 baterías recargables de Ni-MH de tipo AA en el compartimento, observando la orientación de acuerdo con las indicaciones "+" y "-".**

#### **NOTA**

Utilice baterías recargables de Ni-MH de tipo AA solamente. No use baterías de carbón, alcalinas o de litio.

**5. Cierre el compartimiento de la batería y use una moneda para enroscar los tornillos que sujetan la cubierta.**

#### **NOTA**

Tenga en cuenta que las baterías no pueden recargarse simplemente dejándolas en el compartimento del VIVO S1. Necesitará un recargador externo.

#### **NOTA**

Cuando reemplace las baterías, asegúrese de insertarlas correctamente (asegúrese de la polaridad correcta).

#### **NOTA**

Retire las baterías cada vez que el VIVO S1 no se use durante un período prolongado de tiempo.

## **Indicación de carga de batería**

#### **NOTA**

Si, mientras usa las baterías, aparece el mensaje "**El sistema se apagará en unos minutos**" en la pantalla, **necesita reemplazar las baterías inmediatamente (o usar el adaptador suministrado)** .

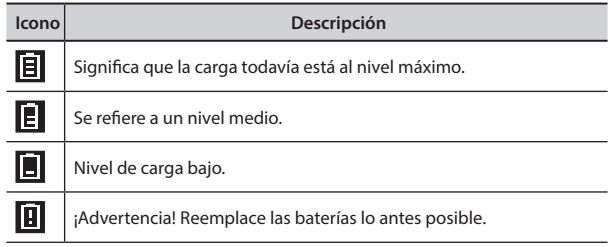

#### **NOTA**

La indicación de carga de la batería es solo una aproximación.

## **Duración de la batería**

Las baterías nuevas o completamente cargadas deben durar aproximadamente 4 horas (para baterías de Ni-MH de 2450 mAh) durante el funcionamiento continuo.

## **NOTA**

La duración real de la batería varía según las condiciones de uso, la calidad de las baterías y el número de ciclos de carga.

#### **NOTA**

Ciertas baterías pueden recargarse varias veces antes de que sea necesario reemplazarlas por otras nuevas. Tenga en cuenta que es normal que las baterías duren menos a medida que pasa el tiempo. Al final de su ciclo de vida, solo pueden durar una hora, por ejemplo. Pero es un proceso gradual.

## **Conexión de los pedales**

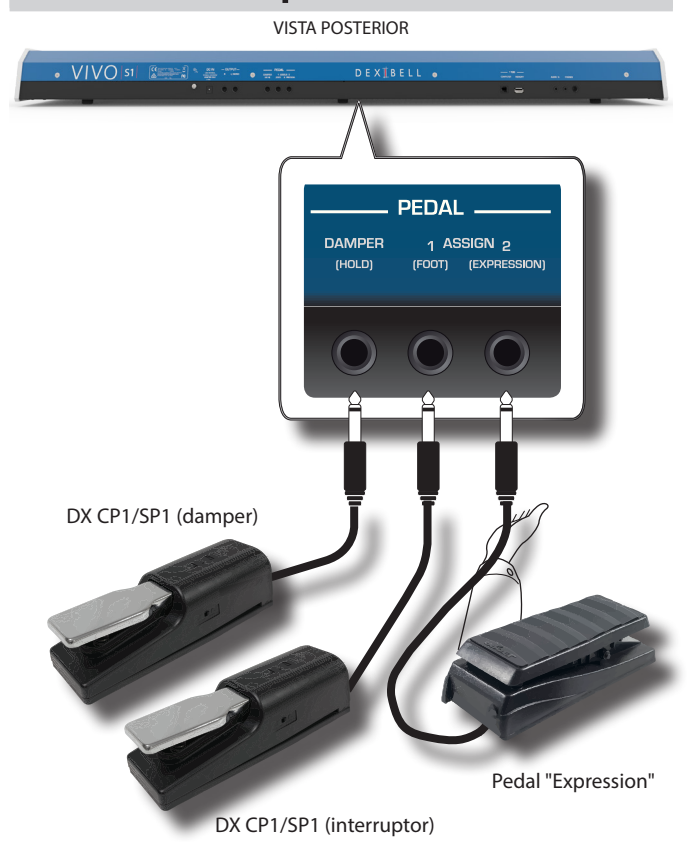

## **1. Conecte a la toma DAMPER (HOLD) un pedal sostenido.**

Este es el pedal más comúnmente utilizado en un piano digital. Cuando se presiona, todas las notas tocadas continuarán sonando hasta que la vibración cese de forma natural.

#### **ALGO MUY IMPORTANTE QUE DEBE SABER**

Para tener una simulación completa de cuerdas amortiguadas de un piano acústico apreciando todos los matices musicales, le sugerimos conectar, en la toma DAMPER (HOLD), un controlador de pedal continuo en lugar de un pedal on/off.

## **NOTA**

La toma DAMPER (HOLD) acepta ambos tipos de pedales, continuo o con interruptor de pie (tipo ON/OFF).

**2. Conecte a la toma PEDAL ASSIGN 1 un interruptor de pie.**  Este pedal es útil para controlar algunas funciones con el pie. Usted puede asignar una de las funciones disponibles. Véase "PEDAL ASSIGN 1" (pág. 43).

## **NOTA**

La toma PEDAL ASSIGN 1 acepta solo interruptor de pie (tipo ON/OFF).

**3. Conecte a la toma PEDAL ASSIGN 2 un pedal "Expression".** 

Este pedal es útil para controlar diferentes aspectos del sonido, comúnmente el volumen. Se utiliza para órganos, sonidos de cuerdas, etc.

#### **Reconocimiento automático de un pedal "EXPRESSION"**

La toma PEDAL ASSIGN 2 reconoce automáticamente cualquier pedal de expresión conectado al configurar la función ''Expression'', independientemente de la función actual asignada.

Usted puede asignar una de las funciones disponibles. Véase "PEDAL ASSIGN 2" (pág. 44).

#### **NOTA**

La toma PEDAL ASSIGN 2 acepta ambos tipos de pedales, continuo o con interruptor de pie (tipo ON/OFF). Si conecta un pedal continuo, se reconoce automáticamente como pedal de expresión.

## **Conexión amplificador audio externo**

Puede conectar las tomas OUTPUT R L/MONO a un amplificador externo, mesas de mezclas, etc.

#### **NOTA**

Si desea utilizar sólo un canal de su amplificador externo, conecte la toma L/MONO a su entrada. Para obtener una calidad de sonido óptima, le recomendamos trabajar en estéreo.

- **1. Gire el selector [VOLUME] hacia la izquierda para poner al mínimo el volumen.**
- **2. Conecte los conectores OUTPUT de VIVO S1 a las entradas de su dispositivo de audio externo.** VISTA POSTERIOR

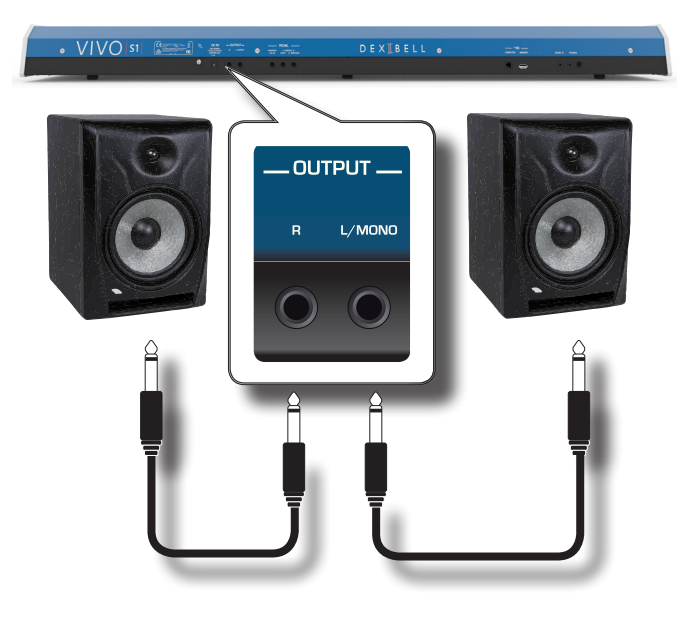

## **Escuchar con auriculares**

Usted puede utilizar auriculares para disfrutar de VIVO S1 sin molestar a los vecinos, por ejemplo por la noche.

**1. Aquí usted puede conectar los auriculares estéreo. VIVO S1 tiene dos tomas para auriculares. Los auriculares se pueden usar por dos personas simultáneamente.**

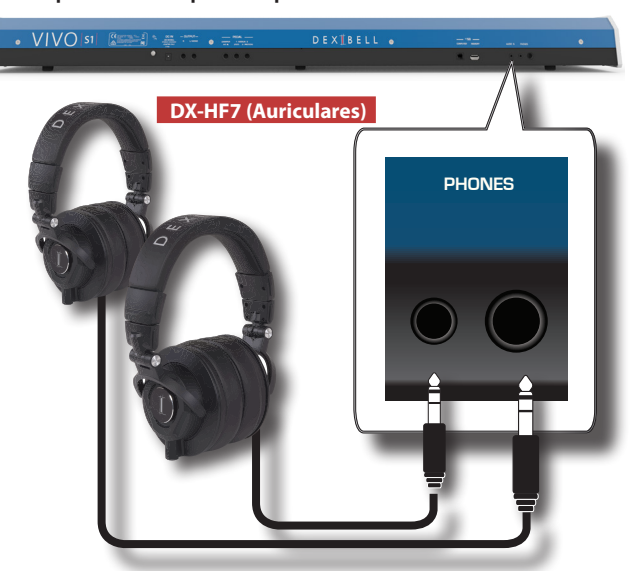

**2. Gire el selector de VIVO S1 [VOLUME] para ajustar el volumen del auricular.** 

#### **Precauciones al usar los auriculares**

- • Para evitar daños a los conductores internos de los cables, manéjelos con atención. Al usar los auriculares, manipúlelos por la clavija o por la banda para la cabeza.
- • Sus auriculares podrían dañarse si el volumen de un dispositivo está alto cuando los conecte. Ponga siempre al mínimo el volumen antes de conectar los auriculares.
- Un volumen excesivo no solo daña su oído, sino que podría estropear los auriculares. Disfrute de la música a un volumen adecuado.

## **Conexión dispositivos de reproducción digital**

Puede conectar el conector jack de entrada AUDIO IN a un dispositivo reproductor audio.

El audio de la reproducción será reproducido con las tomas de salida de VIVO S1.

- **1. Gire el selector [VOLUME] hacia la izquierda para poner al mínimo el volumen.**
- **2. Conecte la toma AUDIO IN de VIVO S1 a la salida de una fuente de señal externa.**

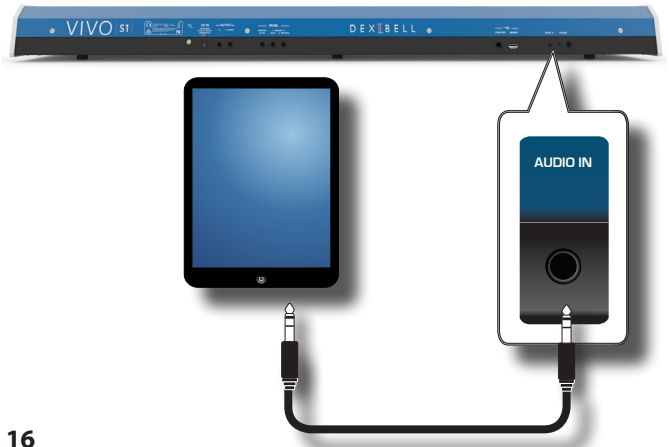

#### **MEMO**

Usted puede ajustar el volumen del dispositivo conectado a la toma INPUT de VIVO S1. Véase "AUDIO INPUT" (pág. 46).

## **Conexión de VIVO S1 a su ordenador**

• Si usted utiliza un cable USB (disponible en comercio) para conectar el puerto COMPUTER situado en el panel trasero de VIVO S1 al puerto USB de su ordenador, usted podrá transferir datos MIDI entre el VIVO S1 y su software sequencer.

#### **NOTA**

VIVO S1 no soporta el estándar GM/GS.

**¿Qué necesita para conectar VIVO S1 a su ordenador?**

• Cable USB (tipo A–macho - tipo B–macho: disponible en comercio)

**1.** Utilice un cable USB estándar (conectores de tipo  $A \rightarrow B$ , **disponibles en comercio) para conectar el VIVO S1 a su ordenador como se muestra abajo.**

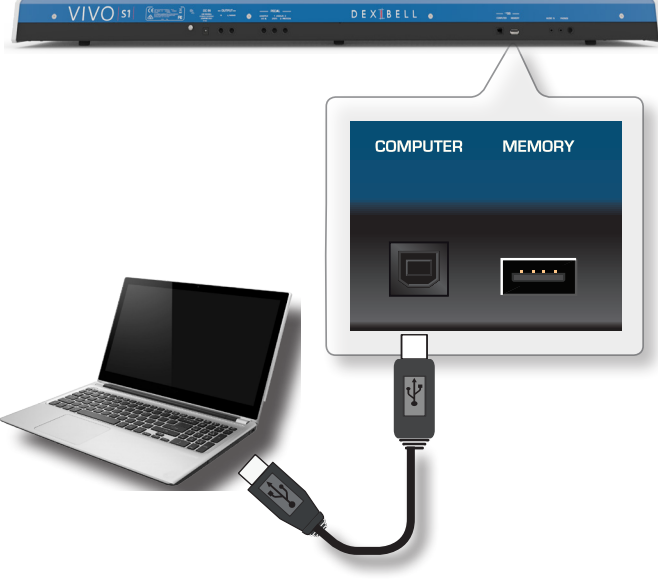

#### **NOTA**

- • Para evitar el riesgo de funcionamientos anómalos y/o daños a los altavoces, baje siempre el volumen y apague la alimentación de todos los dispositivos antes de realizar cualquier conexión.
- Solo los datos MIDI se pueden transmitir y recibir mediante USB. Los datos audio no se pueden transmitir o recibir.
- Encienda la alimentación de VIVO S1 antes de iniciar la aplicación MIDI en su ordenador. Nunca apague la alimentación de VIVO S1 mientras la aplicación MIDI esté en funcionamiento.

## **Conexión de una memoria USB (disponible en comercios)**

**1. Conecte una memoria USB al puerto de MEMORIA del panel trasero de VIVO S1.**

## **Conexión de una interfaz MIDI USB (disponible en comercios)**

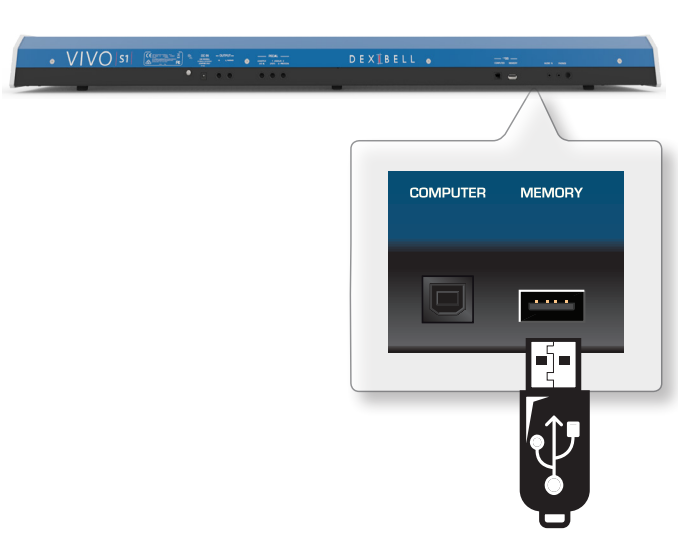

## **NOTA**

Introduzca con atención la memoria USB de manera que el conector del dispositivo sea adecuado y se introduzca en el sentido correcto.

## **Extracción segura de la memoria USB**

#### **NOTA**

Hay que extraer siempre de manera segura la memoria USB antes de desconectarla físicamente de la toma USB. Antes de desconectar la memoria USB utilice la función "USB REMOVE" (extraer USB).

- **1. Presione el botón "MENU".**
- **2.** Utilice los botones [▲] [▼] para desplazarse por la lista y **seleccionar la función"USB REMOVE".**
- **3. Presione los botones [] para acceder a la función.** El display muestra:

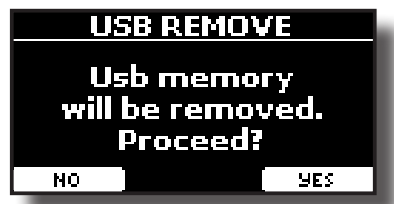

**4. Presione el botón de función "YES" para extraer de manera segura la memoria USB.**

Ahora usted puede desconectar de manera segura la memoria USB.

## **Conexión de una interfaz MIDI USB (disponible en comercios)**

Puede ser útil conectar dispositivos como teclados equipados con un conector MIDI para transmitir o recibir mensajes. MIDI es un estándar universal, que significa que los datos musicales se pueden enviar y recibir mediante instrumentos de tipo y fabricación diferente.

Para hacer esto, puede usar la interfaz USB MIDI disponible en comercios conectada al puerto de memoria USB de su VIVO S1.

- **1. Conecte una interfaz USB MIDI disponible en comercios al puerto MEMORY en el panel trasero del VIVO S1.**
- **2. Conecte mediante un cable MIDI la entrada MIDI IN de la interfaz MIDI al conector MIDI OUT del teclado u otro dispositivo.**

**3. Conecte mediante otro cable MIDI la salida MIDI OUT de la interfaz MIDI al conector MIDI IN del teclado u otro dispositivo.**

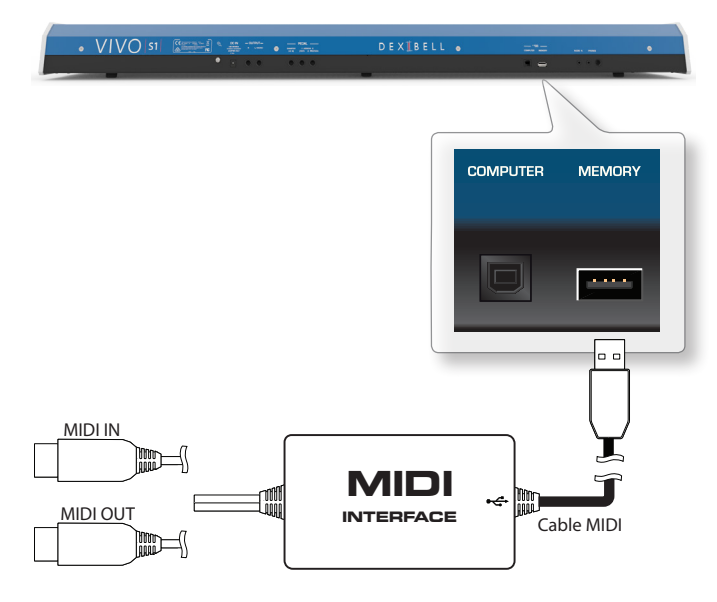

## **Terminal de tierra**

Dependiendo de las circunstancias de un ajuste especial, usted podría sentir una sensación de hormigueo en el punto donde ha tocado este dispositivo.

Usted puede eliminar esta sensación conectando el terminal de tierra con una planta externa.

VIVO S1 VISTA POSTERIOR

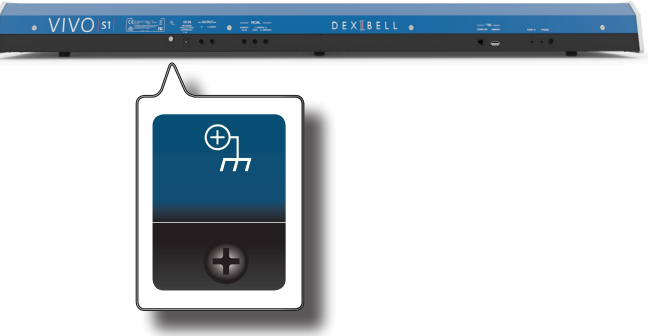

**1. Utilice el terminal de tierra del tipo rosca para conectar a tierra o conectarse al chasis del mezclador, preamplificador u otro dispositivo en el sistema.**

Conexión de la alimentación On/Off (Encender/Apagar)

Una vez que todo está conectado correctamente, asegúrese de seguir el siguiente procedimiento para encender el instrumento.

**1. Gire el selector [VOLUME] hacia la izquierda para poner al mínimo el volumen.**

#### **NOTA**

Antes de encender o apagar VIVO S1, asegúrese siempre de tener el volumen bajo. Incluso con el volumen bajo, se podría escuchar un pequeño ruido al encender o apagar VIVO S1. Sin embargo esto es normal y no indica un funcionamiento anómalo.

**2.** Presione el VIVO S1botón de [ $\circ$ ] situado en el panel de **la derecha para encenderlo.**

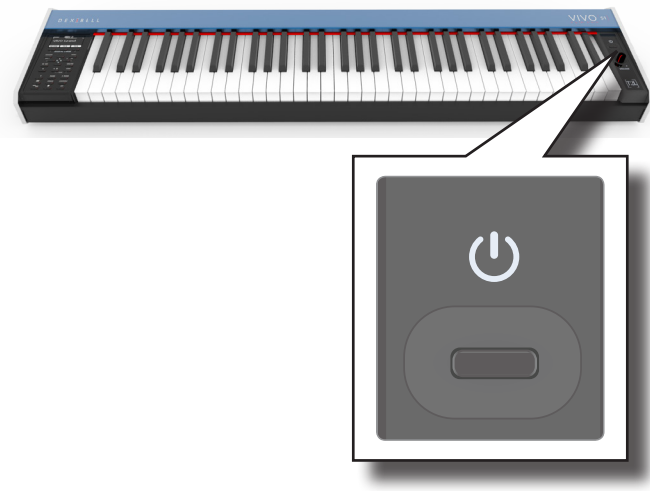

La alimentación se encenderá, aparecerá una barra de progreso en la pantalla del VIVO S1.

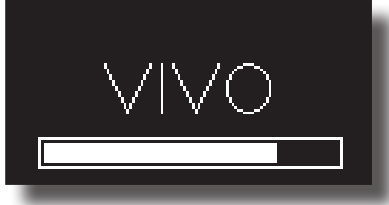

*VOLUME* Después de un breve intervalo, aparecerá la página principal; VIVO S1 estará listo para producir sonido.

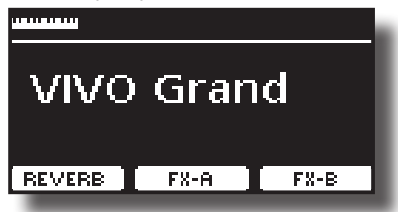

**3. Utilice el selector [VOLUME] para ajustar el volumen.**

#### **NOTA**

Esta unidad está equipada con un circuito de protección Después de haber encendido, solo es necesario un breve intervalo (pocos segundos), antes de que el aparato funcione normalmente.

## **Apagar el instrumento**

**1. Gire el selector [VOLUME] hacia la izquierda para poner al mínimo el volumen.**

#### **NOTA**

Para evitar funcionamientos anómalos, no desconecte el adaptador de red, mientras que el instrumento esté encendido.

#### **2.** Presione el interruptor VIVO S1 $[$   $\circlearrowright$   $]$ .

Aparece un mensaje de confirmación de apagado:

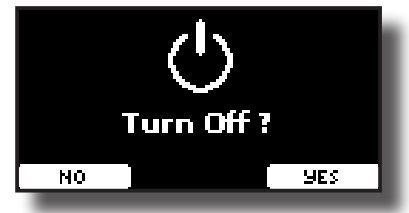

**3. Presione el botón de función "YES" para confirmar.**  El display muestra el siguiente mensaje:

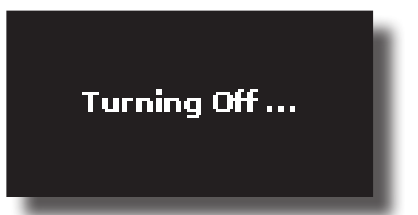

y la unidad se apaga tras pocos segundos. Si no quiere apagar presione el botón de función "NO".

#### **NOTA**

Si tiene que apagar completamente el aparato, primero apague el botón  $[**①**]$ , después desenchufe el cable de alimentación de la toma de corriente. Tome como referencia "Conexión del adaptador CA" (pág. 14).

## **Si no se utiliza la unidad durante un cierto periodo de tiempo, ésta se apaga automáticamente.**

## **Si usted no quiere que se apague automáticamente, ¡desactive "AUTO OFF"!**

**Con la configuración de fábrica, la unidad se apagará automáticamente 120 minutos después de detener la reproducción o el funcionamiento de la unidad.**  Poco antes de que el VIVO S1 se apague automáticamente, la pantalla empieza a contar los segundos. Si quiere continuar usando VIVO S1, presione una tecla.

Si no quiere que se apague automáticamente, cambie la configuración "AUTO OFF" a "OFF" como se describe en la pág. 48

## **Demo de VIVO S1**

Su VIVO S1 contiene piezas demo que presentan los mejores sonidos.

**1.** Presione simultáneamente los botones [ ▶/ **||** ] y [SONG].

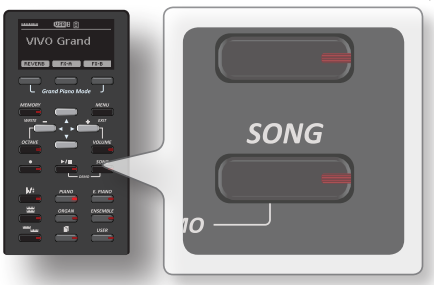

La reproducción de las piezas demo inicia automáticamente.

**2. Presione el botón [MENU/EXIT] para salir de la función demo**.

#### **NOTA**

Todos los derechos reservados El uso no autorizado de este material para fines diferentes del uso privado y personal, constituye una violación de las leyes vigentes.

# **7 Funcionamiento básico**

## **Información sobre el Display y funcionamiento del cursor**

Esta sección presenta la información que aparece en la página principal. Además muestra cómo navegar por el menú.

## **Página principal**

La página principal VIVO S1 contiene muchas informaciones útiles.

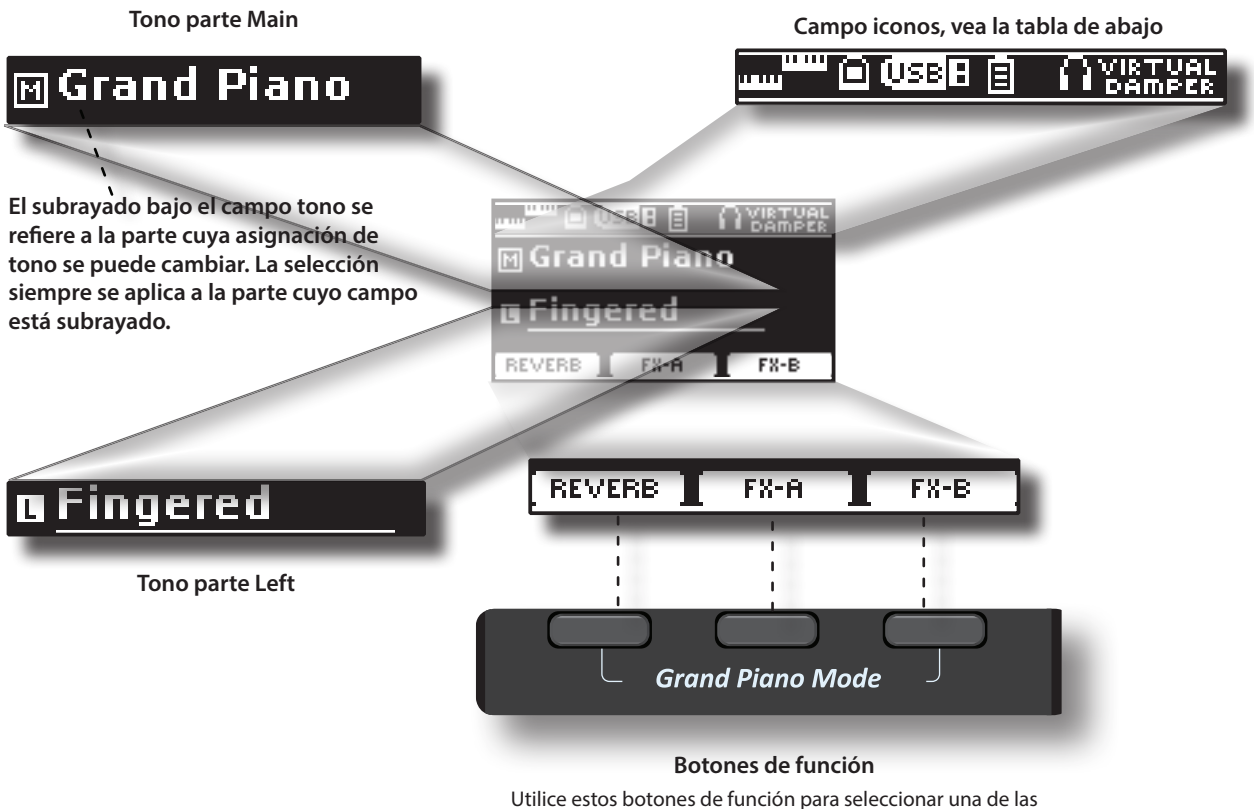

Utilice estos botones de función para seleccionar una de las tres funciones/opciones que se muestran en la parte inferior del display.

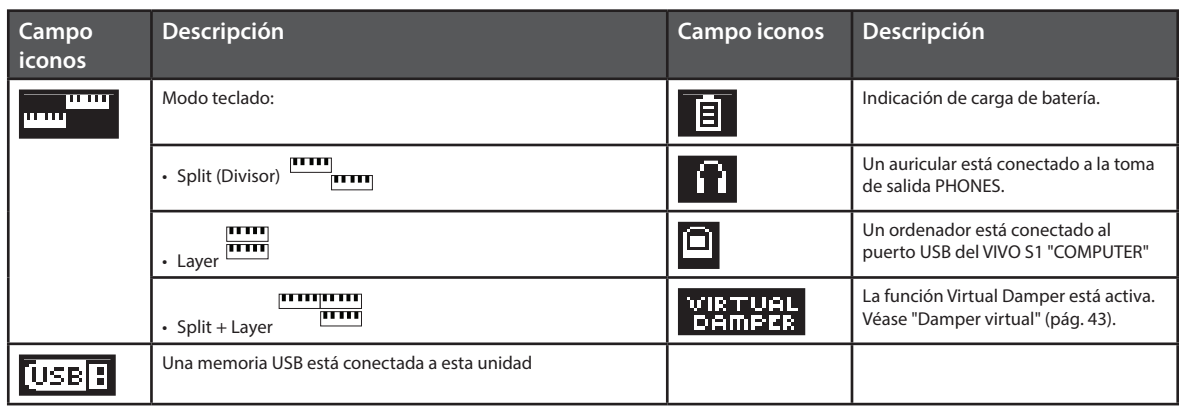

## **Desplazamiento del cursor y configuración de los valores de parámetro**

**1. Presione el botón [MENU/EXIT] para acceder a los grupos de funciones disponibles.** 

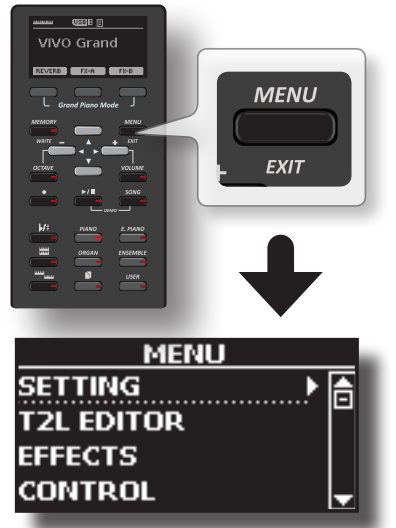

**2.** Utilice los botones [▲] [▼] para seleccionar el grupo de **función deseado.**

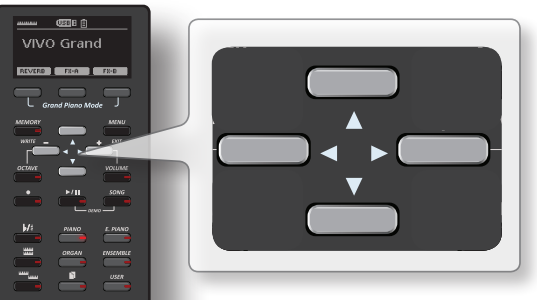

**3. Presione el botón [] para entrar en el grupo de función seleccionado.**

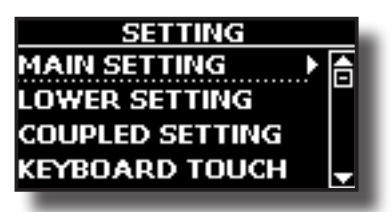

**4. Utilice los botones [] [] para desplazarse por la lista de parámetros.**

El campo de parámetro seleccionado se muestra subrayado.

- **5. Utilice los botones [] [] para configurar el valor deseado.**
- **6. Presione el botón [MENU/EXIT] para volver a la página principal.**

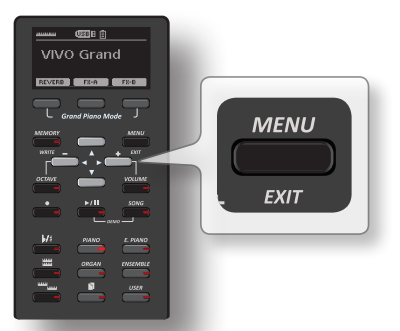

## **Asignación del nombre que usted ha especificado**

En muchos casos usted tendrá que dar un nombre a un archivo. En el ejemplo siguiente, le mostraremos cómo dar un nombre a la memoria.

Después de haber seleccionado la memorización de una memoria, el display muestra lo siguiente:

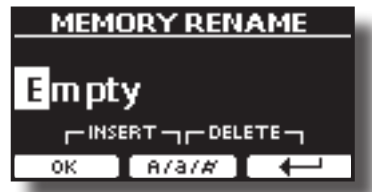

VIVO S1 sugiere un nombre para la memoria.

- **1. Utilice los botones [][] para seleccionar un carácter diferente.**
- **2. Utilice los botones [] [] para seleccionar la posición del siguiente carácter que usted quiera cambiar, entonces use los botones [][] de nuevo.**
- **3. Usted puede presionar el botón de función [A/a/#] para cambiar entre mayúsculas, minúsculas y números.**

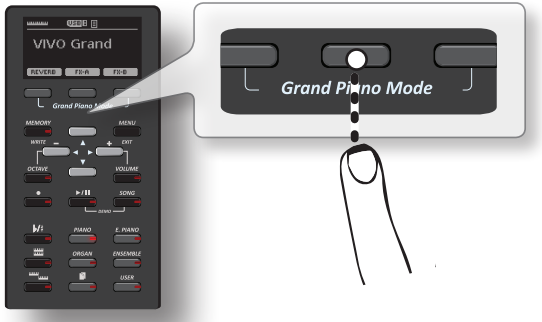

**4. Para eliminar el carácter seleccionado, presione simultáneamente el botón de función derecho y central.** 

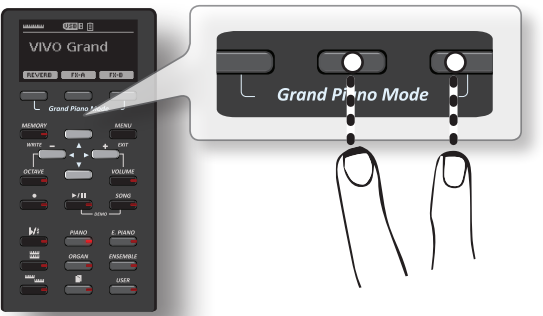

**5. Para introducir un carácter, presione al mismo tiempo el botón de función izquierdo y central.**

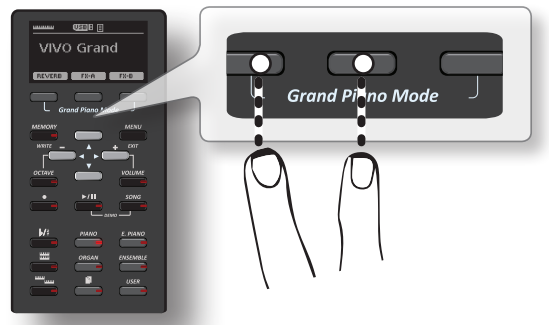

**6. Repita los pasos (2) y (3) para completar el nombre.**

# **Seleccionar un tono**

VIVO S1 contiene una gran selección de tonos de alta calidad organizados en seis categorías. En particular, gracias al nuevo motor audio, los sonidos de Piano se reproducen de manera fiel con todos los matices de un verdadero piano acústico.

El VIVO S1 permite asignar uno de los tonos disponibles a cualquiera de las tres partes en tiempo real. La selección de un sonido se aplica siempre a la parte (Main, Coupled o Lower) cuyo campo está en ese momento subrayado en la página principal.

## **Modo Grand Piano**

#### **NOTA**

**8**

Al encender, el instrumento automáticamente selecciona el modo Grand Piano.

**1. Desde la página principal, presione simultáneamente el primero y último botón de Función.**

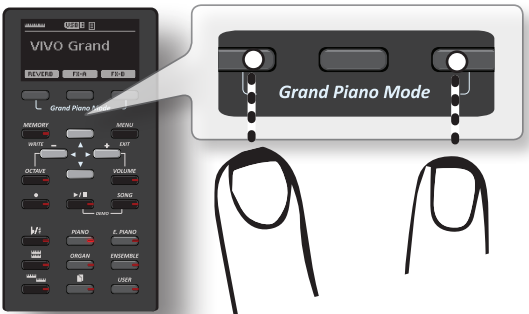

El sonido "Grand Piano" se activa y todos los varios parámetros se modifican para reproducir el mejor sonido de piano.

**2. Toque el teclado para disfrutar del sonido del piano.**

Todo el teclado reproduce sonido de piano.

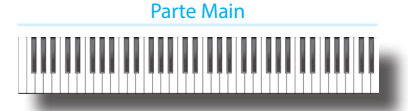

## **Cómo seleccionar los tonos**

**1. Presione el botón de tono deseado para seleccionar la categoría de sonido que desea reproducir.**

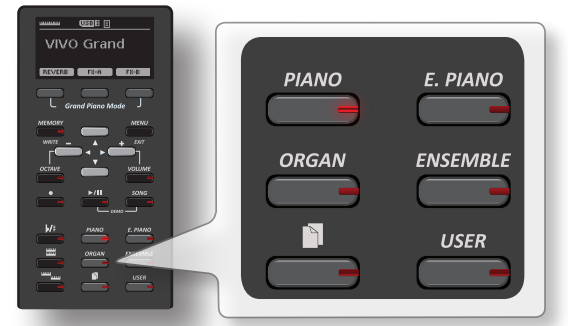

El último sonido que usted haya seleccionado para esta categoría se activará.

El indicador del botón se ilumina y una ventana temporal muestra la lista de tonos donde el sonido activado está subrayado:

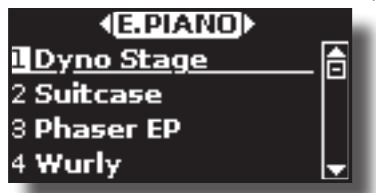

En el ejemplo se ha presionado el botón [E. PIANO].

#### **2. Con la ventana del tono esté activa utilice los botones [] [] para seleccionar un tono en la misma categoría.**

Si durante el funcionamiento normal la ventana se cierra automáticamente, presione el botón "Tone" de nuevo. Consulte "S1 Lista de Tonos" (pág. 51) para ver una lista de tonos disponibles.

## **3. Sonar el teclado.**

Escuchará el sonido del instrumento seleccionado.

#### **MEMO**

El último sonido que usted selecciona en cada categoría se memoriza temporalmente y se recuerda cada vez que se pulsa el botón de tono correspondiente.

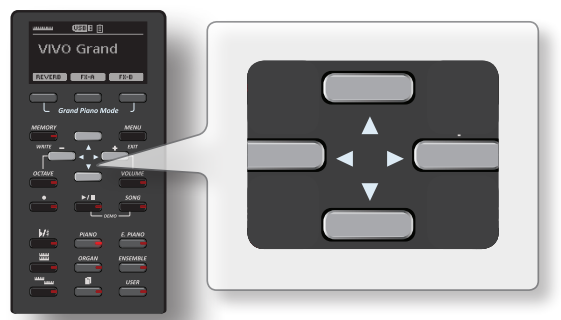

**4. Con la ventana de tono activa, presione los botones [] [] para seleccionar la categoría de tono previa o siguiente, o presione otros botones de tono deseados.**

Tras unos segundos de inactividad de la operación del cambio de tono, se muestra la página principal.

#### **SUGERENCIAS**

Un modo rápido de cambiar un tono desde la página principal: utilice los botones **[] []** para seleccionar el tono siguiente o anterior de la misma categoría.

## **Tonos más utilizados (Favorite Tone)**

La función "Favorite Tone" le permite activar fácilmente los tonos más usados. Usted puede memorizar su "Favorite Tone" (tono preferido) para cada una de las seis categorías y recuperarlos simplemente presionando el botón "Tone" (tono). Esto le ayudará en las situaciones "live".

- **1. Seleccione el tono que prefiera. Véase "Seleccionar un tono" (pág. 21).**
- **2. Presione y mantenga la presión del botón "Tone" que contiene el tono seleccionado para memorizarlo.**

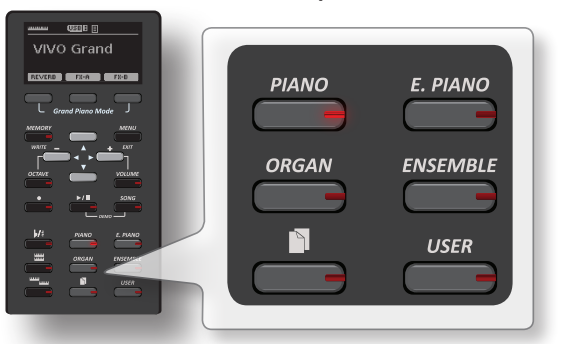

El display muestra un mensaje de confirmación. La posición del sonido seleccionado se memoriza y se activará cada vez que se presione la tecla Tone correspondiente.

El instrumento recordará su elección en el siguiente encendido.

## **Reproducir dos sonidos en todo el teclado (Layer)**

En el apartado anterior "Cómo seleccionar los tonos", usted aprendió cómo seleccionar un tono. A continuación aprenderá cómo añadir otro sonido en todo el teclado.

**1. Presione el botón [ ] para añadir otro tono (Coupled Part) en todo el teclado.**

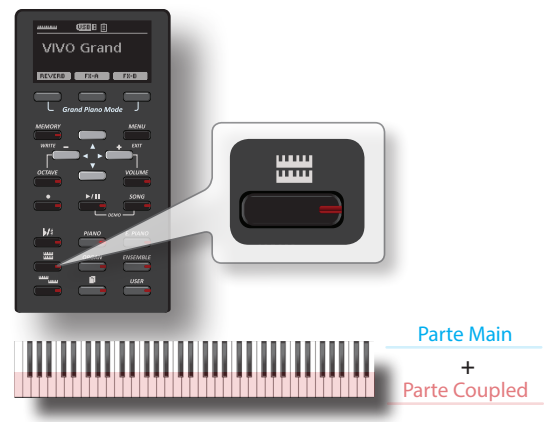

La parte "Coupled" [C] se selecciona automáticamente.

Si se visualiza la página principal muestra:

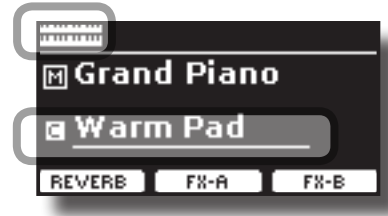

El campo de la parte "Coupled" [C] en la página principal está subrayada para informarle que la selección del tono se ha aplicado en esta parte.

#### **NOTA**

Para la selección del tono, sería una buena idea controlar en la página principale, qué parte está actualmente seleccionada para asegurarse de no seleccionar un tono para la parte equivocada.

## **2. Sonar el teclado.**

Escuchará los tonos de la parte Main [M] y Coupled [C] reproduciéndose conjuntamente.

- **3. Para cambiar un tono de la parte «Coupled», consulte "Cómo seleccionar los tonos" (pág. 21).**
- **4. Para seleccionar la parte Principal, desde la página principal, utilice los botones [**  $\blacktriangle$  **] [**  $\nabla$  **] para seleccionarla.**
- **5. Para cambiar un tono de la parte Main, consulte "Cómo seleccionar los tonos" (pág. 21).**

**NOTA**

Puede ajustar el rango de teclado para la parte Coupled (Nota baja, nota alta). Véase "COUPLED SETTING" (pág. 42).

## **División del teclado para reproducir dos tonos diferentes**

El modo "Split" permite reproducir dos voces diferentes en el teclado, una con la mano izquierda y otra con la mano derecha.

**1. Si usted quiere usar la mano derecha e izquierda para tocar diferentes tonos, presione el botón [ ].** 

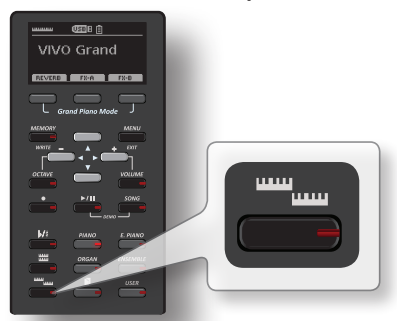

El teclado está dividido en dos secciones. La zona del teclado a la izquierda del punto de ''split'' será la parte ''Lower'', mientras que la zona del teclado a la derecha del punto de ''split'' será la parte ''Main''. Parte Lower Parte Main

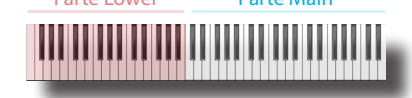

Si se visualiza la página principal muestra:

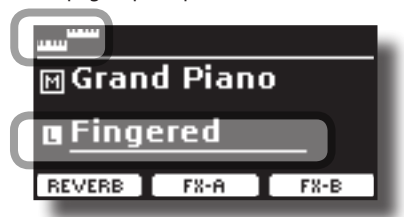

El campo de la parte Lower [L] en la página principal está subrayado para informarle de que la selección de tono se aplica en esta parte.

#### **2. Sonar el teclado.**

Escuchará los tonos de la parte principal [M] en el lado derecho del teclado y la parte inferior [L] en la izquierda.

#### **MEMO**

Para cambiar el punto de división consulte "Cómo cambiar el punto de división" (pág. 23).

- **3. Para cambiar un tono de la parte izquierda, consulte "Cómo seleccionar los tonos" (pág. 21).**
- **4. Para seleccionar la parte Principal, desde la página principal, utilice los botones [ ▲ ] [ ▼ ] para seleccionarla.**
- **5. Para cambiar un tono de la parte Main, consulte "Cómo seleccionar los tonos" (pág. 21).**

## **Tocar con la parte Lower, Main y Coupled dividiendo el teclado**

Este modo divide el teclado y le permite reproducir tres voces diferentes.

**1. Si usted quiere usar la mano derecha e izquierda para tocar tres tonos, presione los botones [ ] y [ ] contemporáneamente.** 

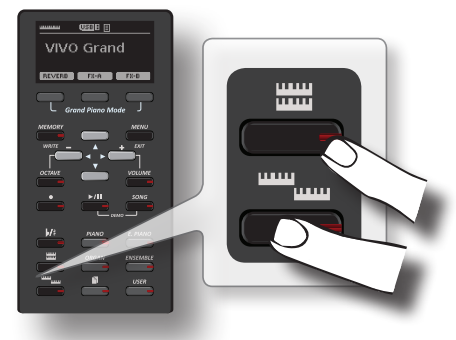

El teclado está dividido en dos secciones. La zona del teclado a la izquierda del punto de ''split'' será la parte ''Lower'', mientras que la zona del teclado a la derecha del punto de ''split'' será la parte ''Main'' y "Coupled".

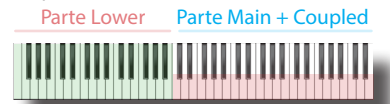

Si se visualiza la página principal muestra:

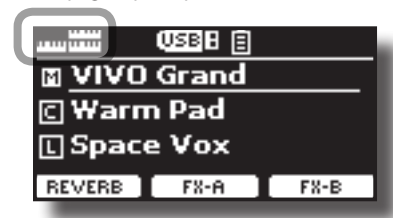

El campo de la parte Main [M] en la página principal está subrayado para informarle de que la selección de tono se aplica en esta parte.

**2. Sonar el teclado.**

## **MEMO**

Para cambiar el punto de división consulte "Cómo cambiar el punto de división" (pág. 23).

**3. Para cambiar un tono, seleccione la parte mediante el botón [] [] de la página Main y cambie el tono. Véase "Cómo seleccionar los tonos" (pág. 21).**

## **Cómo cambiar el punto de división**

**1. Presione y mantenga presionado el botón [ ] hasta que el display muestre la siguiente página.**

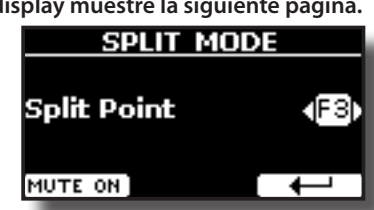

**2. Utilice los botones [] [] para establecer el nuevo punto de división o presione la tecla deseada en el teclado.** 

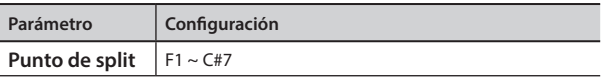

**3. Presione el botón de función «» para volver a la página anterior o presione el botón [MENU/EXIT] para ir directamente a la página principal.**

## **Silenciar la parte Lower**

Utilice esta función para silenciar la parte "Lower". Esta función puede ser útil cuando se desee reproducir solo un dispositivo externo conectado mediante MIDI.

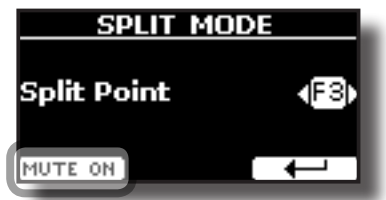

**1. Desde la página SPLIT, presione el botón de función "MUTE ON".**

La nota reproducida en la parte Lower no emite sonido. El nombre del botón de función cambia a "MUTE OFF".

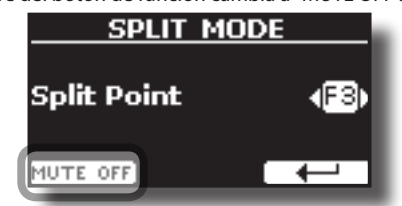

**2. Presione de nuevo la función "MUTE OFF" para salir de la función "mute".**

## **Información MIDI del tono**

Los tonos también se pueden seleccionar a través de MIDI USB. Para ello, utilizan una dirección "interna", que normalmente no se muestra. Para aplicaciones MIDI con secuenciadores o controladores externos, conocer la dirección "oficial" puede resultar útil. El VIVO S1 tiene un práctico sistema que proporciona esta información instantáneamente; por lo tanto, no es necesario buscar la dirección MIDI en la lista de tonos al final de este manual.

**1. Seleccione un tono. Véase "Cómo seleccionar los tonos" (pág. 21).**

Se muestra la siguiente página temporal:

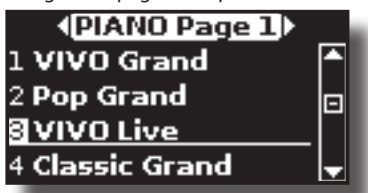

En el ejemplo anterior seleccionamos el tono "VIVO Live"

**2. Pulse uno de los botones de función situados debajo de la pantalla**

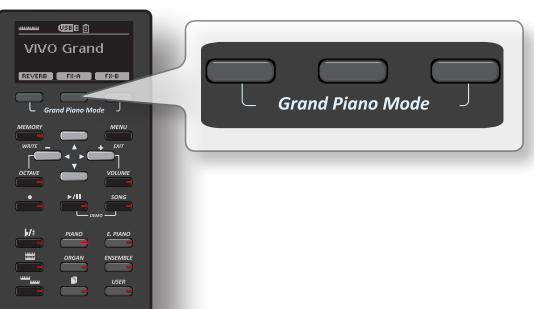

La información de tono MIDI se muestra temporalmente:

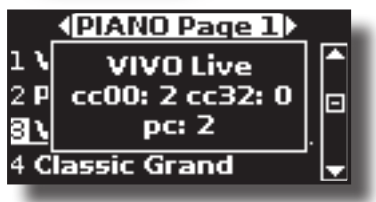

## **Biblioteca de sonidos**

VIVO S1 le da la posibilidad de instalar sonidos nuevos desde: DEXIBELL Official Sounds (extensión .DXS)

Estos sonidos estarán disponibles y se podrán descargar en el siguiente sitio web:

http://www.dexibell.com/

*¡Permanezca sintonizado para recibir información sobre los nuevos sonidos y actualizaciones visitando nuestro sitio Internet con regularidad!*

sonidos tercera parte (extensión .SF2)

Puede encontrar fácilmente en la web muchos sonidos de biblioteca con extensión .SF2. VIVO S1 es compatible con estos tipos de sonidos.

## **Importación de la biblioteca de sonido USER**

Usted puede importar la biblioteca de sonidos a la memoria interna de VIVO S1 y usarlos en sus creaciones. Para la importación hace falta una memoria USB y su ordenador personal.

## **Carga de una biblioteca de sonidos en la memoria USB**

- **1. Utilizando su ordenador, descargue la nueva biblioteca de sonido del sitio web DEXIBELL (.DXS) o de cualquier otro sitio web (.SF2).**
- **2. Cree una carpeta "SOUND" en la raíz de la memoria USB.**
- **3. Copie la biblioteca de sonido (.DXS/.SF2) en la carpeta "/ SOUND" de la memoria USB.**
- **4. Conecte la memoria USB al puerto USB de VIVO S1. Véase "Conexión de una memoria USB (disponible en comercios)" (pág. 16).**

## **Escuche la biblioteca de sonido antes de importarla**

**1. Presione el botón [MENU/EXIT] y utilice los botones [[ ]] para seleccionar el grupo de función "SOUND LIBRARY".** 

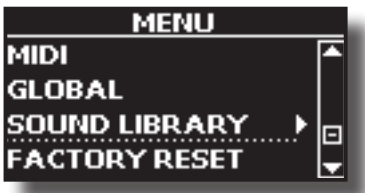

**2. Presione el botón [] para visualizar las bibliotecas de sonido en la memoria interna de VIVO S1.**

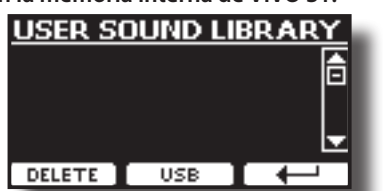

El ejemplo anterior muestra que ninguna biblioteca ha sido cargada.

#### **NOTA**

Si la biblioteca de sonido excede el tamaño de la memoria interna, se mostrará el mensaje "Space not available!" (espacio insuficiente).

**3. Presione el botón de función "USB" para enumerar las librerías de sonido en la memoria USB.**

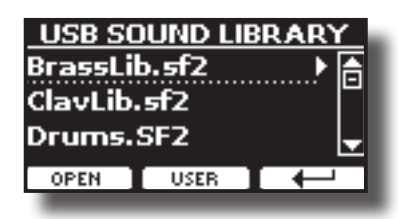

#### **MEMO**

VIVO S1 muestra los sonidos contenidos en la carpeta «\ SOUND» de la memoria USB.

- **4. Utilice los botones [[]] para seleccionar la biblioteca de sonido que prefiera.**
- **5. Para abrir la biblioteca de sonido, presione el botón de función "OPEN" o el botón [].**

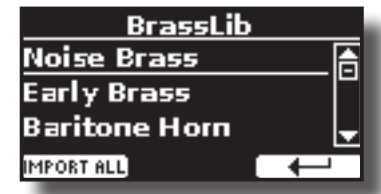

El sonido/sonidos contenidos en la biblioteca serán visualizados.

**6. Utilice los botones [[ ]] para seleccionar el sonido que quiera escuchar.**

## **7. Sonar el teclado.**

Usted escuchará el sonido seleccionado en la biblioteca.

## **Importación de la Biblioteca de sonido**

Si el sonido es de su agrado, puede importar la biblioteca a la memoria interna.

**8. Presione el botón de función "IMPORT ALL" para importar la biblioteca de sonido.**

Un mensaje de confirmación le informará de que la biblioteca de sonido ha sido importada.

## **Como seleccionar el sonido USER**

**1. Presione el botón "USER".**

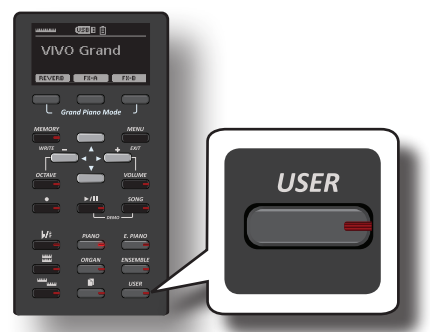

Se activa el último sonido que usted ha seleccionado.

El indicador del botón se ilumina y una ventana temporal muestra la lista de tonos User donde el sonido activado está subrayado:

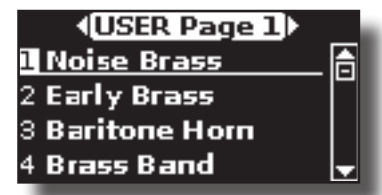

**2. Con la ventana del tono activa utilice los botones [] [] para seleccionar un sonido de usuario.**

Si durante el funcionamiento normal la ventana se cierra automáticamente, presione el botón "Tone" de nuevo.

## **SUGERENCIAS**

Un modo rápido de cambiar un tono desde la página principal: utilice los botones **[[ ]]** para seleccionar el sonido siguiente o anterior de la misma categoría.

## **Eliminación de la Biblioteca de sonidos USER**

- **1. Presione el botón [MENU/EXIT] y utilice los botones [] [] para desplazar el cursor y seleccionar el grupo de función "SOUND LIBRARY".**
- **2. Presione el botón [] para visualizar las bibliotecas de sonido en la memoria interna de VIVO S1.**

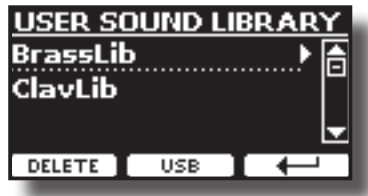

- **3. Utilice los botones [[ ]] para seleccionar la biblioteca de sonidos que quiera eliminar.**
- **4. Utilice el botón de función [DELETE] para eliminar la biblioteca de sonidos seleccionada.**

Un mensaje de confirmación le informará de que la biblioteca de sonidos ha sido eliminada.

# **10 Efectos de sonido**

## **Acerca de los efectos sonoros**

 VIVO S1 es un instrumento superlativo, con la tecnología de generación sonora más desarrollada que Dexibell puede ofrecer.

Cuando se activa un sonido el instrumento automáticamente añade el efecto para ese sonido.

De todas formas, VIVO S1 le da la posibilidad de cambiar tipo de efecto o modificar algunos de sus parámetros.

VIVO S1 gestiona dos unidades de efectores (FX-A y FX-B) para cada parte del teclado (Main, Lower, Coupled).

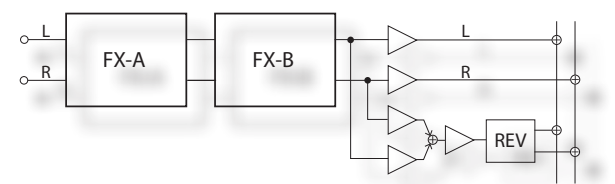

**1. Mientras se muestra la página principal, presione el botón de función "FX-A" o "FX-B".**

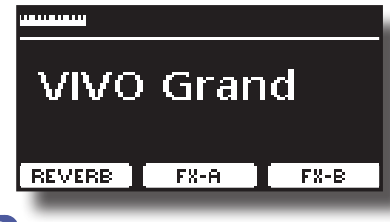

#### **MEMO**

Usted también puede seleccionar esta función presionando el botón [MENU] → EFFECTS.

Se muestra la pág. "FX-A" de la parte "MAIN":

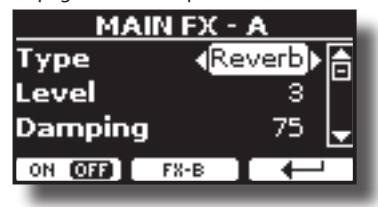

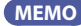

Puede seleccionar otra parte activa usando los botones  $[\triangle] [\nabla]$ de la página principal.

**2. Utilice los botones [] [] para seleccionar el tipo de efecto.** Presione el botón de función "ON/OFF" si desea excluir o no el procesador FX.

Para ver la lista de efectos consulte "Tipos de efectos y lista de parámetros" (pág. 49).

- **3. Utilice los botones [] [] para seleccionar el parámetro relativo al efecto elegido.**
- **4. Utilice los botones [] [] para ajustar el valor del parámetro.**

Para los detalles sobre los parámetros para cada efecto, consulte la pág. "Tipos de efectos y lista de parámetros" (pág. 49).

**5. Para editar el segundo procesador FX, presione el botón de función "FX-B".**

## **Añadir reverberación al sonido**

La función de reverberación permite seleccionar varios efectos de reverberación digital que aportan profundidad y expresión al sonido creando un ambiente acústico realista.

**1. Mientras se visualice la página principal, presione el botón de función izquierdo para acceder a los parámetros** 

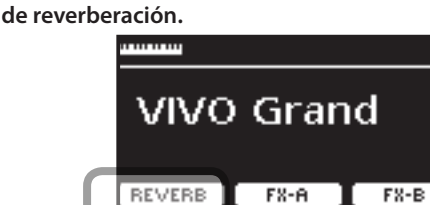

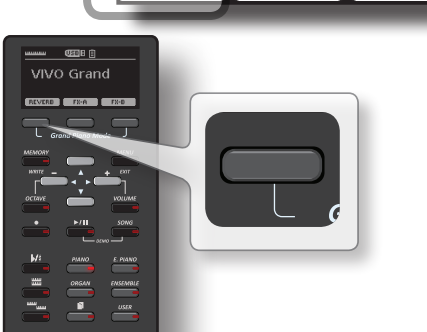

El display muestra la página "Reverb":

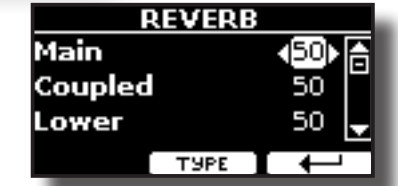

#### **MEMO**

Usted también puede seleccionar esta función presionando el botón [MENU] → EFFECTS → REVERB.

- **2. Utilice los botones [] [] para especificar la parte a la que usted desea cambiar el nivel de reverberación (Reverb).**
- **3. Utilice los botones [] [] para ajustar el nivel de reverberación.**

## **Cambiar el tipo de reverberación**

Este parámetro le permite especificar qué tipo de efecto de reverberación necesita.

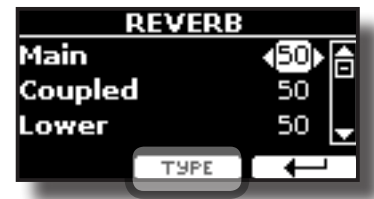

**1. Al visualizar la página "Reverb", presione el botón de función "TYPE" para acceder a la página de tipo de reverberación.**

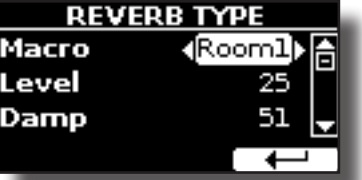

**2. Utilice los botones [] [] para seleccionar el tipo de macro que prefiera.** 

Los tipos de Macro reverb disponibles son:

**Configuración**

Hall, Dark Hall, Mid Hall, Concert Hall, Large Hall, Chathedral, Arena, Cave, Chamber, Room, Venue, Ambience, Wooden Room, Brick Room, Studio Booth, Small Room, Living Room, Office, Warehouse, Music Club, Plate, Small Spring, Bright Spring, AmpSpring.

## **T2L-Modelling (métodos de modelación del sonido)**

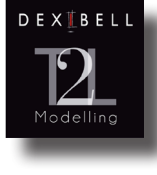

La tecnología revolucionaria se encuentra en todos los modelos de pianos digitales DEXIBELL. T2L-Modelling es la combinación de tecnologías innovadoras desarrolladas para obtener la máxima precisión tímbrica y la reactividad perfecta del sonido a las múltiples articulaciones de un pianista.

La modelación T2L tiene muchos algoritmos que simulan todas las características de un piano acústico. Tiene en cuenta muchos aspectos, como:

#### **Sin Damper ("Sin Damper" en las notas altas)**

Las últimas 18 notas más altas, como en el instrumento acústico, no hay dampers y por lo tanto pueden vibrar aunque las teclas no estén presionadas. La duración de estas notas, sonando en modo staccato (picado), es mucho más larga que las notas anteriores que en cambio han usado el damper.

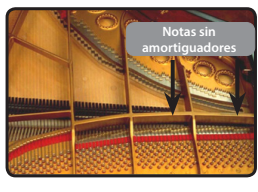

#### **Simulación FP (Simulación de acción múltiple "Forte Pedal")**

El pedal "Forte" (Sustain), realiza varias acciones que se simulan mediante esta función.

**A**) Cuando se presiona el pedal "Forte", se produce un sonido para simular los ruidos de los fieltros amortiguadores cuando se sueltan de las cuerdas (Dumper Friction Noise).

**B**) Al presionar el pedal "Forte", las notas activas se enriquecerán con resonancias producidas por todas las cuerdas libres para vibrar, gracias a los dampers elevados (Strings Resonance). El resultado de las cuerdas en resonancia hace que el sonido de una nota sostenida con el pedal "Forte" sea diferente sustancialmente del sonido de una nota normalmente sostenida.

**C**) Cuando el pedal "Forte" se suelta, un sonido simula el ruido mecánico en el instrumento acústico (Ruido mecánico pedal sostenido).

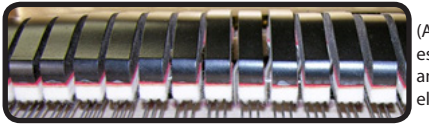

(A) & (B) Pedal "Forte" está presionado, los amortiguadores están elevados.

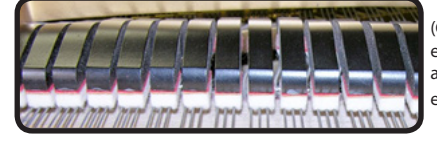

(C) Pedal "Forte" no está presionado, los amortiguadores descansan en las cuerdas.

#### **Simulación SP ("Soft Pedal" Simulation)**

El pedal "Soft", actúa como un cambio de volumen y de color tímbrico del sonido, simulando la función "piano" de un piano acústico.

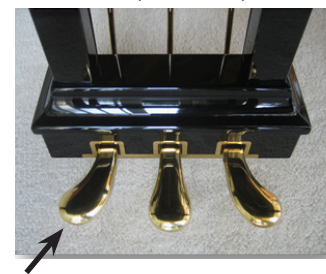

Pedal Soft

## **Parámetros de sonido T2L**

VIVO S1 le permite personalizar los tonos de su teclado con el ajuste de diferentes factores relacionados con el sonido.

Cada tono tiene a disposición un número de parámetros que le permiten personalizar el sonido. A continuación, encontrará un ejemplo de algunos parámetros que caracterizan el sonido del piano.

## **Hammer-Noises (Ruido del martillo)**

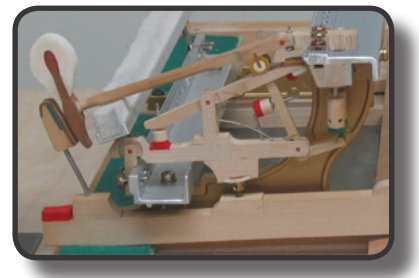

El ataque de una nota contiene una porción impulsiva del sonido producido por el golpe del martillo en las cuerdas, amplificado y sostenido por la resonancia del cuerpo del piano. Este instrumento pone a disposición una función para reducir o aumentar este elemento del sonido.

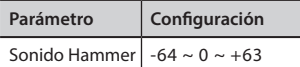

## **Key Off Noise (Ruido mecánico al soltar la tecla)**

Al soltar las teclas se producen ruidos mecánicos proporcionales a la velocidad a la que se sueltan las mismas. Este comportamiento del instrumento acústico está reproducido por esta función.

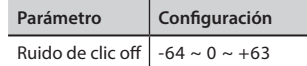

## **Damper Noise (Ruido de los amortiguadores)**

Este es el ruido típico de un piano acústico cuando se pisa el pedal sostenido (todos los amortiguadores elevados) o cuando se suelta (todos los amortiguadores bajos).

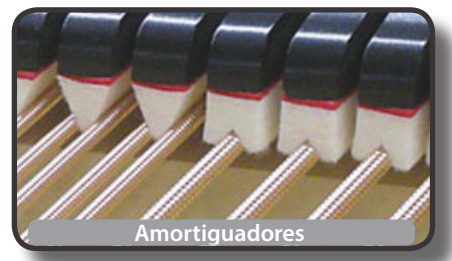

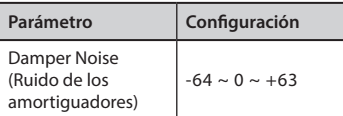

## **String Reso (Resonancia de las cuerdas)**

Como en el piano acústico, cuando se mantienen presionadas algunas teclas y se suenan otras notas en el modo staccato (picado), se puede escuchar una multitud de armonías complementarias, gracias a la resonancia producida por el libre vibrar de las cuerdas a causa de las nuevas notas presionadas.

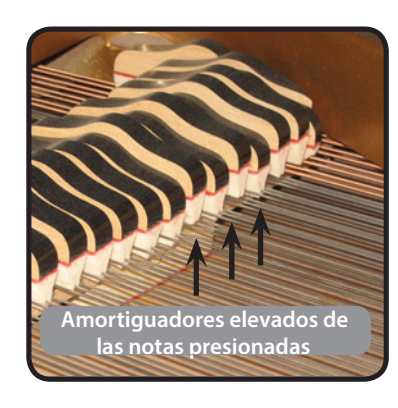

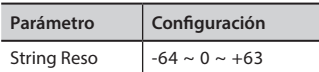

## **Damper Reso**

Es el típico ruido generado por libre vibrar de las cuerdas (todos los amortiguadores levantados) cuando se presiona el pedal damper.

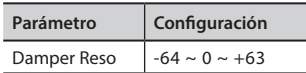

## **Cabinet Reso (para Wurly, Ac. Guitarra, Arpa)**

Gracias a este parámetro usted puede aumentar o disminuir la resonancia de la caja del mueble.

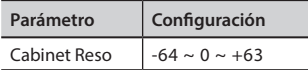

## **Bell (para piano eléctrico)**

El "bell sound" es característico de algunos pianos eléctricos que fueron especialmente populares en los años setenta. Usted puede ajustar la cantidad de este sonido típico.

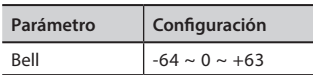

## **Click (para órgano de época)**

El "click" de la tecla es típico de los órganos de época. Es un ruido eléctrico resultado de las teclas que entran en contacto. Se consideraba un defecto, a pesar de todos los esfuerzos por reducirlo nunca se llegó a eliminar del todo. A lo largo del tiempo el "click" fue algo característico para los músicos rock y modernos.

Usted puede regular la cantidad de sonido "click" cuando presiona y suelta una tecla.

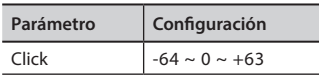

## **Growl (para piano eléctrico)**

Esto es una distorsión típica del sonido durante la fase ataque que da un efecto "growling". Gracias a este parámetro usted puede aumentar o disminuir el efecto.

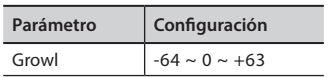

## **Off Noise (para Clavinet, Harpsy, Órgano de iglesia, Piano e., Fingered Bass)**

Usted puede ajustar la cantidad del efecto de ruido que algún instrumento produce cuando la tecla no está presionada.

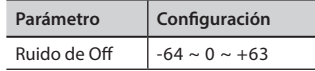

## **Percusión (órgano de época)**

No hay que confundirlo con el "click" de tecla del órgano pop. La percusión se ha introducido con la llegada de los órganos electrónicos para emular los sonidos percutivos del arpa, el xilófono y la marimba.

 La percusión es un registro típico en manual superior. El parámetro ajusta la cantidad de sonido percutivo.

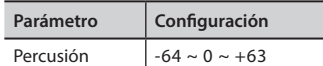

## **Attack, Hold, Decay, Sustain y Release**

Estos parámetros caracterizan el envolvente acústico. Cuando se presiona una tecla del órgano de tubos, por ejemplo, produce una nota con volumen constante; el sonido muere rápidamente cuando la tecla se deja de presionar. Por el contrario, el sonido de una guitarra es fuerte justo después de que la cuerda se pellizca, y desaparece rápidamente. Intente cambiar el envolvente de un sonido mediante estos parámetros.

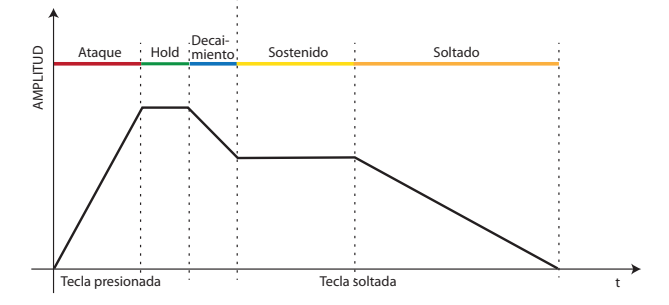

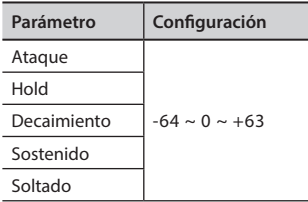

## **Ride**

Este parámetro aumenta o disminuye el volumen del sonido Ride Cymbals en el tono "Ac. Bass&Ride".

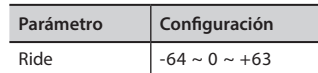

## **Realizar adiciones o ligeras alteraciones de sonido**

Aunque los sonidos Dexibell están desarrollados para obtener la máxima precisión sonora, se pueden modificar a placer para crear nuevas sonoridades.

- **1. Seleccione el sonido que desee personalizar.**
- **2. Presione el botón [MENU/EXIT] y utilice los botones [] [] para seleccionar el grupo de función "T2L EDITOR".**

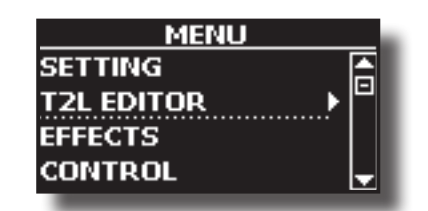

**3. Presione el botón [] para acceder a la página "T2L EDITOR".**

Aparece la siguiente página:

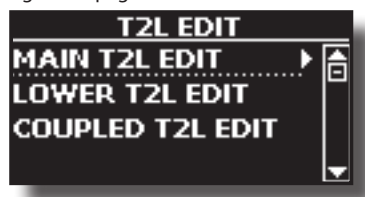

**4. Ahora seleccione en qué parte del teclado desea modificar el sonido seleccionado en el paso 1.**

El display muestra la página del Editor de sonido que contiene todos los parámetros para el tono que usted ha seleccionado:

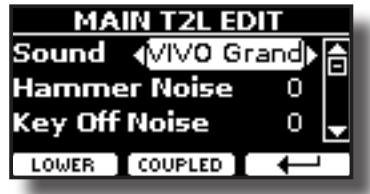

En el ejemplo de arriba se ha seleccionado VIVO Grand piano.

- **5. Utilice los botones [] [] para seleccionar el parámetro que usted desea modificar.**
- **6. Utilice los botones [] [] para ajustar el valor.**
- **7. Para modificar un tono en la parte LOWER o COUPLED presione el botón de Función correspondiente.**

## **Memorice la modificación**

Todo lo que tiene que hacer es guardar su configuración en una memoria. Véase "Trabajar con las memorias" (pág. 35).

## **Transposición del tono del teclado**

La configuración de la transposición permite elevar o bajar en semitonos la entonación del teclado.

Esto es especialmente útil cuando se acompaña con instrumentos entonados con claves diferentes, o cuando una pieza que se ha aprendido en una cierta clave se debe interpretar en una clave diferente o cuando el cantante canta en una clave diferente respecto a la música original.

## **1.** Presione el botón  $\mathbb{P}/\mathbb{P}$ l.

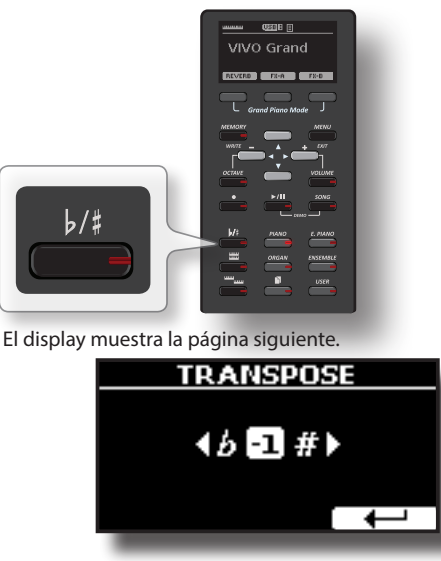

**2. Utilice los botones [] [] para ajustar el valor de transposición.**

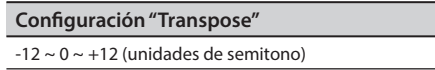

Si usted ajusta un valor diferente de 0, el indicador del botón  $[\frac{b}{A}]$  se ilumina y el teclado se transpone.

#### **MEMO**

Usted también puede seleccionar este parámetro presionando el botón [MENU] SETTING→TRANSPOSE.

## **Cambio de la afinación de una parte del teclado en intervalos de octavas**

La función "Octave" es un parámetro útil que permite modificar la tonalidad de la parte seleccionada en unidades de octava (12 semitonos cada vez).

**1. Presione el botón "OCTAVE" para acceder a su página.**

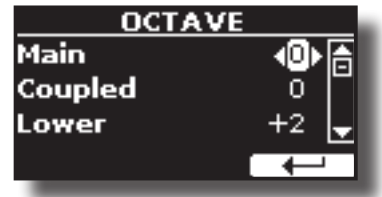

- **2.** Utilice los botones [▲] [▼] para seleccionar la parte del **teclado.**
- **3. Utilice los botones [] [] para ajustar la octava deseada para esa parte.**

## **Ajuste el volumen para cada parte**

Puede ajustar el volumen general del VIVO S1 con el selector "VOLUME". Si necesita ajustar el volumen de una sola parte, siga los pasos a continuación:

**1. Presione el botón "VOLUME".**

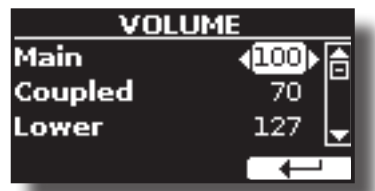

- **2. Utilice los botones [] [] para seleccionar la parte del teclado que quiera ajustar.**
- **3. Utilice los botones [] [] para ajustar el volumen deseado para esa parte.**

## **Regulación de la respuesta del teclado (Key Touch)**

Si la respuesta del teclado no satisface sus gustos, puede modificarla. Puede elegir hasta cuatro curvas de dinámica.

**1. Presione el botón [MENU/EXIT] y seleccione la función SETTINGKEYBOARD TOUCH mediante los botones [], [] y []. Véase "Desplazamiento del cursor y configuración de los valores de parámetro" (pág. 20).**

Se muestra la página siguiente.

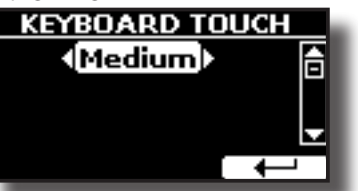

**2. Utilice los botones [] [] para elegir la respuesta dinámica deseada.** Están disponibles las siguientes configuraciones:

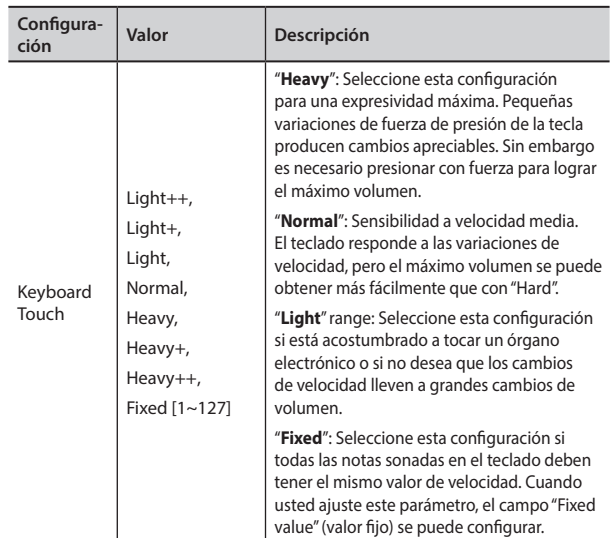

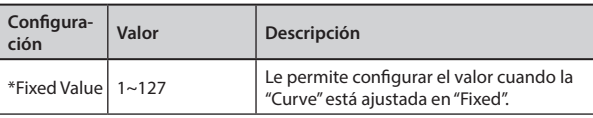

[\*] Este parámetro solo puede ser configurado si el parámetro "Keyboard Touch" está ajustado en "Fixed".

## **Ajuste del nivel de entrada del AUDIO IN**

El nivel de entrada de la fuente audio que usted conecte se puede configurar con el parámetro "AUDIO INPUT Level".

**1. Presione el botón [MENU/EXIT] y seleccione la función SETTINGAUDIO INPUT utilizando los botones [], [] y []. Véase "Desplazamiento del cursor y configuración de los valores de parámetro" (pág. 20).**

Se muestra la página siguiente.

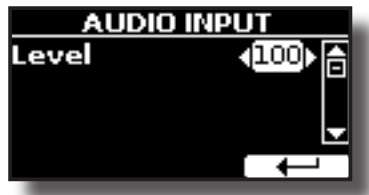

**2. Utilice los botones [] [] para ajustar su nivel de AUDIO IN deseado.**

## **Ecualizador Master**

El ecualizador le da la posibilidad de aumentar o reducir el nivel de las frecuencias del sonido bajas y/o altas. Ajuste los parámetros del EQ Master para obtener el mejor resultado posible durante la escucha a través de los diferentes sistemas de reproducción como auriculares o altavoces externos.

**1. Presione el botón [MENU/EXIT] y seleccione EFFECTSMASTER EQ**

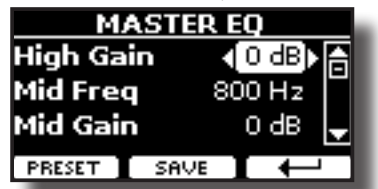

**1. Utilice los botones [], [] para seleccionar el parámetro y use los botones [] [] para ajustar el valor.**

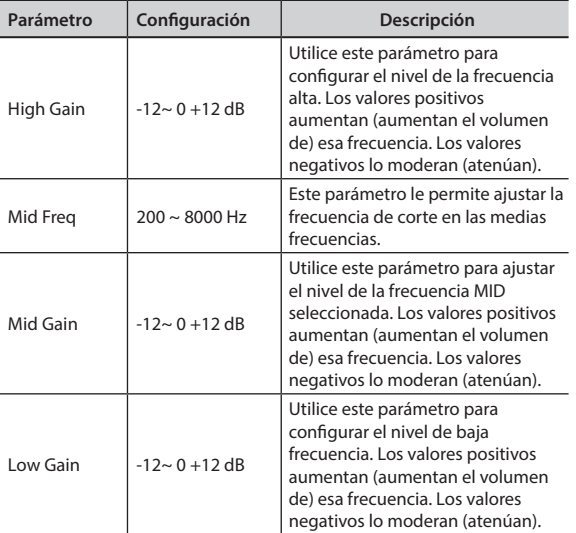

## **Preconfiguración del Ecualizador Master**

VIVO S1 está equipado con algunas configuraciones de fábrica que pueden ser útiles en situaciones particulares o ser una buena base desde la que iniciar. Se puede elegir empezar con una de estas configuraciones, después personalizarla hasta lograr el resultado deseado y guardar todo en la zona usuario.

**1. En la página "MASTER EQ" presione el botón de función "PRESET".**

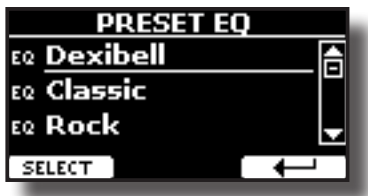

- **2. Utilice los botones [], [] para seleccionar la preconfiguración deseada.**
- **3. Presione el botón de función "SELECT" para confirmar su elección.**

El icono "EQ" se destacará para señalar que la preconfiguración se ha cargado.

## **Memorización de su "User preset" (preconfiguración usuario)**

Realice los ajustes necesarios para obtener el sonido que más le guste.

**1. En la página "MASTER EQ", presione el botón de función "SAVE".**

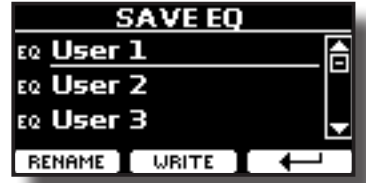

- **2. Si usted lo desea, puede dar un nombre a la preconfiguración presionando el botón de función "RENAME". Para los detalles de cómo cambiar el nombre, consulte "Asignación del nombre que usted ha especificado" (pág. 20).**
- **3. Presione el botón de función "WRITE" para memorizar su preconfiguración.**

El display muestra un mensaje de confirmación.

## **Restablecimiento de las configuraciones de fábrica (Factory Reset)**

La siguiente función le permite cambiar el nombre de las configuraciones de fábrica originales de VIVO S1.

#### **ADVERTENCIA**

Todos los datos se eliminarán. Guarde sus propias configuraciones en una memoria USB.

**1. Presione el botón [MENU/EXIT] y seleccione la función FACTORY RESET usando los botones [], [] y []. Véase "Desplazamiento del cursor y configuración de los valores de parámetro" (pág. 20).**

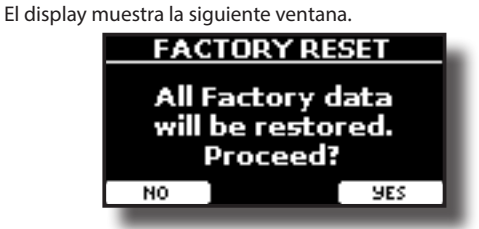

**2. Presione el botón de función "YES" para proceder.** El mensaje "Complete" le informa de que VIVO S1 ha sido inicializado. Esta sección explica cómo reproducir piezas audio memorizadas en la memoria interna o en una memoria USB (disponible en comercio). Usted puede practicar tocando sobre una canción de acompañamiento.

VIVO S1 reproduce los siguientes tipos de archivo:

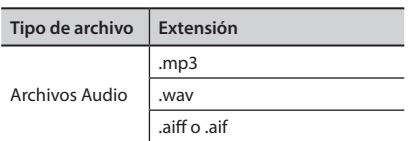

## **Reproducir una canción**

## **Cargar una canción**

**1. Presione el botón [SONG]. Su indicador se ilumina.**

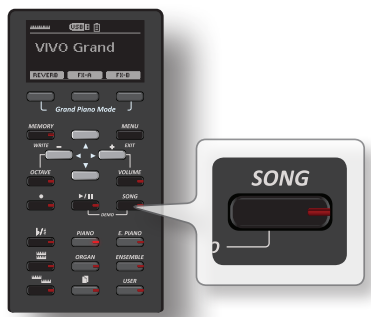

El display muestra la página principal "Song" y, si ya está cargada, el nombre de la canción actual.

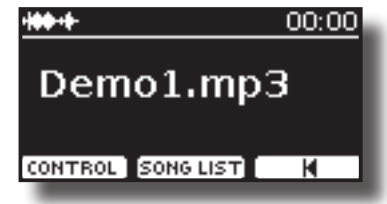

**2. Presione el botón de función "SONG LIST".** El display muestra los contenidos de la memoria interna de la página "Song" (canciones).

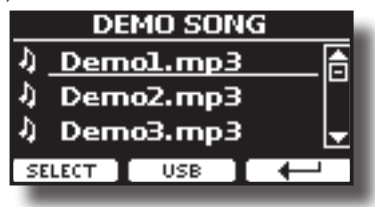

## **Cargar desde la memoria interna ''Song''**

- **1. Utilice los botones [] [] para desplazarse por los archivos para elegir la canción que desea cargar.**
- **2. Presione el botón de función "SELECT" para cargar la canción que usted quiera para practicar.**

## **Cargar desde la memoria USB**

**1. Introduzca una memoria USB que contenga canciones. Véase "Conexión de una memoria USB (disponible en comercios)" (pág. 16).**

**2. Para ver la lista del contenido de la memoria USB, presione el botón de función "USB".**

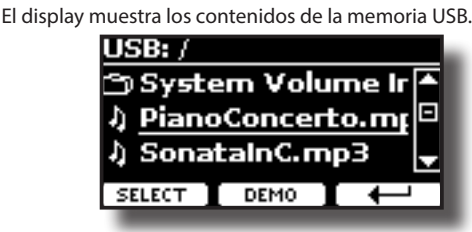

- **3. Utilice los botones [][] para desplazarse por los archivos y carpetas.**
- **4. Si la canción que necesita está ubicada dentro de una carpeta, primero debe seleccionar esa carpeta, presionar el botón de función "OPEN" para ver su contenido y seleccionar la canción. Si usted abre una carpeta por error, presione el botón de función " " para volver a un nivel más alto.**
- **5. Presione el botón de función "SELECT" para cargar la canción que usted quiera para practicar. El icono de la canción está destacado para indicar que se ha seleccionado.**

## **Reproducir la canción cargada**

**1.** Presione el botón [ $\blacktriangleright$ /II].

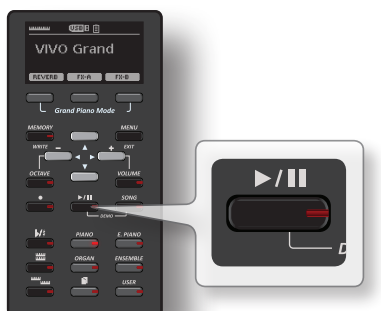

El indicador del botón [▶/ll] se ilumina y empieza la reproducción de la canción.

- **2. Presione el botón [**\*-,**] de nuevo para poner en pausa la reproducción de la canción.** El botón [<sup>b</sup>/l] se apaga.
- **3. Para volver al inicio de la canción, presione el botón Función [**\$**].**

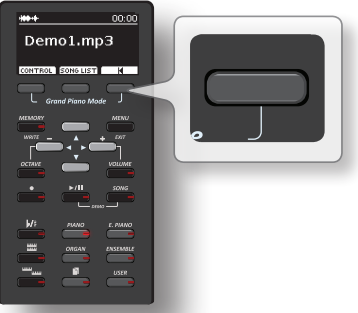

**4. Presione [**\*-,**] de nuevo para reanudar la reproducción.**

## **Controles útiles de la canción**

VIVO S1 tiene controles útiles de la canción que le permiten ajustar el volumen, ir hacia adelante o hacia atrás en la reproducción dentro de la canción seleccionada actual, etc.

**1. Cargue la canción que quiera reproducir. Véase "Reproducir una canción" (pág. 32).**

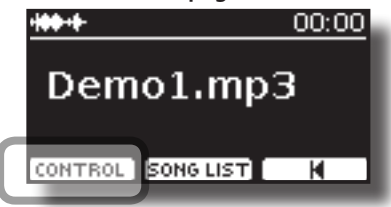

**2. Desde la página principal "Song", presione el botón de función "CONTROL".**

El display muestra:

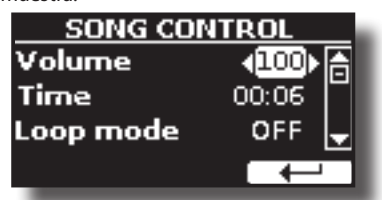

- **3.** Utilice los botones [▲][▼] para seleccionar el parámetro **de control.**
- **4. Utilice los botones [] [] para elegir los ajustes.**

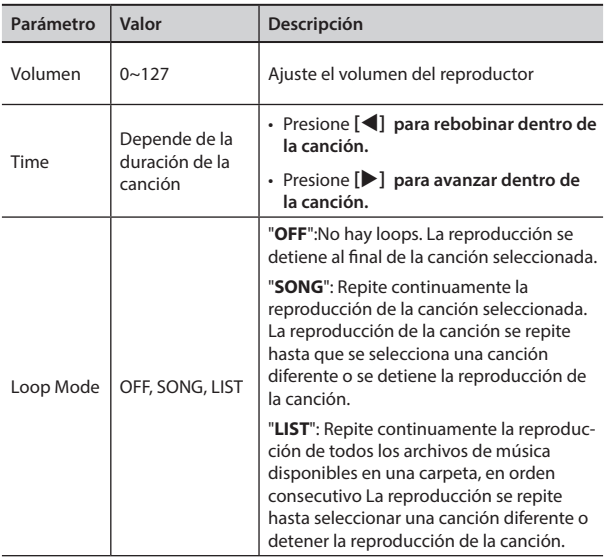

# **14 Grabación de una ejecución musical**

Su piano digital le permite grabar sus ejecuciones y guardarlas internamente o en una memoria USB.

Grabar y reproducir lo que usted ha ejecutado con el instrumento puede ser una ayuda para practicar.

#### **Grabación como datos audio**

Su ejecución se grabará como datos audio. La canción grabada la puede utilizar en su ordenador, teléfono y en cualquier lector audio.

#### **NOTA**

Para usar este método de grabación, usted debe conectar una unidad USB (vendida por separado) al puerto de memoria USB (pág. 16).

## **Grabación de la música como datos audio (WAVE).**

Esta función es muy útil y permite realizar grabaciones estéreo de calidad profesional.

 Usted puede reproducir directamente con lectores de música portátiles utilizando un ordenador.

La grabación se guarda en la memoria USB externa (disponible en comercio).

Además, el piano digital VIVO S1 le permite grabar todo lo que esté conectado a la toma AUDIO IN. Se puede reproducir una base audio de un lector externo conectado a la toma AUDIO IN, tocar encima con su piano y grabar la ejecución.

#### **NOTA**

• Necesitará una memoria USB (disponible en comercio) para grabar su ejecución.

## **Especificaciones del formato de grabación Audio**

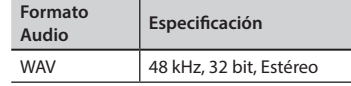

## **Antes de que empiece a grabar**

- **1. Conecte la memoria USB en la que desee guardar los datos audio. Véase "Conexión de una memoria USB (disponible en comercios)" (pág. 16).**
- **2. Prepare todo lo que quiera grabar: seleccione el tono y el modo teclado que usted quiera usar para la ejecución. Véase "Seleccionar un tono" (pág. 21).**

## **Iniciar/parar una grabación**

- **3. Presione el botón [ ] (Rec) para iniciar a grabar.** El indicador del botón [<sup>0</sup>] se ilumina y VIVO S1empieza a grabar lo que usted toca con el teclado.
- **4. Al final de la canción, presione el botón [ ] (Rec) para detener la grabación.**

La grabación se interrumpe y el display muestra un mensaje de confirmación.

Su archivo audio se guarda en la carpeta "Recording"de la memoria USB.

#### **NOTA**

No desconecte la memoria USB durante la grabación de la canción o antes de que se muestre el mensaje de confirmación al final de la grabación.

## **Acerca de los archivos de grabación**

El archivo audio se guarda en la carpeta "Recording"de la memoria USB. Si la carpeta "Recording" no existe, se crea automáticamente con la primera grabación.

La canción se salva con un número progresivo diferente: rec\_0001.wav, rec\_0002.wav y así para los siguientes.

## **Escuchar la grabación**

**5. Presione el botón [**\*-,**] para escuchar su canción.**

Si usted quiere grabar de nuevo, repita a partir del paso 4.

#### **NOTA**

Hay que extraer siempre de manera segura la memoria USB antes de desconectarla físicamente de la toma USB. Antes de desconectar la memoria USB utilice la función "USB REMOVE" (extraer USB). Véase "Extracción segura de la memoria USB" (pág. 17).

## **Cómo grabar su ejecución sobre una base Audio existente (Overdub)**

Esta es una técnica usada en la grabación audio. Se puede, mientras se escucha una base audio existente, tocar sobre la misma y grabar todo en una nueva canción. Se graba todo en una nueva canción.

- **1. Conecte la memoria USB en la que desee guardar los datos audio. Véase "Conexión de una memoria USB (disponible en comercios)" (pág. 16).**
- **2. Prepare todo lo que quiera grabar: seleccione el tono y el modo teclado que usted quiera usar para la ejecución. Véase "Seleccionar un tono" (pág. 21).**
- **3. Cargue una base audio existente. Véase "Cargar una canción" (pág. 32).**
- **4. Presione el botón [ ] (Rec) para iniciar a grabar.**
- **5.** Presione el botón [ $\blacktriangleright$ /II] para empezar la reproducción de la **base audio de fondo.**
- **6. Ejecute su pieza mientras escucha la base audio.**
- **7. Al final de la canción, presione el botón [ ] (Rec) para detener la grabación.**

La grabación se interrumpe y el display muestra un mensaje de confirmación.

**8. Presione el botón [**\*-,**] para escuchar su canción.**

# **15 Trabajar con las memorias**

Al usar las Memorias es mucho más rápido activar una de las funciones de VIVO S1, modificar las configuraciones, etc., durante su reproducción.

VIVO S1 proporciona 80 Memorias que le permiten almacenar casi todos los ajustes (o registros) que defina en el panel frontal y las distintas páginas de visualización. Las memorias adicionales se pueden importar directamente desde una memoria USB.

## **Acerca de las memorias y estructura del ajuste de la memoria**

Las Memorias que usted crea se guardan en la memoria interna o en una memoria externa previamente guardadas en la memoria USB. Esto le permite preparar un conjunto de memorias para bodas, otro para actos de empresa, un tercero para aniversarios, etc.

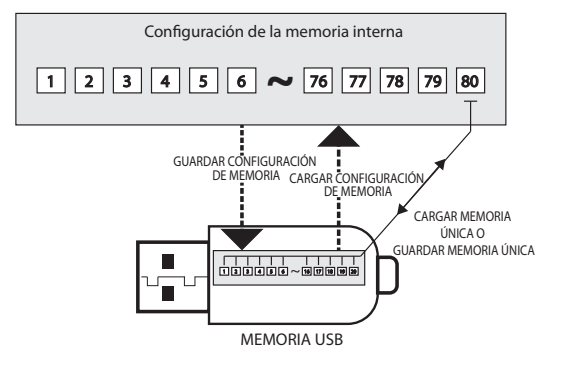

## **Guardar sus configuraciones en la memoria interna**

**1. Modifique todas las configuraciones del modo en el que quiera guardarlas.** 

Para los detalles de las configuraciones memorizadas, consulte pág. 41.

**2. Presione y mantenga presionado el botón [MEMORY/ WRITE] hasta que el display muestre:**

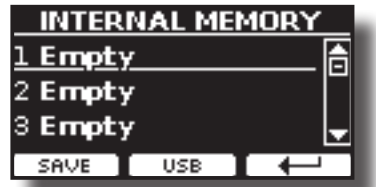

El indicador del botón [MEMORY/WRITE] se ilumina y se muestra la lista de memoria interna.

#### **MEMO**

Usted también puede seleccionar esta función presionando el botón [MENU] → MEMORY → WRITE.

- **3. Utilice los botones [][] para mover el cursor dentro de la lista en la posición que usted quiera para sustituir la memoria.**
- **4. Presione el botón de función "SAVE" para confirmar.** El display cambia a:

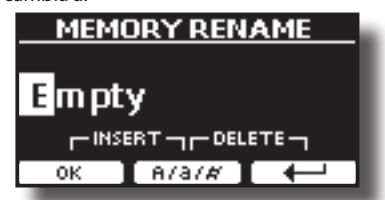

- **5. Si desea dar un nombre a la nueva memoria, consulte "Asignación del nombre que usted ha especificado" (pág. 20) para los detalles.**
- **6. Presione el botón de función "OK" para guardar la memoria.**
	- La memoria se guardará y se mostrará la lista de memoria interna.

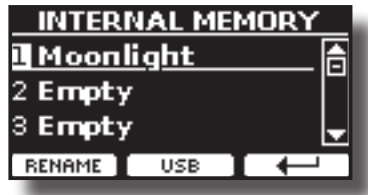

## **Recuperación de sus configuraciones de una memoria interna.**

## **1. Presione el botón [MEMORY/WRITE].**

El indicador del botón [MEMORY/WRITE] se ilumina fijo y se muestra la lista de memoria interna.

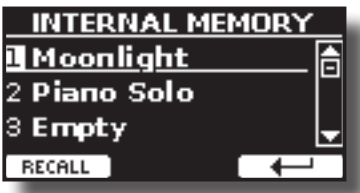

#### **MEMO**

Usted también puede seleccionar esta función presionando el botón [MENU] → MEMORY→ RECALL.

- **2. Utilice los botones [][] para desplazar el cursor dentro de la lista para seleccionar la memoria que usted desee recuperar.**
- **3. Presione el botón de función "RECALL" para recuperar la memoria.**

La memoria es recuperada y el display muestra la memoria destacada.

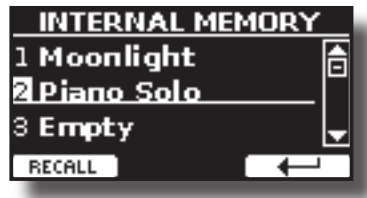

## **Guardar sus configuraciones en la memoria USB (disponible en comercio)**

- **1. Conecte la memoria USB en la que desee guardar la memoria. Véase "Conexión de una memoria USB (disponible en comercios)" (pág. 16).**
- **2. Modifique todas las configuraciones del modo en el que quiera guardarlas.**
- **3. Presione y mantenga presionado el botón [MEMORY/ WRITE] hasta que el display muestre:**

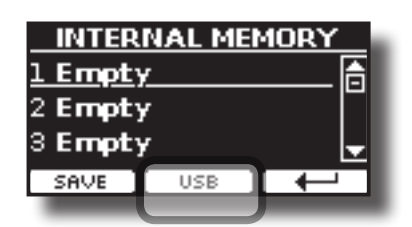

Se muestra la lista de memoria interna.

#### **MEMO**

Usted también puede seleccionar esta función presionando el botón [MENU] → MEMORY → WRITE.

**4. Presione el botón de función [USB] para seleccionar la memoria de destino.**

El display muestra una lista de todos los archivos y carpetas del dispositivo de almacenamiento USB que usted acaba de conectar.

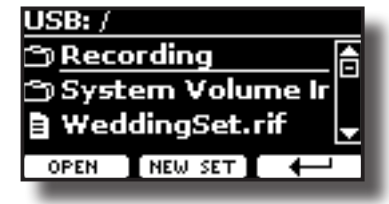

Ahora usted puede guardar:

- **En un Set Memoria previamente guardada. Continúe desde el punto (5)**
- **En un nuevo Set Memoria. Véase "Guardar en el nuevo Set Memoria" abajo.**

## **Guardar en un Set Memoria previamente guardado**

**5.** Utilice los botones [▲][▼] para desplazarse por los **archivos y carpetas para seleccionar el Set Memoria.**

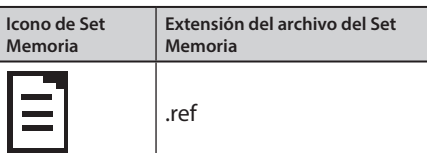

Utilice el botón de función "OPEN" si debe entrar en una carpeta. Si usted abre una carpeta por error, presione el botón  $[$  $\leftarrow$ ] para volver al nivel superior.

**6. Presione el botón de función "OPEN" para recuperar el Set Memoria.**

El display muestra la lista de memorias en el Set Memoria.

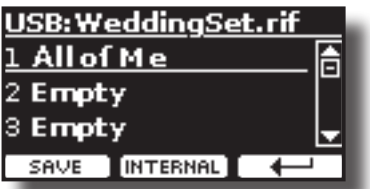

- **7. Utilice los botones [][] para mover el cursor dentro de la lista en la posición que usted quiera para sustituir la memoria.**
- **8. Presione el botón de función "SAVE" para confirmar.**

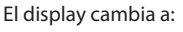

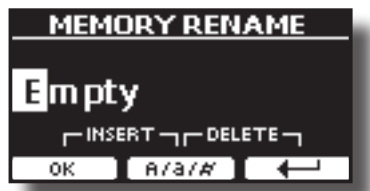

- **9. Si desea dar un nombre a la nueva memoria, consulte "Asignación del nombre que usted ha especificado" (pág. 20) para los detalles.**
- **10. Presione el botón de función "OK" para guardar la memoria.** La memoria se guardará y se mostrará la lista de memorias.

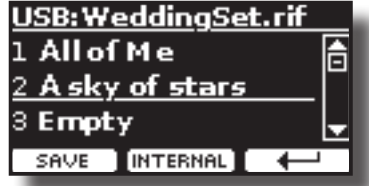

## **Guardar en el nuevo Set Memoria**

**1. Presione el botón de función "NEW SET" para crear un Set Memoria vacío.**

Esta página le permite crear una lista nueva de Set Memoria cuyo nombre es seleccionado automáticamente por VIVO S1.

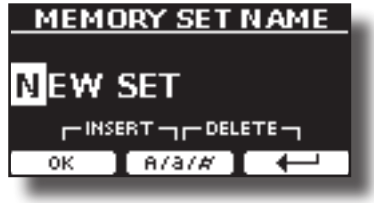

- **2. Si usted quiere dar un nombre a su nuevo Set Memoria, consulte "Asignación del nombre que usted ha especificado" (pág. 20) para los detalles.**
- **3. Presione el botón de función "OK" para confirmar el nombre.** El display muestra contenidos del nuevo Set recién creado.

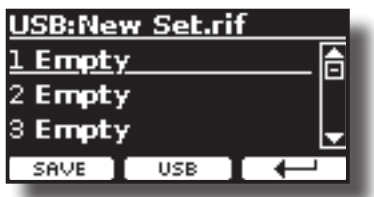

- **4.** Utilice los botones [▲][▼] para mover el cursor dentro **de la lista en la posición en la que usted quiera escribir la memoria.**
- **5. Presione el botón de función "SAVE" para confirmar.** El display cambia a:

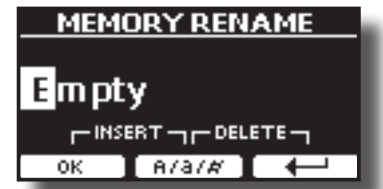

VIVO S1 sugiere un nombre para la memoria.

- **6. Si desea dar un nombre a la nueva memoria, consulte "Asignación del nombre que usted ha especificado" (pág. 20) para los detalles.**
- **7. Presione el botón de función "OK" para guardar la memoria.**

La memoria se salvará y se mostrará la lista de memorias.

## **Recuperación de sus configuraciones de una memoria USB**

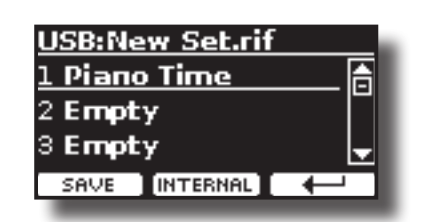

## **Recuperación de sus configuraciones de una memoria USB**

**1. Conecte una memoria USB a VIVO S1. Para los detalles consulte la pág. 16.**

Un icono USB aparece en el campo Iconos de la página principal. Véase "Página principal" (pág. 19).

## **2. Presione el botón [MEMORY/WRITE].**

El indicador del botón [MEMORY/WRITE] se ilumina fijo y se muestra la lista de memoria interna.

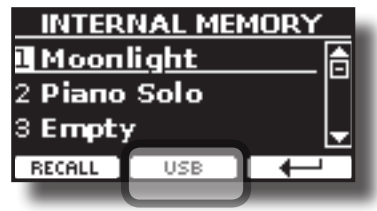

#### **MEMO**

Usted también puede seleccionar esta función presionando el botón [MENU] → MEMORY→ RECALL.

#### **3. Presione el botón de función "USB".**

El display muestra una lista de todos los archivos y carpetas del dispositivo de almacenamiento USB que usted acaba de conectar.

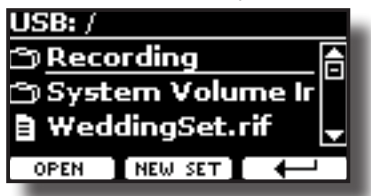

**4.** Utilice los botones [▲][▼] para desplazarse por los **archivos y carpetas para seleccionar el Set Memoria.**

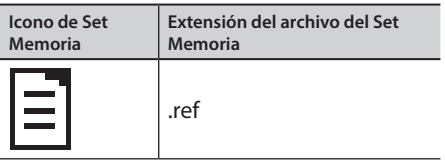

Utilice el botón de función "OPEN" para entrar en una carpeta. Si usted abre una carpeta por error, presione el botón  $\left[\leftarrow\right]$  para volver al nivel superior.

**5. Presione el botón de función "OPEN" para abrir el Set Memoria seleccionado.**

El display muestra la lista de memorias:

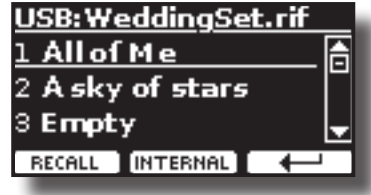

- **6. Utilice los botones [][] para desplazar el cursor dentro de la lista para seleccionar la memoria que usted desee recuperar.**
- **7. Presione el botón de función "RECALL" para recuperar la memoria.**

La memoria es recuperada y el display muestra la memoria destacada.

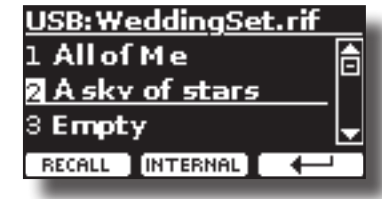

**MEMO**

Para ver en el display las memorias internas de nuevo, presione el botón de función "INTERNAL".

## **Renombrar una memoria**

Esta función le permite cambiar el nombre de una memoria seleccionada.

**1.** Presione el botón [MENU] y seleccione MEMORY→RENAME.

Se muestra la lista de Memoria interna:

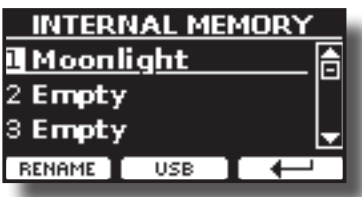

- **2. Utilice los botones [][] para mover el cursor dentro de la lista en la posición que usted quiera renombrar la memoria.**
- **3. Presione el botón de función "RENAME" para confirmar.** El display cambia a:

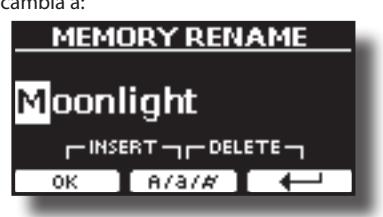

- **4. Utilice los botones [][] y [][] para renominar la memoria. Consulte "Asignación del nombre que usted ha especificado" (pág. 20) para los detalles.**
- **5. Presione el botón de función "OK" para confirmar el nombre.** La memoria se renombrará y se mostrará la lista de memoria interna.

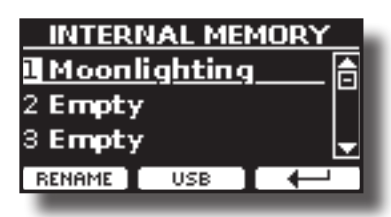

## **Exportación de Set de memoria interna a la memoria USB**

Utilice esta función para exportar el Set de memoria interna a la memoria USB (disponible en comercio).

Esta función es útil para crear grupos especiales para cada evento e importarlos según le convenga.

Usted también puede usar esta función para realizar el backup de las memorias internas.

**1. Conecte una memoria USB a VIVO S1. Para los detalles consulte la pág. 16.**

Un icono USB aparece en el campo Iconos de la página principal. Véase "Página principal" (pág. 19).

**2.** Presione el botón [MENU] y seleccione MEMORY→EXPORT SET.

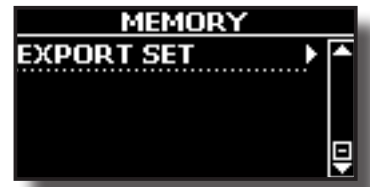

El display muestra una lista de todos los archivos y carpetas del dispositivo de almacenamiento USB que usted acaba de conectar.

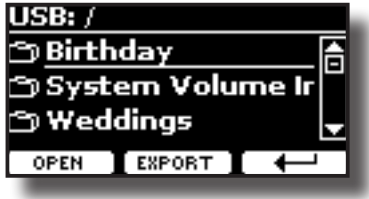

**3. Utilice los botones [][] para desplazarse por las carpetas para seleccionar la carpeta de destino.**

Utilice le botón de función "OPEN" para entrar en una carpeta. Si usted abre una carpeta por error, presione el botón  $[$  $\leftarrow$ ] para volver al nivel superior.

**4. Presione el botón de función "EXPORT" para confirmar su selección.**

El display cambia a:

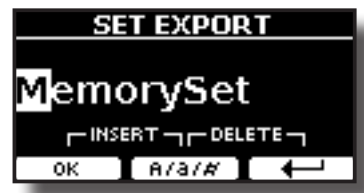

Un nombre para el Set Memory es sugerido por VIVO S1.

- **5. Si usted quiere dar un nombre al Set Memoria, consulte "Asignación del nombre que usted ha especificado" (pág. 20) para los detalles.**
- **6. Presione el botón de función "OK" para exportar el Set Memoria.**

Un mensaje confirma la operación.

#### **NOTA**

Hay que extraer siempre de manera segura la memoria USB antes de desconectarla físicamente de la toma USB. Antes de desconectar la memoria USB utilice la función "USB REMOVE" (extraer USB). Véase "Extracción segura de la memoria USB" (pág. 17).

## **Importación de Set de memoria desde la memoria USB.**

Utilice esta función para importar Sets desde la memoria USB (disponible en comercios) a la memoria interna.

**1. Conecte una memoria USB que contenga Sets Memoria** 

## **para VIVO S1. Para los detalles consulte la pág. 16.**

Un icono USB aparece en el campo Iconos de la página principal. Véase "Página principal" (pág. 19).

**2.** Presione el botón [MENU] y seleccione MEMORY→IMPORT SET.

El display muestra una lista de todos los archivos y carpetas del dispositivo de almacenamiento USB que usted acaba de conectar.

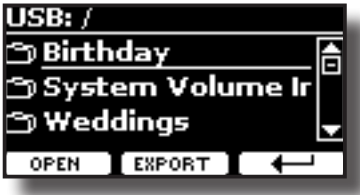

**3. Utilice los botones [][] para desplazarse por las carpetas para seleccionar el Set Memoria por importar.**

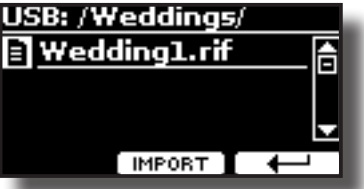

Utilice le botón de función "OPEN" para entrar en una carpeta. Si usted abre una carpeta por error, presione el botón  $\mathfrak{l} \leftarrow \mathfrak{l}$  para volver al nivel superior.

**4. Presione el botón de función "IMPORT" para confirmar su selección.**

Un mensaje confirma que el Set Memoria ha sido importado.

#### **NOTA**

Hay que extraer siempre de manera segura la memoria USB antes de desconectarla físicamente de la toma USB. Antes de desconectar la memoria USB utilice la función "USB REMOVE" (extraer USB). Véase "Extracción segura de la memoria USB" (pág. 17).

# **16 Controlador de teclado USB MIDI**

El VIVO S1 también está diseñado para conectarse directamente a su Mac o PC a través del bus USB. Puede utilizar muchas aplicaciones comerciales de software para la secuenciación, notación, etc.

Para conectar el VIVO S1 a su PC, consulte "Conexión de VIVO S1 a su ordenador" (pág. 16).

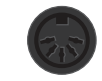

#### **Posibles conexiones MIDI**

Usted también puede conectar dispositivos como teclados equipados con un conector MIDI para transmitir o recibir mensajes.

Para hacer esto, puede usar la **interfaz USB MIDI** disponible en comercios conectada al puerto de memoria USB de su VIVO S1. Véase "Conexión de una interfaz MIDI USB (disponible en comercios)" (pág. 17).

## **Cuatro zonas programables MIDI**

VIVO S1 tiene cuatro zonas MIDI programables separadas. Para cada zona usted puede seleccionar el canal MIDI, el registro del teclado, ajustar la octava, Transposición y muchos otros parámetros.

#### **MEMO**

Los ajustes de la zona se pueden guardar en las memorias. Véase "Trabajar con las memorias" (pág. 35).

#### **MEMO**

Para facilitar los ajustes MIDI utilizando las zonas, usted tiene un MIDI SET especial llamado «KeyboardZone». Por favor consulte "MIDI SET" (pág. 48).

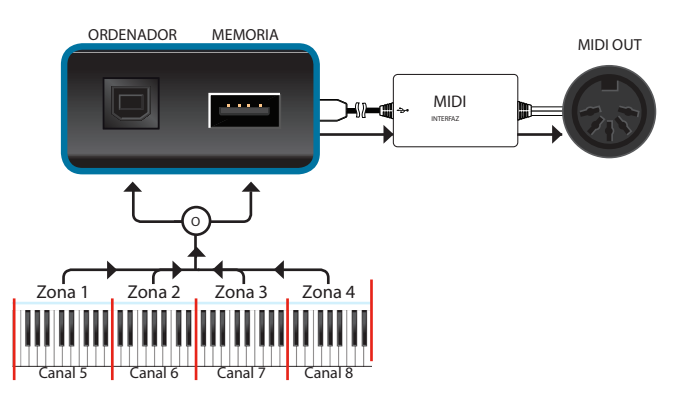

## **Configure las zonas MIDI**

**1.** Presione el botón [MENU] y seleccione MEMORY→SETTING.

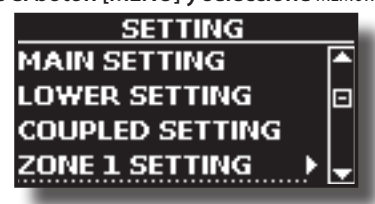

**2. Utilice los botones [][] para seleccionar la ZONA que desee configurar y presione el botón [].**

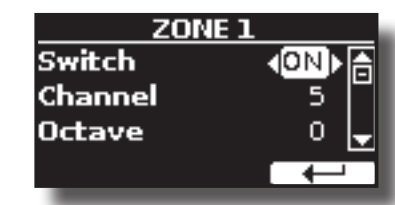

En el ejemplo de arriba se ha seleccionado "ZONE

**3. Utilice los botones [][] para seleccionar el parámetro.**

## **4. Utilice los botones [][] para ajustar el valor.**

Aquí encontrará una explicación breve de los parámetros de configuración de la zona MIDI:

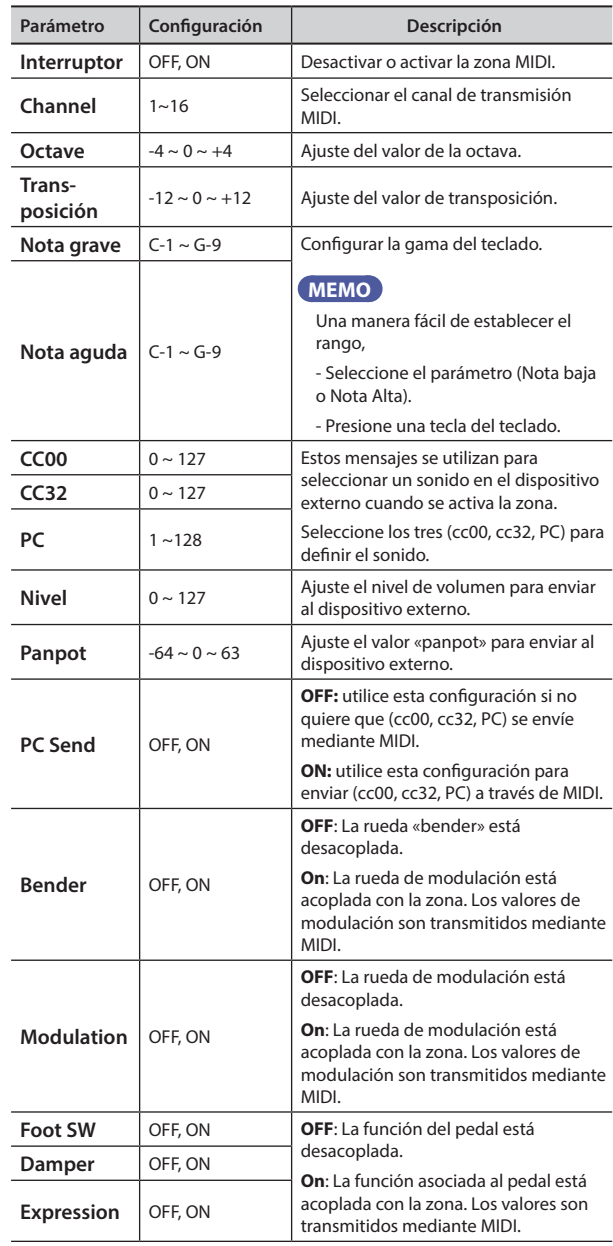

## **Tocar con bases de acompañamiento audio 17**

Gracias a la aplicación X MURE® y VIVO S1 usted podrá reproducir sus melodías preferidas mientras controla un modelo audio.

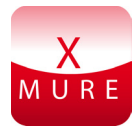

X MURE® es un producto software de DEXIBELL®

## **QUÉ ES X MURE**

- X-MURE es una aplicación que funciona en iPhone o IPad.
- Al usar "Armonia Poly Fragmentor", el primer algoritmo en el mundo capaz de modificar las pistas audio en tiempo real, permite reproducir música en formato audio directamente en la pantalla de su iPad / iPhone y un instrumento musical conectado mediante USB.
- "X MURE" no usa generadores de sonidos, instrumentos virtuales o "MIDI Standard FIles". Se basa exclusivamente en las pistas audio grabadas por instrumentos musicales reales, no simula la realidad...es real.

## **QUÉ PUEDE HACER CON X MURE**

- Controlar las pistas audio de X MURE tocando una progresión de acordes con VIVO S1.
- Cree sus propias piezas musicales preferidas utilizando innumerables géneros musicales o cree un nuevo éxito musical.

## **QUÉ NECESITA PARA USAR X MURE**

- VIVO S1 Piano Digital.
- Kit de conexión de máquina fotográfica Apple iPad (conectores de máquina fotográfica fabricados porApple Inc.).
- Cable USB (tipo A–macho tipo B–macho: disponible en comercio).
- Cable Audio (conectores 3,5 mm).
- Descargue la aplicación X MURE desde App Store.

## **Conexión a su dispositivo móvil**

**1. Conecte el iPad con su VIVO S1 usando un conector USB de cámara de fotos y un cable USB.** 

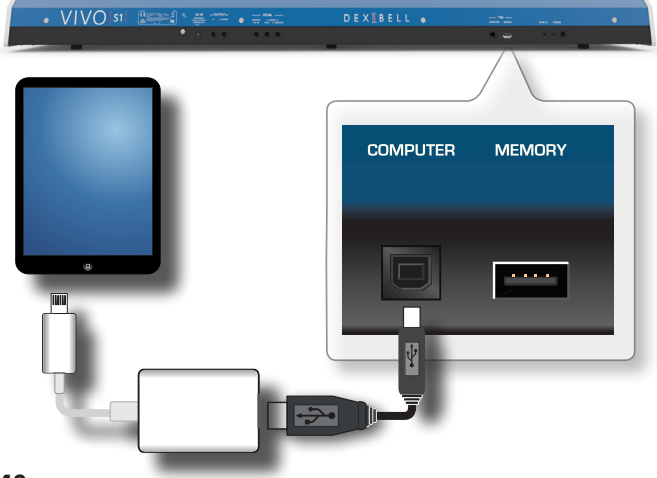

- **2. Gire el selector [VOLUME] hacia la posición lower para poner al mínimo el volumen.**
- **3. Conecte el conector INPUT de VIVO S1 situado abajo a la izquierda del panel delantero a la salida audio de su dispositivo móvil. Véase "Conexión dispositivos de reproducción digital" (pág. 16).**

## **Tocar con la aplicación X MURE**

- **1. Encienda su VIVO S1 y su iPad.**
- **2. Toque el icono X MURE en su iPad para abrir la aplicación.** Ahora usted tiene tres posibles elecciones:

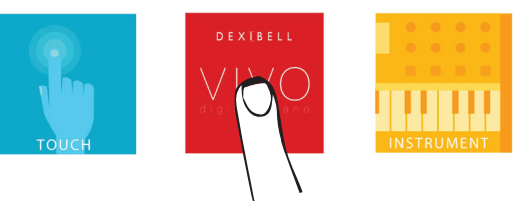

**3. Toque el icono Dexibell VIVO para obtener las máximas prestaciones con VIVO S1.** 

Aparece la siguiente página:

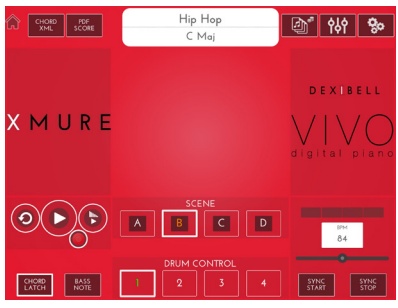

- **4. Toque una nota en el teclado para que X MURE sepa qué parte quiere usar usted para controlarlo.**
- **5. En X MURE seleccione el modelo de audio que quiera reproducir.**
- **6. Toque el icono "play" de la aplicación X MURE.** El modelo empieza a sonar.

## **MEMO**

 Usted puede utilizar un pedal para reproducir o detener la reproducción de un modelo. Véase "CONTROL" (pág. 43).

- **7. Toque unos acordes en el teclado. El modelo audio sigue su progresión de acordes.**
- **8. En X MURE toque el botón icono "A", "B", "C", "D" para elegir una escena diferente.**

## **MEMO**

 Usted puede utilizar un pedal para seleccionar una escena diferente. Véase "CONTROL" (pág. 43).

**9. En X MURE toque el botón icono "1", "2", "3", "4" para elegir un modelo de batería diferente.** 

## **MEMO**

 Usted puede usar un pedal para seleccionar un modelo de batería diferente. Véase "CONTROL" (pág. 43).

# **18 Opciones del MENÚ (Sección avanzada)**

El botón [MENU] de VIVO S1 proporciona el acceso a los parámetros disponibles y las funciones.

## **Procedimiento general**

**1. Presione el botón [MENU].**

El display cambia a:

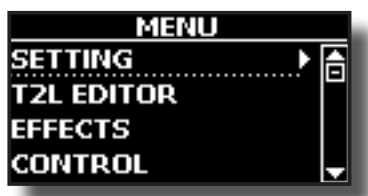

- **2. Utilice los botones [] [] para seleccionar la entrada del grupo de función deseado.**
- **3. Presione el botón [] para ir al display de la página donde puede editar los parámetros de grupo de selección, o ejecutar el mando de selección.**

Para más detalles sobre la selección de parámetros, consulte "Desplazamiento del cursor y configuración de los valores de parámetro" (pág. 20).

Están disponibles los siguientes parámetros y funciones:

## **Grupo de Parámetros**

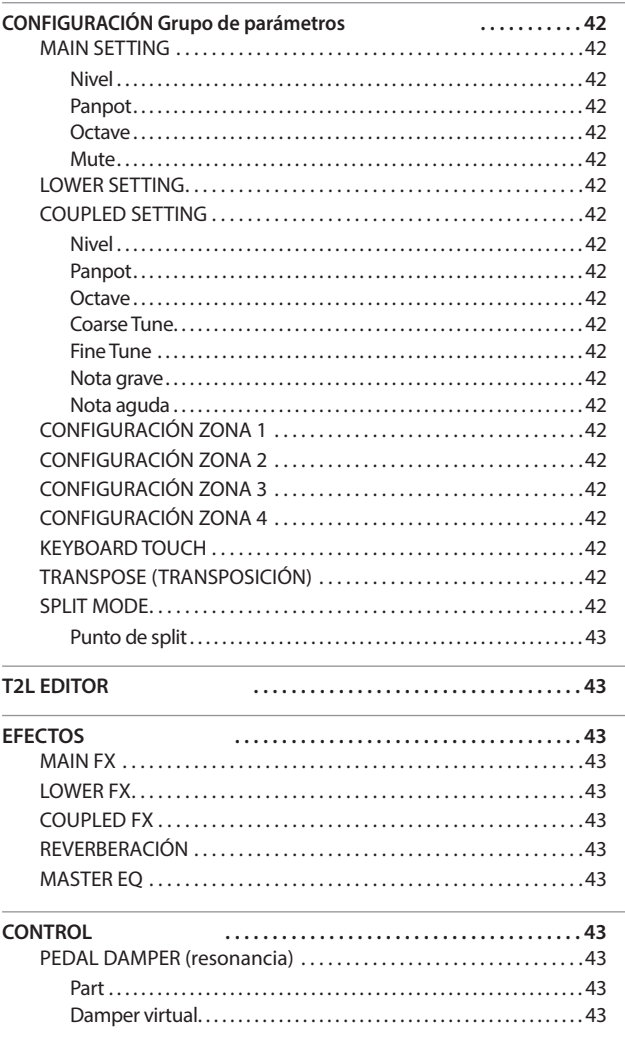

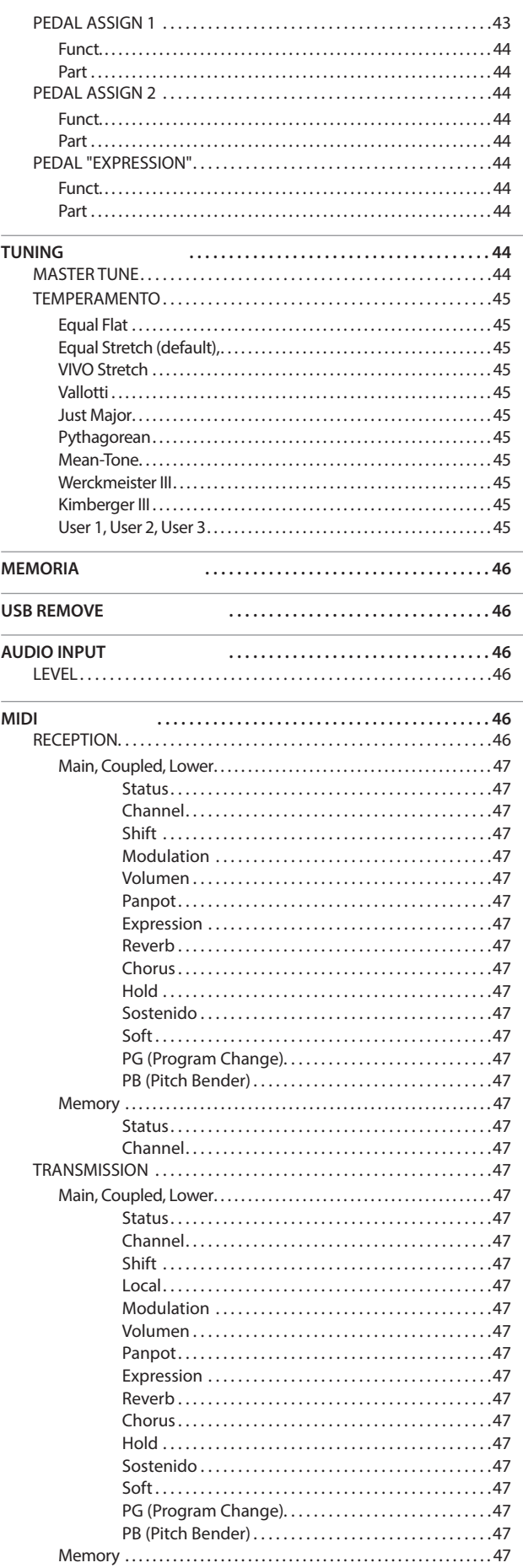

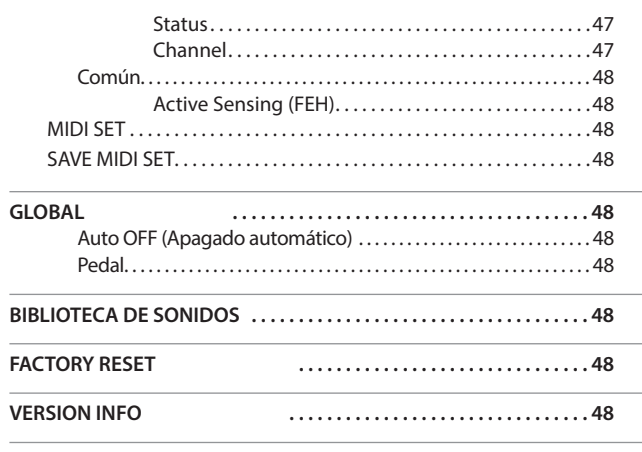

#### **NOTA**

Los parámetros se pueden guardar en diferentes zonas de la memoria. La siguiente tabla le muestra cómo saber en qué zona está guardado.

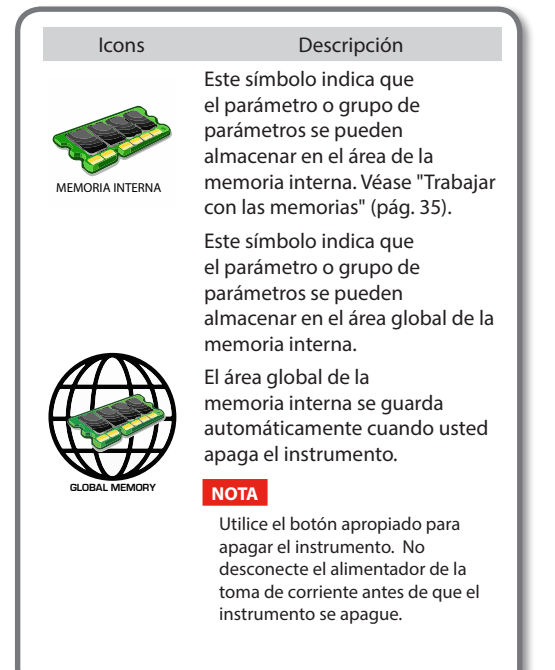

## **CONFIGURACIÓN Grupo de parámetros**

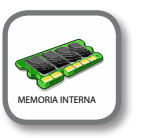

[MENU] botón → SETTING

En este grupo de parámetros usted puede tener acceso a configuraciones importantes de su piano digital.

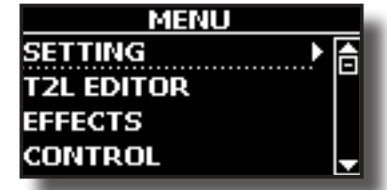

#### **MAIN SETTING**

Aquí puede editar parámetros relacionados con la parte "Main" del teclado.

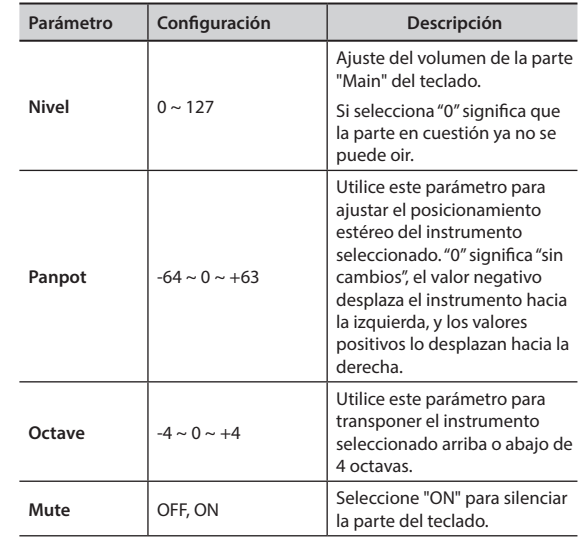

#### **EXAMPLE SETTING**

Contiene los parámetros para la parte Lower del teclado. Las mismas configuraciones de la parte "Main". Véase arriba.

#### **COUPLED SETTING**

Contiene los parámetros para la parte Coupled.

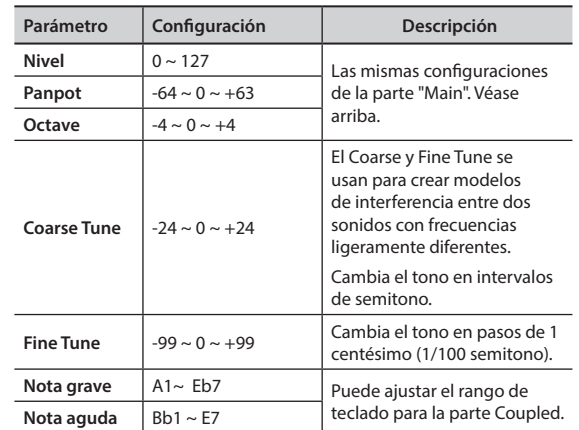

#### **CONFIGURACIÓN ZONA 1**

- **CONFIGURACIÓN ZONA 2**
- **CONFIGURACIÓN ZONA 3**

#### **CONFIGURACIÓN ZONA 4**

Véase "Controlador de teclado USB MIDI" (pág. 39).

## X **KEYBOARD TOUCH**

Véase "Regulación de la respuesta del teclado (Key Touch)" (pág. 30).

#### **TRANSPOSE (TRANSPOSICIÓN)**

Esta función le permite transponer la entonación de VIVO S1 en pasos de semitonos. Según el modo de configuración, esta transposición se aplica a todas las secciones o solo a una configuración específica. Para más detalles consulte "Transposición del tono del teclado" (pág. 30).

#### **SPLIT MODE**

Este parámetro le permite configurar el punto de división del teclado.

#### **MEMO**

Usted también puede seleccionar estos parámetros presionando

y manteniendo presionado el botón [ **with all** ] hasta que el display muestre la página siguiente:

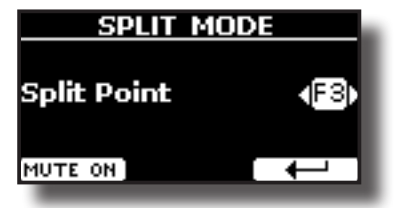

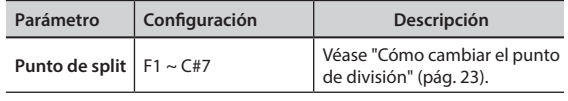

## **T2L EDITOR**

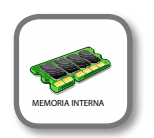

**Botón [MENU] →T2L EDITOR** 

Véase "Personalice el sonido" (pág. 27).

## **EFECTOS**

**Botón [MENU] → EFECTOS** 

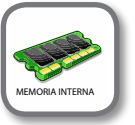

Su instrumento contiene dos multiefectos (FX-A y FX-B) procesador que se puede usar para la elaboración de cualquier parte del teclado que desee.

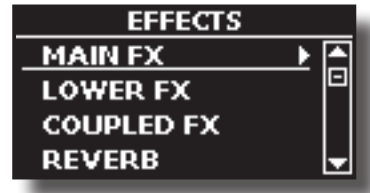

#### **MAIN FX**

Esta selección proporciona el acceso a las páginas de visualización donde usted puede ajustar los parámetros de los efectos de la parte "Main" de VIVO S1.

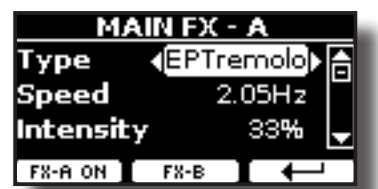

Para los detalles sobre los parámetros de los efectos, tome como referencia "Tipos de efectos y lista de parámetros" en la tabla de pág. 49.

Para más detalles sobre la selección de FXs y los respectivos parámetros, consulte la sección "Efectos de sonido" (pág. 26).

#### **LOWER FX**

Contiene los parámetros efecto para la parte "Lower" del teclado Las mismas configuraciones de la parte "Main". Véase arriba.

#### $\triangleright$  **COUPLED FX**

Contiene los parámetros efecto para la parte "Coupled" Las mismas configuraciones de la parte "Main". Véase arriba.

#### X **REVERBERACIÓN**

Véase "Añadir reverberación al sonido" (pág. 26).

#### **MASTER EQ**

Véase "Ecualizador Master" (pág. 31).

## **CONTROL**

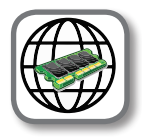

Botón [MENU] → CONTROL

Este grupo de parámetro está relacionado con los pedales y los controles de los interruptores de asignación. VIVO S1 permite gestionar y asignar varias funciones a los pedales conectados a las tomas de PEDAL. Véase "Conexión de los pedales" (pág. 15).

Aquí usted puede asignar funciones.

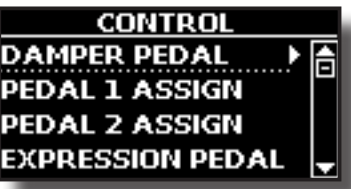

#### **PEDAL DAMPER (resonancia)**

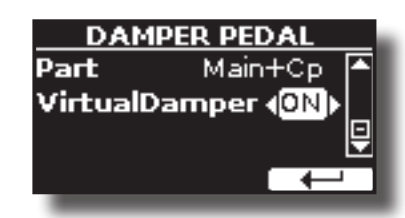

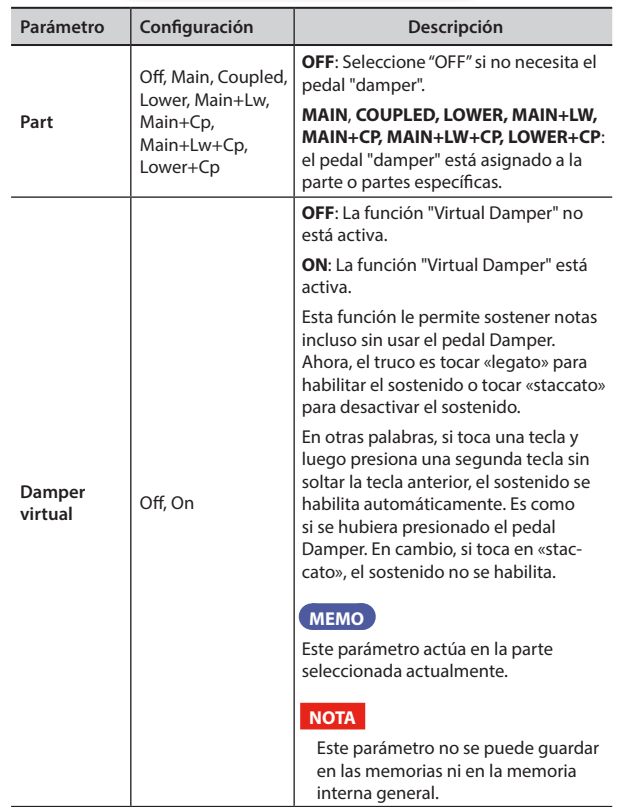

## **X** PEDAL ASSIGN 1

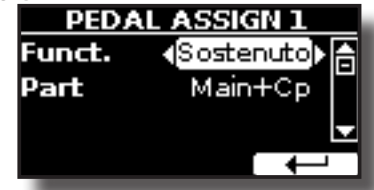

## **Opciones del MENÚ (Sección avanzada)**

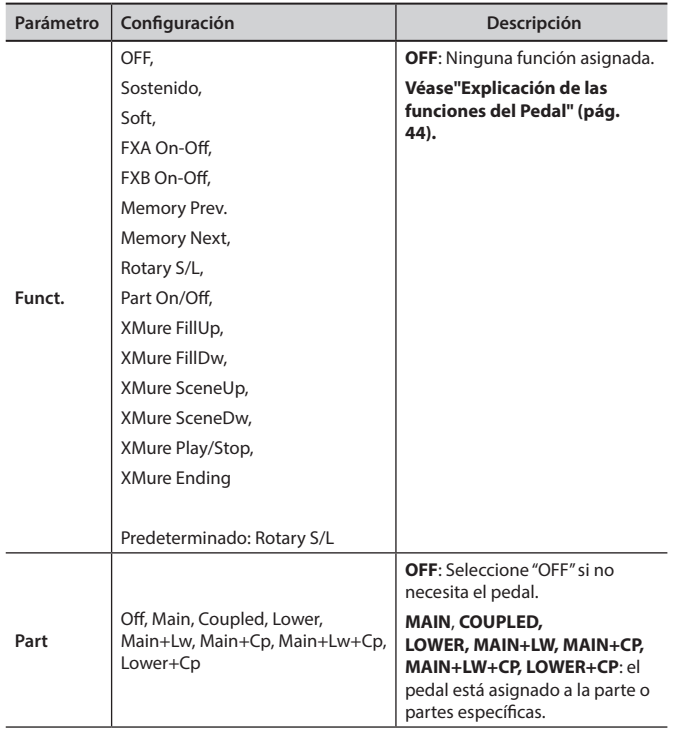

## **PEDAL ASSIGN 2**

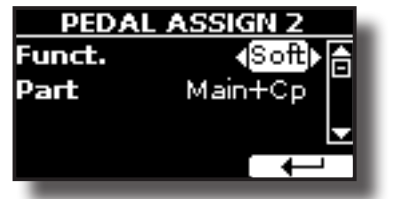

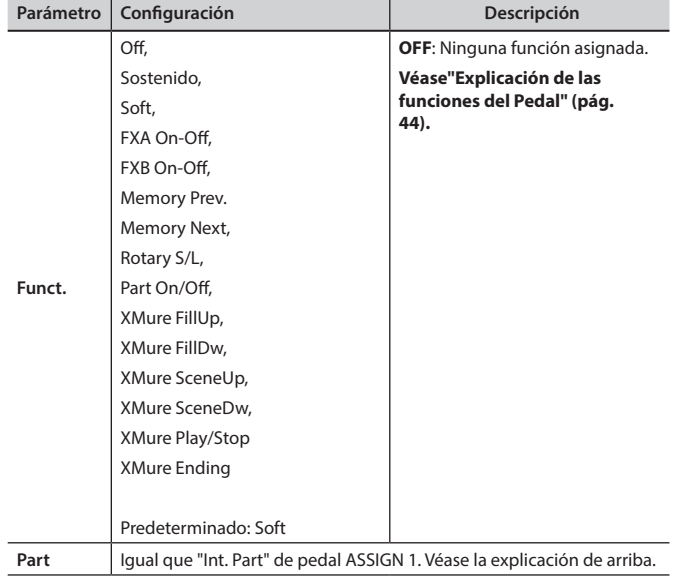

#### X **PEDAL "EXPRESSION"**

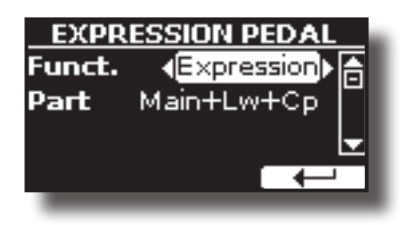

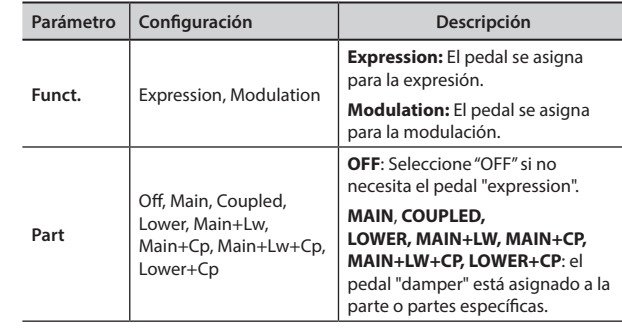

## **Explicación de las funciones del Pedal**

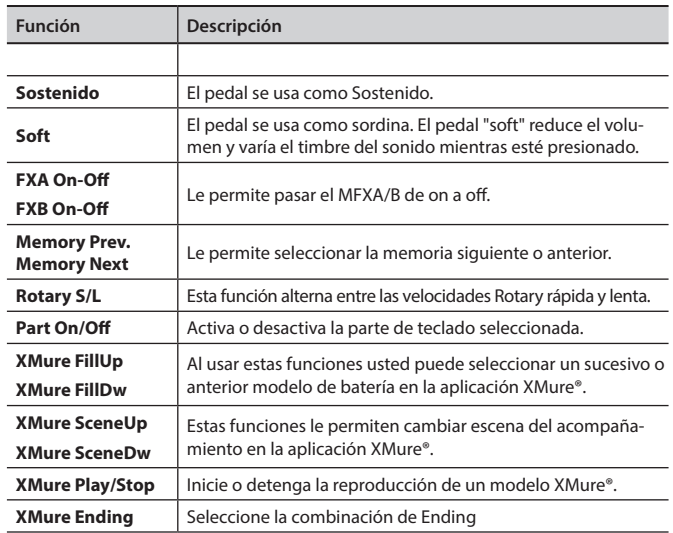

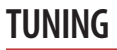

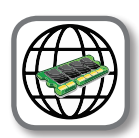

**Botón [MENU] → TUNING** 

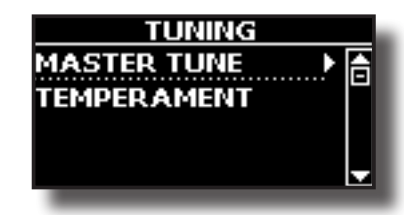

#### **MASTER TUNE**

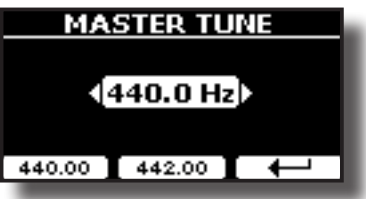

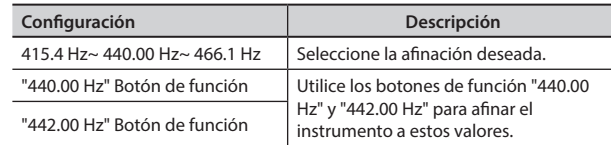

#### **Alguna información sobre el Master Tune**

Los pianos están generalmente acordados a 440 Hz (LA central), frecuencia adoptada al inicio del siglo XX como respuesta a muchos estándares precedentes. Desde el final del siglo XVIII e inicio del XIX la entonación se aumenta gradualmente pasando da 415 Hz a 435 Hz durante el final del siglo XIX. Aunque el estándar es de 440 Hz, algunas orquestas, sobre todo en Europa, usan un estándar de entonación más alto, come 444 Hz.

#### X **TEMPERAMENTO**

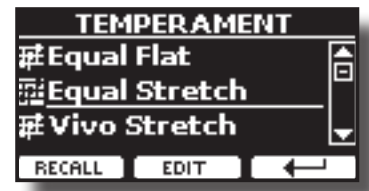

Los pianos modernos están afinados con una escala afinada llamada "Equal Stretch", en la que cada par de valores adyacentes está separado por el mismo intervalo.

Hay otras escalas usadas en diferentes estilos de música. En la música moderna de la cultura occidental las escalas son diferentes respecto a la vieja música clásica. En la época de Bach las escalas estaban basadas en la nota A alrededor de los 415 Hz. En la época de Handel la frecuencia A era 422.5 Hz y actualmente es 440.0 Hz.

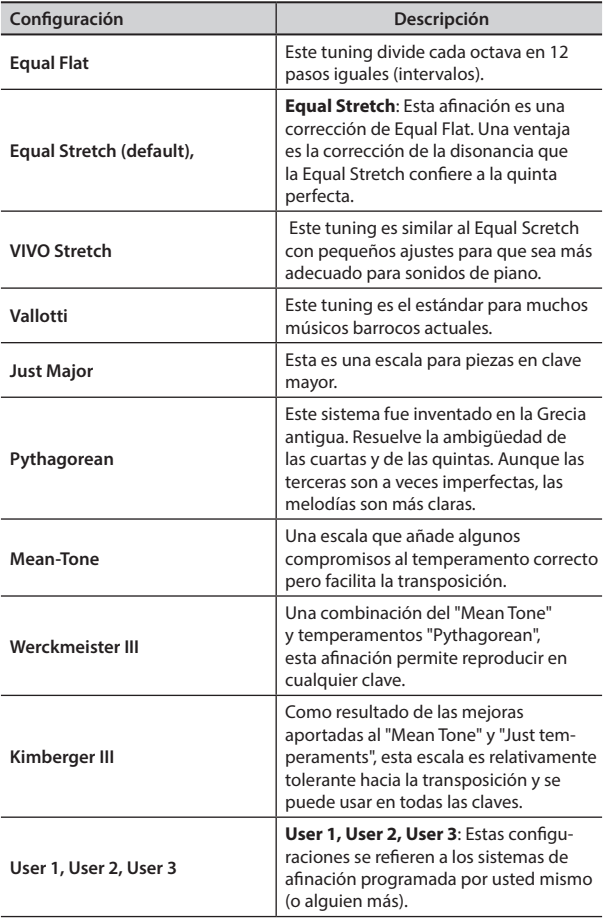

- **1. Seleccione su escala temperada preferida.**
- **2. Presione el botón de función ''RECALL'' para cargar las escalas.** La escala temperada es recuperada.
- **Editar escala Equal Flat, Equal Stretch o Vivo Stretch** Si selecciona la escala Equal Flat, Equal Stretch o Vivo Stretch:

Aparece el botón de función "EDIT".

**1. Presione el botón de función "EDIT" para programar su escala.**

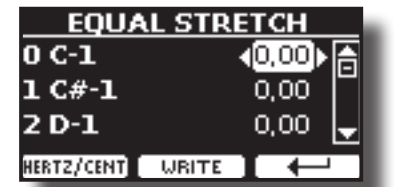

- **2.** Para seleccionar una nota, utilice el [▲][▼] o toque una nota en el teclado.
- **3. Utilice los botones [][] o el selector [DATA ENTRY] para modificar la afinación de la nota seleccionada.**
- **4. Presione el botón de función [HERTZ/CENT] para cambiar la afinación en pasos de 1/100 de cent.**

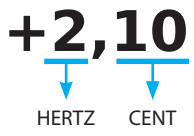

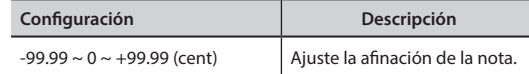

**5. Presione el botón de función "WRITE" para guardar su escala.** Aparece la siguiente página:

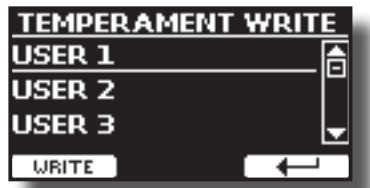

- **6. Utilice los botones [][] para seleccionar la escala USER donde desee guardar su escala.**
- **7. Presione el botón de función "WRITE" para guardar su escala.** Aparecerá un mensaje de confirmación.

#### **Si usted selecciona una escala diferente del temperamento equal:**

**1. Se si selecciona una escala diferente del temperamento equal come Pythagorean, Mean-Tone, Werckmeister III, Kimberger III y Just Major y Minor Equal, se puede especificar la nota fundamental:**

Aparece el botón de función "ROOT NOTE".

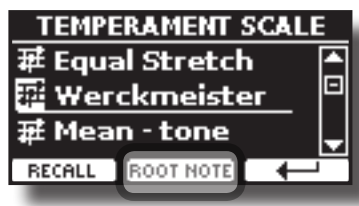

**2. Presione el botón de función "ROOT NOTE" si desea especificar la nota fundamental.**

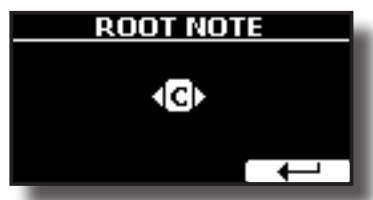

**3. Seleccione la nota fundamental.**

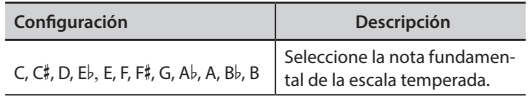

- **4. Presione el botón de función "" para volver a la página anterior.**
- **Si usted selecciona una de las escalas USER:**

Aparece el botón de función "EDIT".

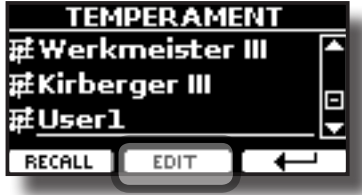

**1. Presione el botón de función "EDIT" para programar su escala.**

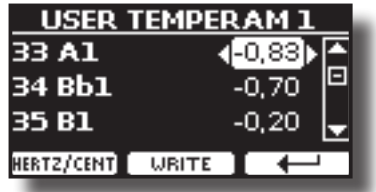

- **2.** Para seleccionar una nota, utilice el [▲][▼] o toque una nota en el teclado.
- **3. Utilice los botones [][] para modificar la afinación de la nota seleccionada.**
- **4. Presione el botón de función [HERTZ/CENT] para cambiar la afinación en pasos de 1/100 de cent.**

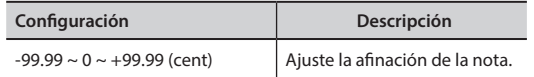

- **5. Presione el botón de función "WRITE" para guardar su escala.** Aparecerá un mensaje de confirmación.
- **6. Presione el botón de función "" para volver a la página anterior.**

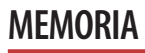

**Botón [MENU] → MEMORY** 

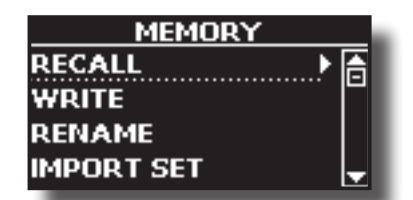

Para la explicación de esta sección tome como referencia "Trabajar con las memorias" (pág. 35).

## **USB REMOVE**

Botón [MENU] → SACAR USB

Antes de desconectar la memoria USB, utilice esta función para extraerla con seguridad. Véase "Extracción segura de la memoria USB" (pág. 17).

## **AUDIO INPUT**

[MENU] botón → AUDIO INPUT

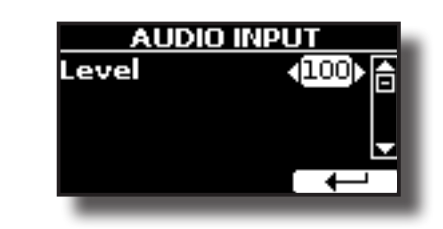

#### X **LEVEL**

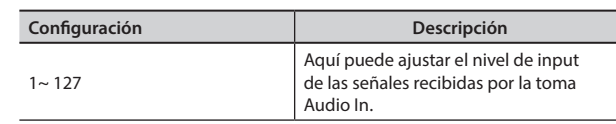

## **MIDI**

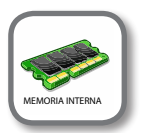

Botón [MENU] → MIDI

Este grupo le permite configurar los parámetros MIDI. Usted puede transferir los datos MIDI entre el VIVO S1 y su software sequencer.

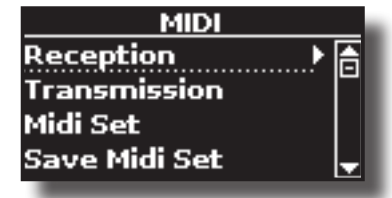

Aquí encontrará una breve explicación de las partes del teclado de VIVO S1:

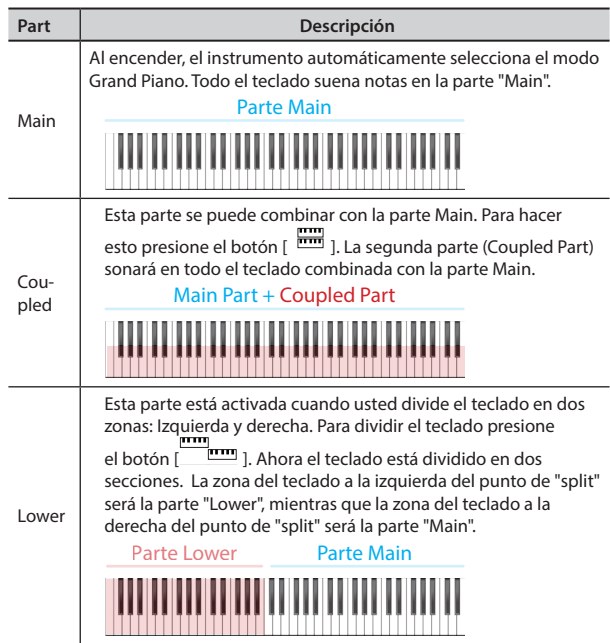

- **1. Seleccione el grupo de parámetros que necesite (Reception, Transmission and Global).**
- **RECEPTION**

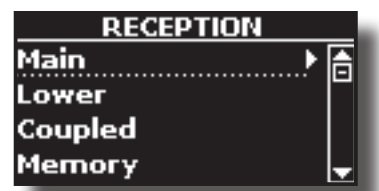

Usted puede configurar los parámetros relativos a la recepción MIDI de la parte Main, Coupled y Lower. Además, puede administrar los mensajes MIDI recibidos para las memorias.

**1. Seleccione la parte que usted quiera editar (Main, Coupled y Lower).**

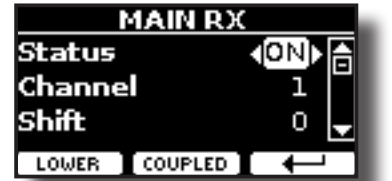

En el ejemplo de arriba se ha seleccionado la parte del teclado Main.

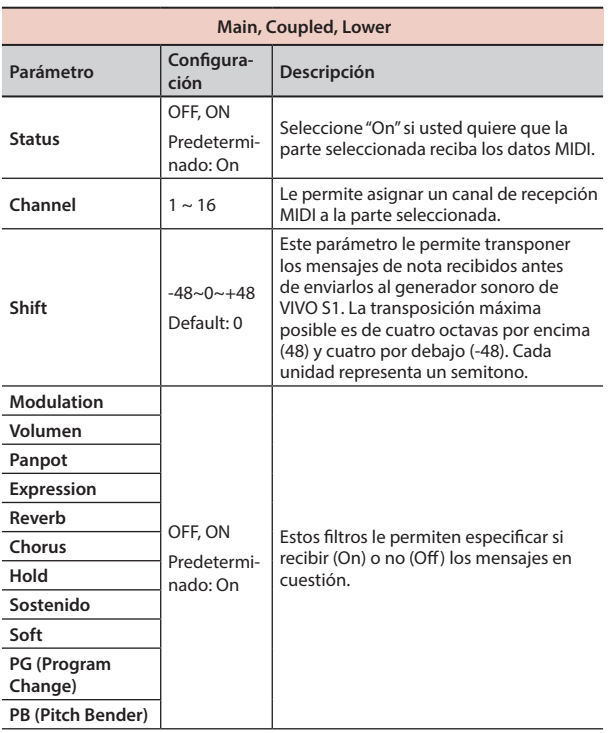

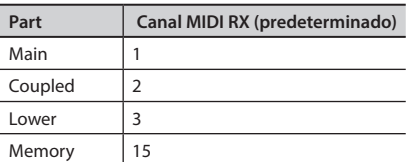

**2. Si ha seleccionado la parte "Memoria", se muestra la siguiente página:**

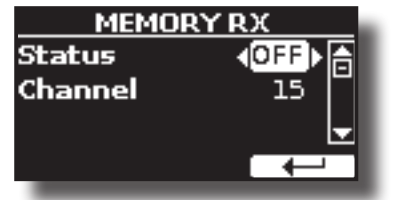

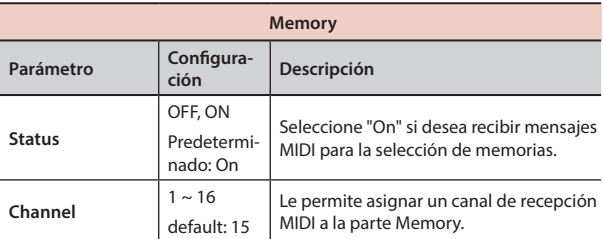

## $\blacktriangleright$  **TRANSMISSION**

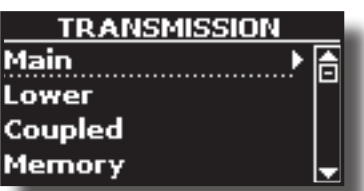

Usted puede configurar los parámetros relativos a la transmisión MIDI de la parte Main, Coupled y Lower. Además, puede administrar los mensajes MIDI transmitidos para el control de las memorias. Seleccionando "Common", puede decidir si envía o no los mensajes MIDI "Active Sensing".

#### **1. Seleccione la parte que usted quiera editar (Main, Coupled y Lower).**

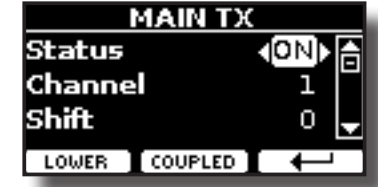

En el ejemplo de arriba se ha seleccionado la parte "Main".

| Main, Coupled, Lower |                                    |                                                                                                    |
|----------------------|------------------------------------|----------------------------------------------------------------------------------------------------|
| Parámetro            | Configura-<br>ción                 | Descripción                                                                                                    |
| <b>Status</b>        | OFF, ON<br>Predetermi-             | Seleccione "On" si usted quiere que la<br>parte seleccionada transmita los datos<br><b>MIDL</b>                                                                                                    |
|                      | nado: On                           |                                                                                                    |
| Channel              | $1 \sim 16$                        | Le permite asignar un canal de<br>transmisión MIDI a la parte seleccionada.                                                                                                    |
| Shift                | $-48 - 0 - +48$<br>Default: 0      | Este parámetro le permite transponer<br>los mensajes de la nota antes de que<br>sean transmitidos a un dispositivo<br>MIDI externo. La transposición máxima<br>posible es de cuatro octavas por encima<br>(48) o cuatro por debajo (-48). |
| Local                | OFF, ON<br>Predetermi-<br>nado: On | Usted puede desconectar la parte selec-<br>cionada de la fuente de sonido interna<br>("Off") - o restablecer la conexión("On").                                                                                                    |
| Modulation           | OFF, ON<br>Predetermi-<br>nado: On | Estos filtros le permiten especificar si<br>transmitir (On) o no (Off) los mensajes<br>en cuestión.                                                                                                    |
| Volumen              |                                    |                                                                                                    |
| Panpot               |                                    |                                                                                                    |
| Expression<br>Reverb |                                    |                                                                                                    |
| Chorus               |                                    |                                                                                                    |
| Hold                 |                                    |                                                                                                    |
| Sostenido            |                                    |                                                                                                    |
| Soft                 |                                    |                                                                                                    |
| PG (Program          |                                    |                                                                                                    |
| Change)              |                                    |                                                                                                    |
| PB (Pitch Bender)    |                                    |                                                                                                    |

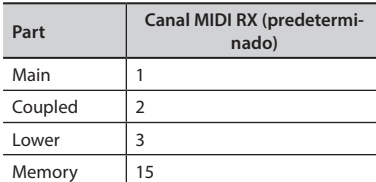

**2. Si ha seleccionado la parte "Memoria", se muestra la siguiente página:**

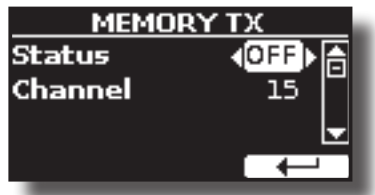

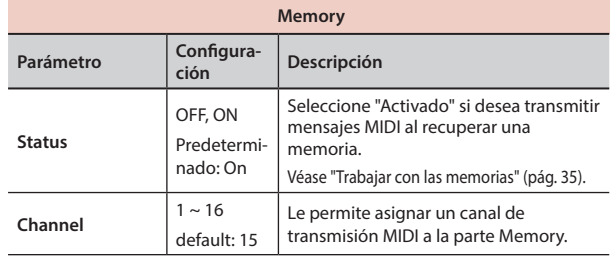

## **Opciones del MENÚ (Sección avanzada)**

**3. Si ha seleccionado la parte "Común", se muestra la siguiente página:**

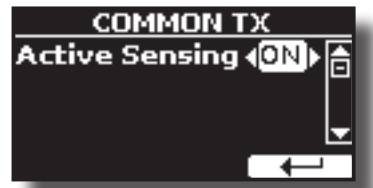

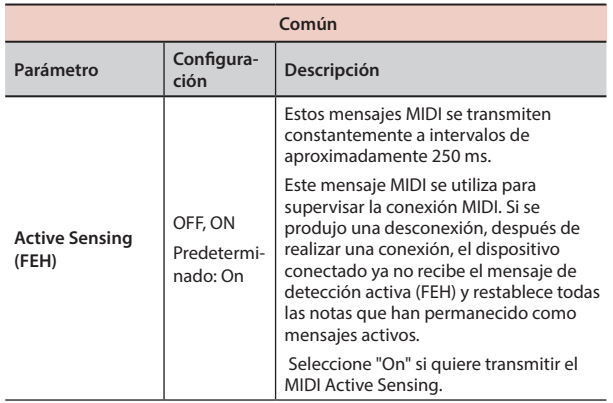

#### **MIDI SET**

MIDI Sets son memorias para las configuraciones MIDI. VIVO S1 proporciona cuatro memorias MIDI Set.

El primer conjunto MIDI, llamado " **Dexibell** ", es de solo lectura y le permite restaurar la configuración MIDI de fábrica. Las otras tres memorias permiten memorizar y recuperar sus configuraciones MIDI.

El segundo conjunto MIDI llamado "KeyboardZone", es de solo lectura y es una forma rápida de configurar los canales MIDI utilizando las zonas.

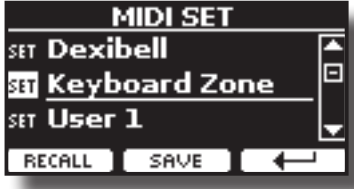

- **1.** Utilice los botones [▲][▼] para seleccionar el MIDI Set y presione el botón **de función "RECALL" para cargarlo.**
- **2. Presione el botón de función "SAVE" para saltar a la página SAVE MIDI SET.**
- **SAVE MIDI SET**

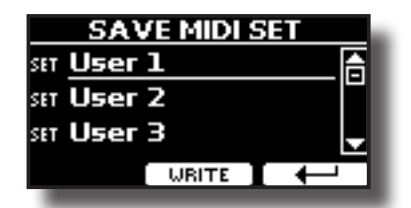

**1. Utilice [][] para seleccionar la memoria MIDI Set y presionar el botón de función "WRITE" para guardar su configuración.**

**GLOBAL** 

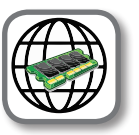

Botón [MENU] → GLOBAL

Este grupo de parámetros le permite ajustar algún aspecto global de su piano.

Estos parámetros se guardan automáticamente en el área de memoria global de VIVO S1.

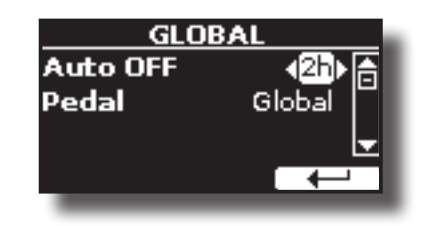

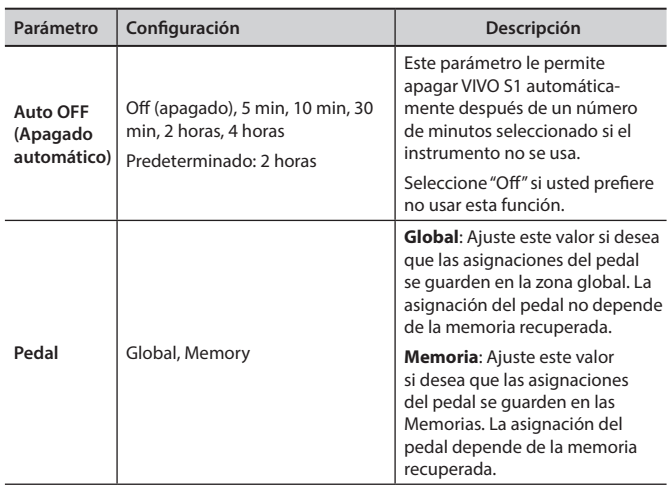

## **BIBLIOTECA DE SONIDOS**

Botón [MENU] → BIBLIOTECA DE SONIDO

Puede importar la biblioteca de sonidos a la memoria interna de VIVO S1 y usarlos en sus ejecuciones. Para los detalles consulte "Sonido adicional" (pág. 24).

## **FACTORY RESET**

Botón [MENU] → FACTORY RESET

Esta función le permite cambiar elVIVO S1 nombre de las configuraciones de fábrica originales. Por favor consulte "Restablecimiento de las configuraciones de fábrica (Factory Reset)" (pág. 31).

## **VERSION INFO**

Botón [MENU] → VERSIÓN INFO

Esta página le muestra el número de versión del sistema de funcionamiento del VIVO S1.

## **Tipos de efectos y lista de parámetros**

## **1: Thru**

Se omite el procesador de efectos.

## **2: EP Tremolo**

Este efecto modula cíclicamente (Speed) la amplitud (Intensity) para añadir tremolo al sonido. Es el efecto típico del piano eléctrico.

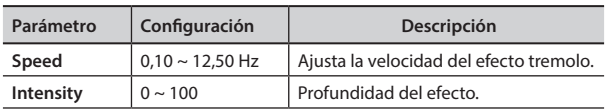

## **3: Equalizer**

Este es un ecualizador estéreo de cuatro bandas (low, mid x 2, high).

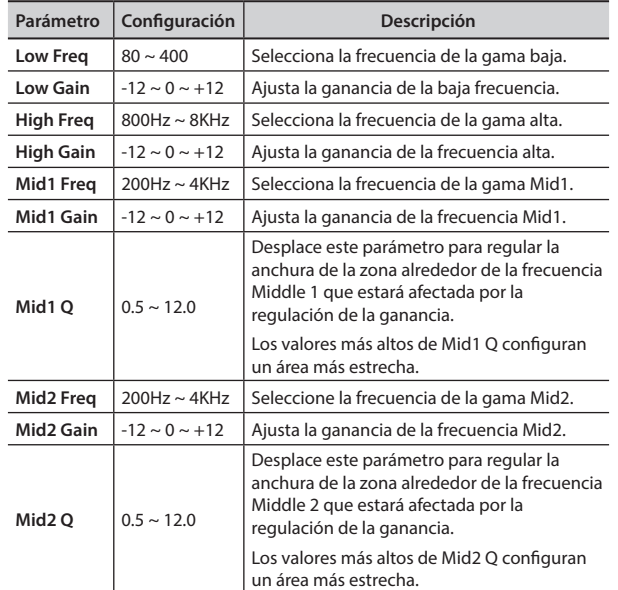

## **4: Vibrato**

Vibrato es un efecto musical que consiste en un cambio pulsante y regular de la entonación. Se usa para dar expresión a la música instrumental.

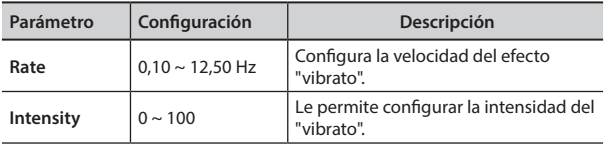

## **5: Flanger**

Este efecto da una importante ondulación y movimiento de la entonación al sonido. Produce un efecto de resonancia metálico.

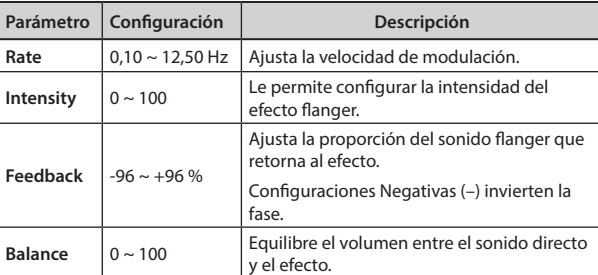

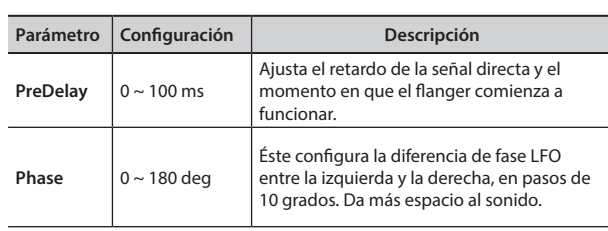

## **6: Chorus**

Este efecto añade espesor y calor al sonido a través de la modulación del tiempo de retardo de la señal de entrada. Se puede añadir amplitud al sonido desfasando el LFO izquierdo del derecho.

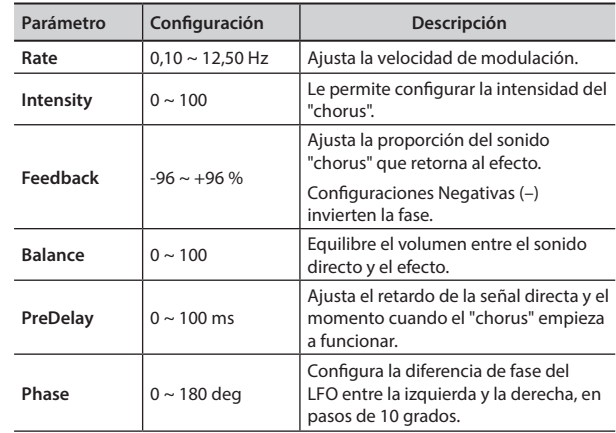

## **7: Phaser**

Este efecto crea una amplitud desplazando la fase. Es muy efectivo para sonidos de piano eléctrico. Se puede añadir amplitud al sonido desfasando el LFO izquierdo del derecho.

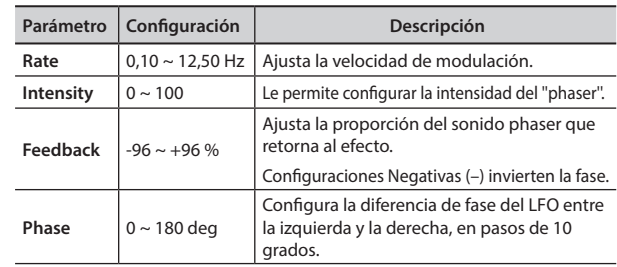

## **8: Reverb**

Este efecto aporta reverberación al sonido, simulando un espacio acústico como una habitación, una gran sala o un estadio.

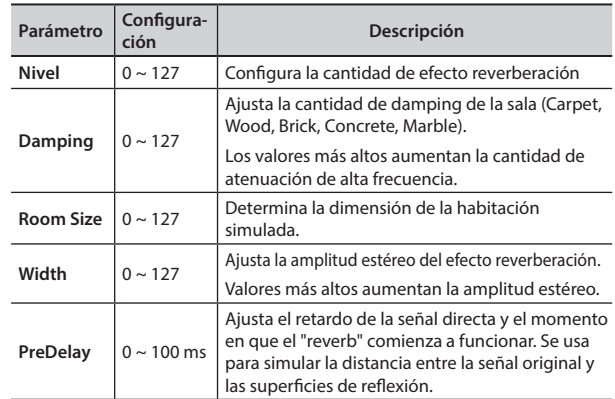

## **9: Delay**

El efecto "delay" se usa para simular el eco (repetición).

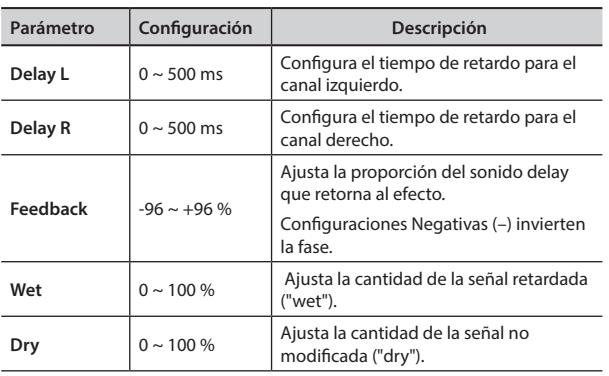

## **10: Cross Delay**

Cross Delay le permite crear un retardo estéreo avanzado.

Cada eco se puede enviar al canal opuesto desde la señal origen (el eco del canal izquierdo se oye en el derecho).

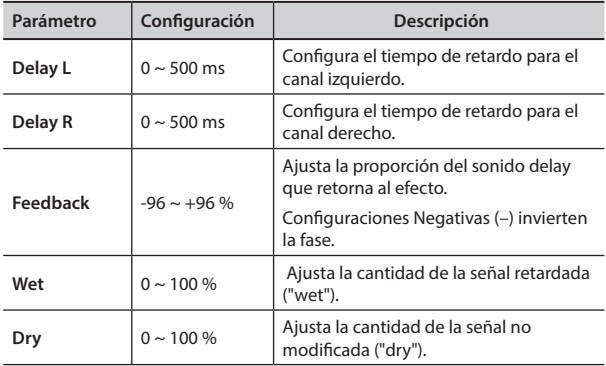

## **11: Triple Tap Delay**

El Triple Tap Delay produce tres sonidos de retardo: centro, izquierda y derecha.

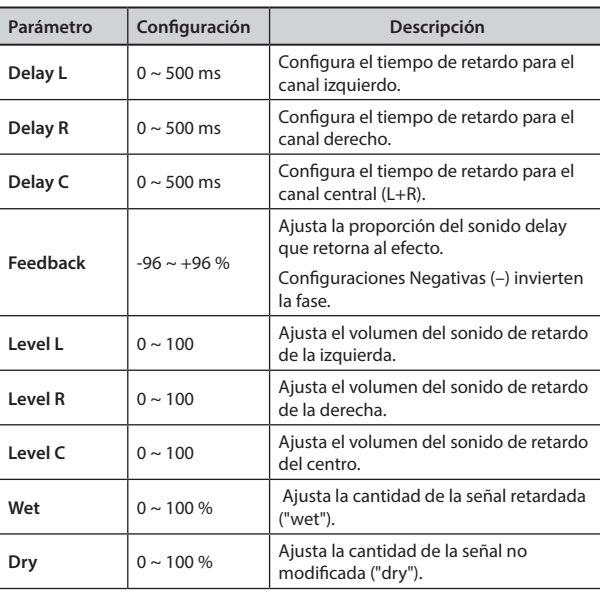

## **12: Rotary**

El rotary es un efecto típico generado por la rotación de los altavoces, esta rotación crea un efecto Larsen. Da amplitud al sonido.

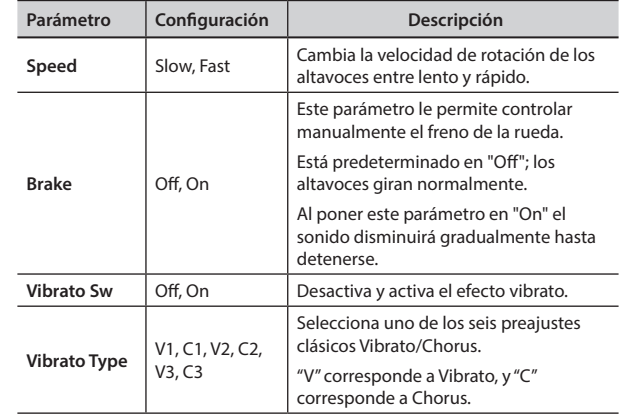

## **13: Tremolo**

Este efecto modula cíclicamente (Speed) la amplitud (Intensity) para añadir tremolo al sonido.

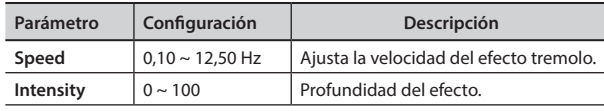

## **14: Tremolo Pan**

Este efecto es parecido al Tremolo. Incluye un parámetro extra que indica la fase entre el canal izquierdo o derecho.

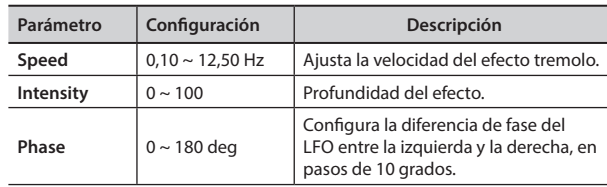

## **15: Overdrive**

Este efecto simula un viejo amplificador a válvulas al volumen máximo. Es adecuado para rock duro y géneros musicales parecidos.

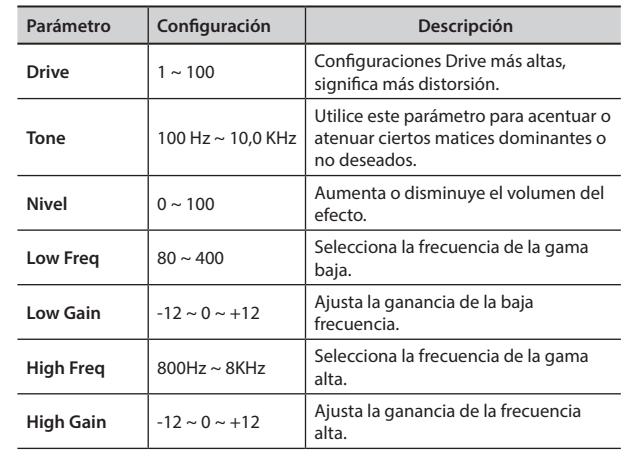

## **S1 Lista de Tonos**

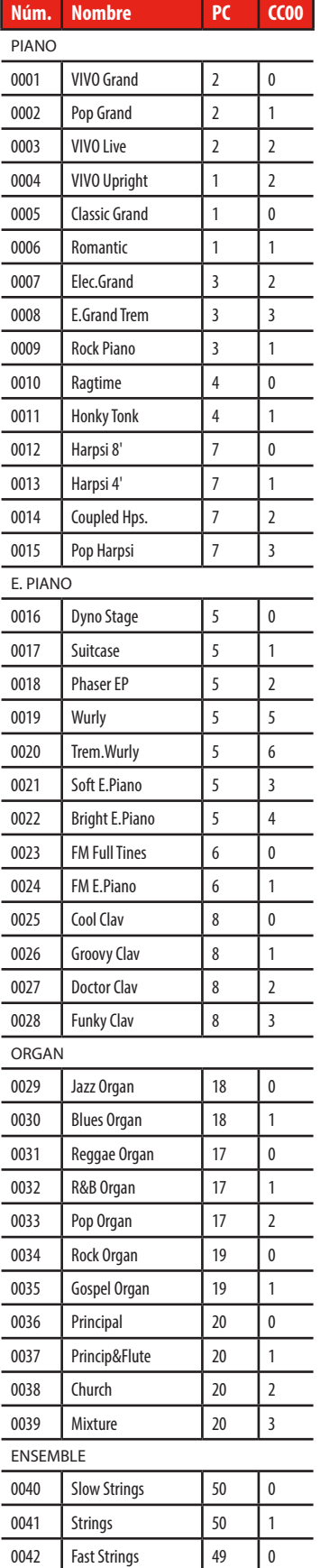

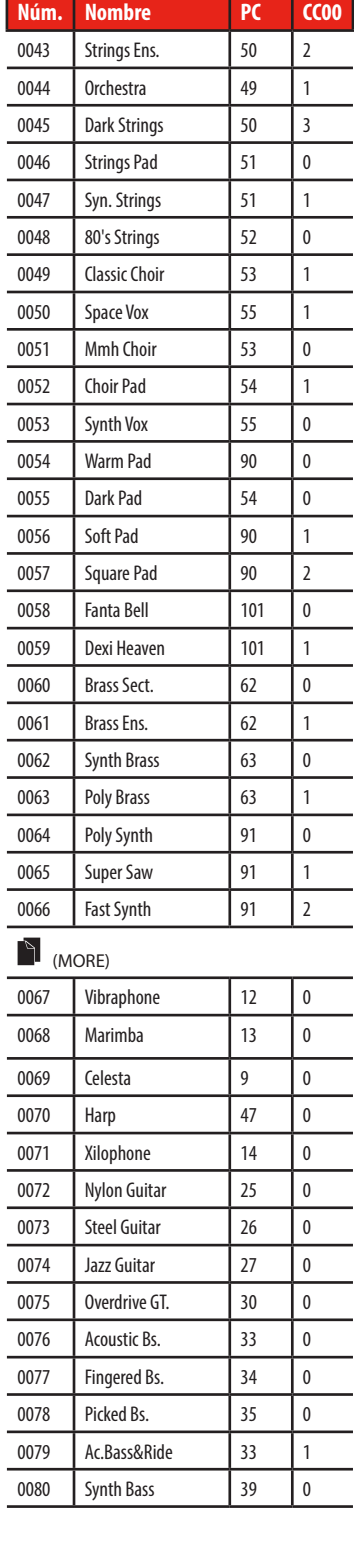

í. l,

 $\overline{a}$ 

## **u 20 Solución de problemas**

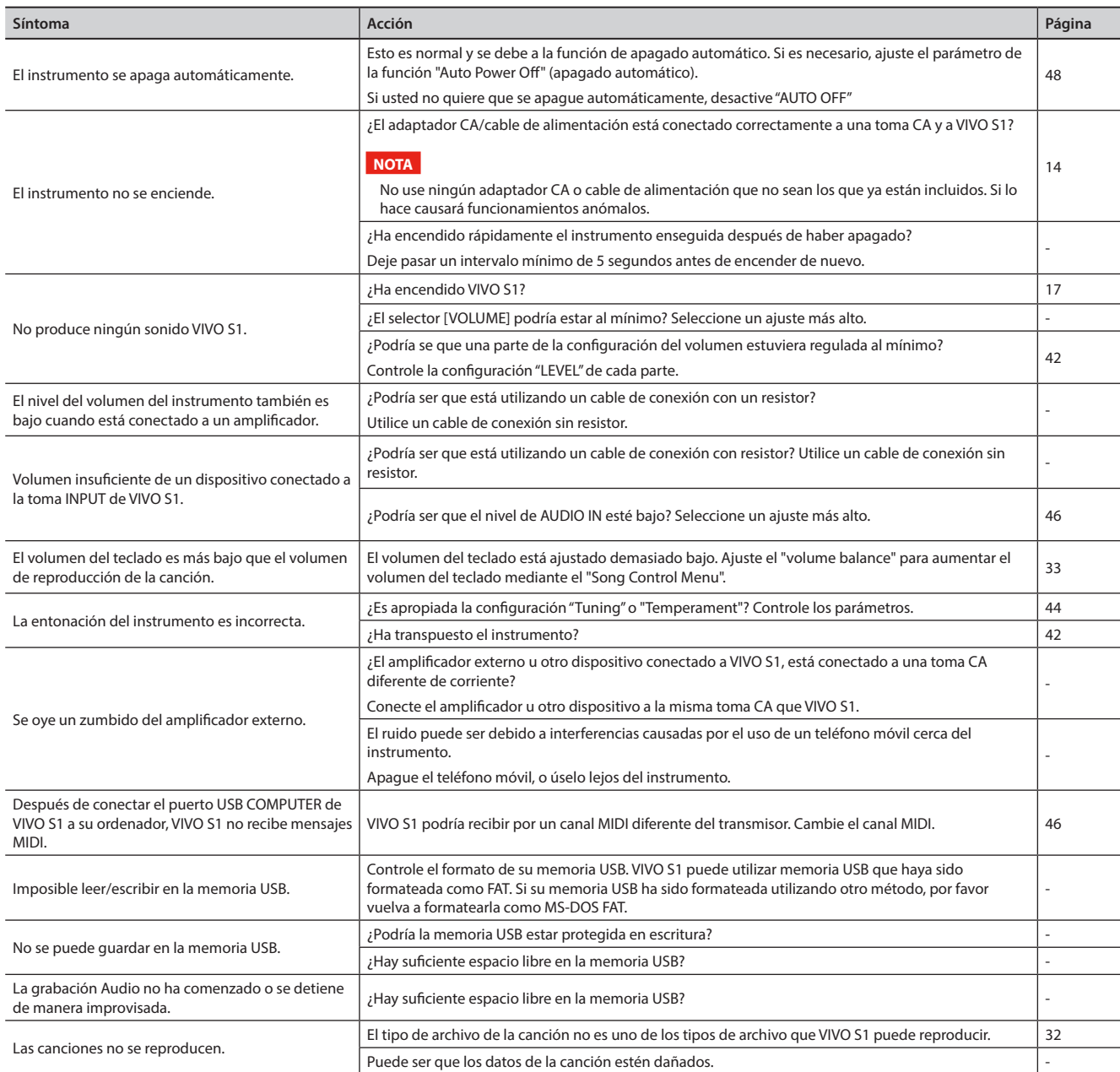

# **21 Especificaciones**

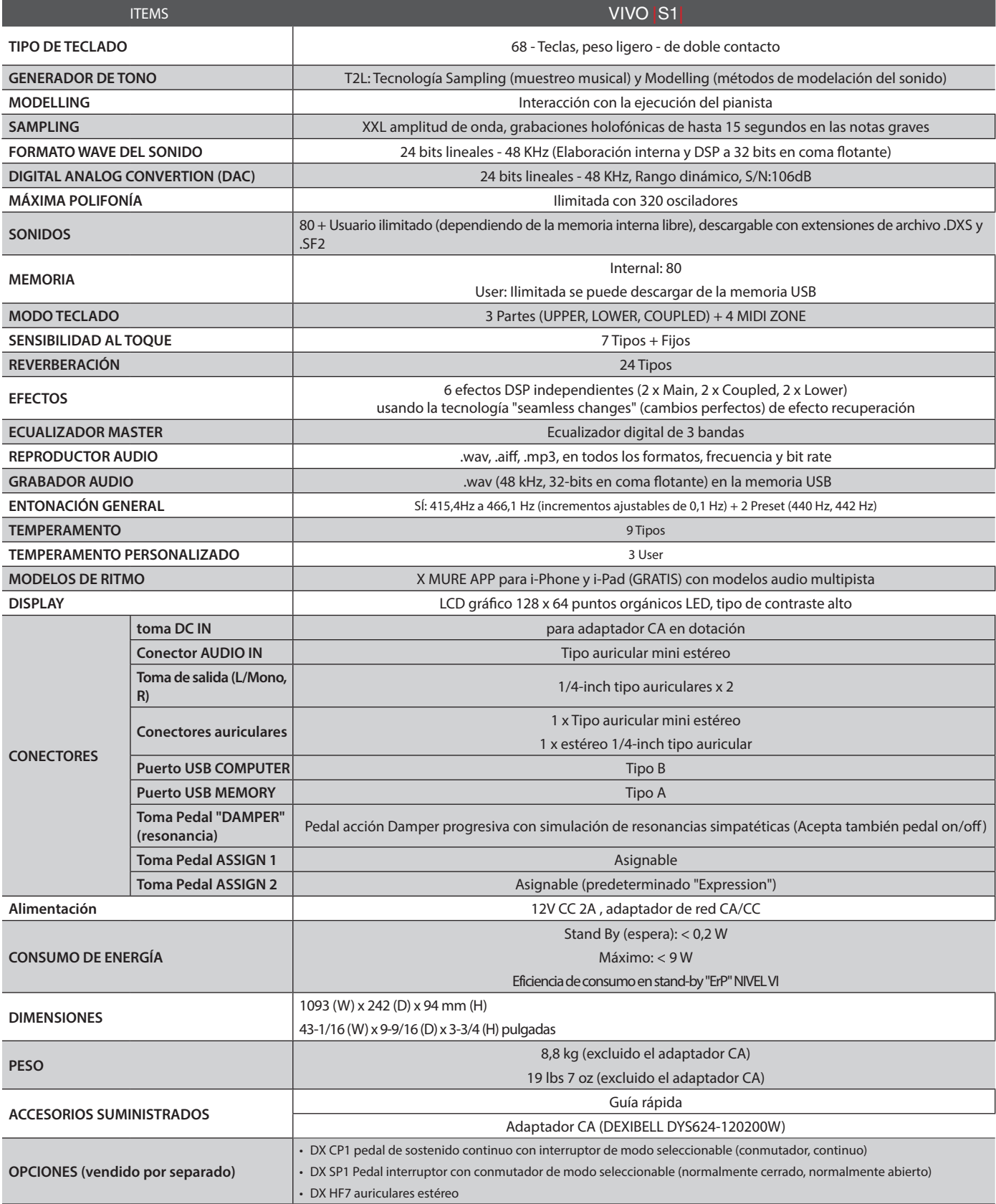

**NOTA**

En el interés del producto, las especificaciones y la descripción están sujetas a modificaciones sin preaviso.

# **22 Índice**

#### **Symbols**

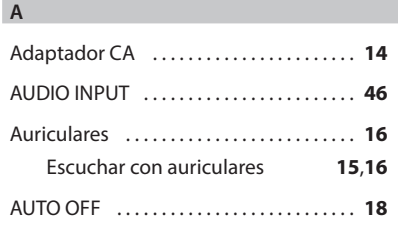

#### **B**

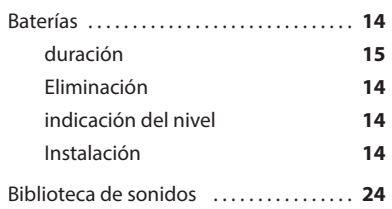

## **C**

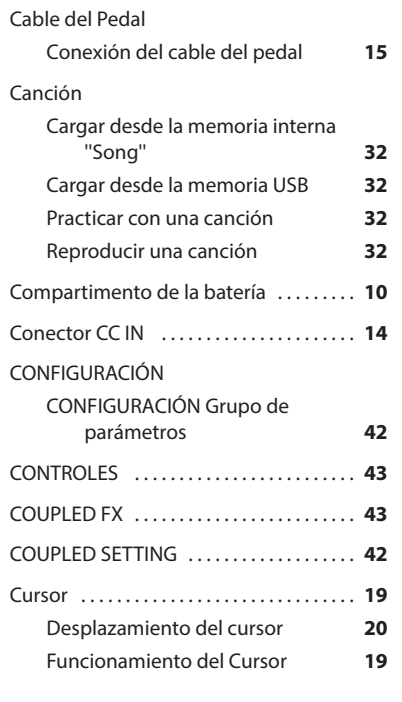

#### **D**

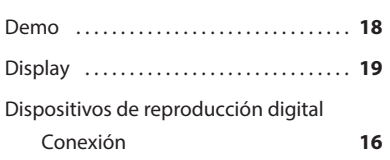

#### **E**  $E_{\text{eff}}$

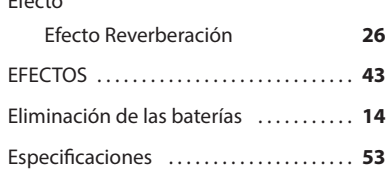

#### Exportar

**F**

**G**

Exportar el Set de memoria interna **37**

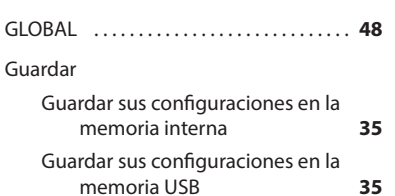

#### **H**

**I**

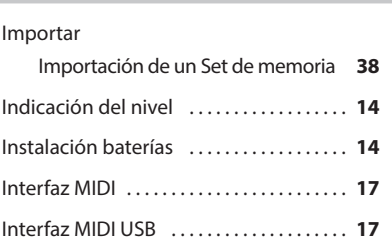

**J**

**K**

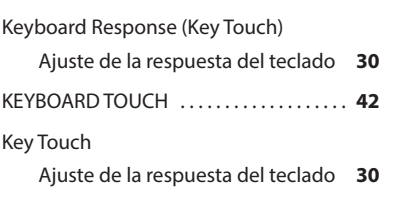

#### **L**

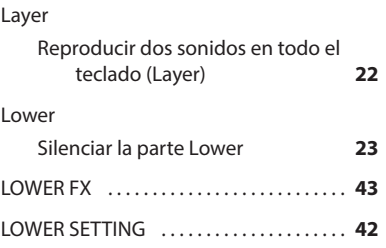

#### **M**

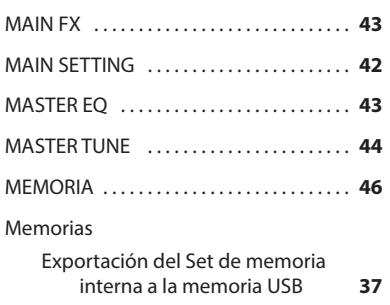

Guardar sus configuraciones en la

#### Importación del Set de memoria desde la memoria USB a la memoria interna. **38** Recuperación de sus configuraciones<br>de una memoria interna **35** de una memoria interna **35** Recuperación de sus configuraciones d<br>e una memoria USB 37 e una memoria USB **37** Renombrar una memoria **37** Trabajar con las memorias **35** Memoria USB Conexión de una memoria USB **16**,**17** Exportación del Set de memoria interna a la memoria USB **37** Guardar sus configuraciones en la memoria USB **35** Importación del Set de memoria desde la memoria USB a la memoria interna. **38** Recuperación de sus configuraciones de una memoria USB **37** MENÚ Opciones del MENÚ (Sección avanzada) **41** Metrónomo Practicar con el metrónomo **30** MIDI . . **46**

memoria interna **35**

#### **N**

Nombre de archivo Asignación del nombre que usted ha<br>especificado 20 especificado **20**

## **O**

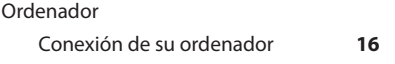

#### **P**

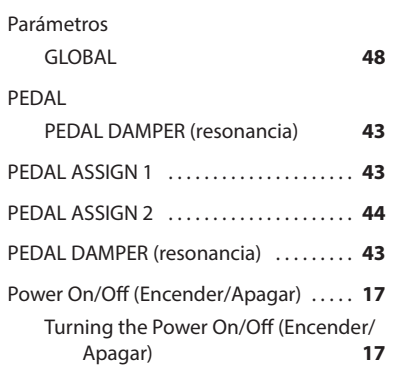

## **Q**

**R**

Record

Grabación de una ejecución musical **34**

Renombrar

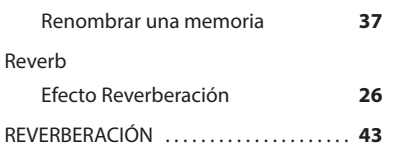

## **S**

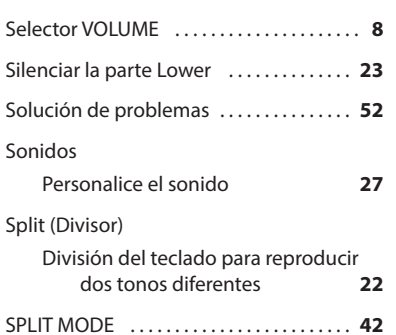

## **T**

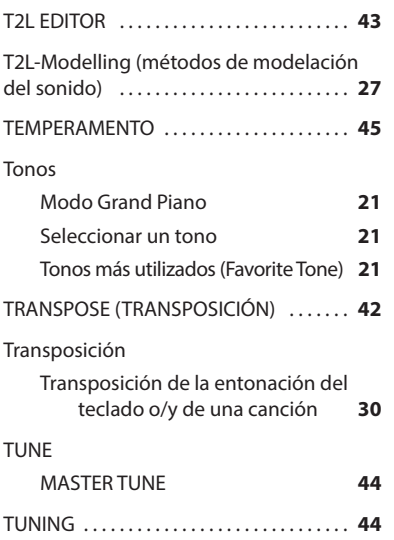

## **U**

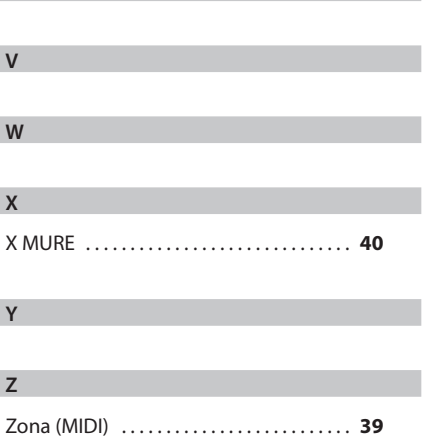

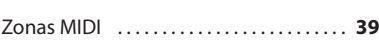

## DEXTBELL

## **DEXIBELL**<br>es una marca de

PROEL SPA (Sede mundial) Via alla Ruenia, 37/43<br>64027 Sant'Omero (TE) - ITALY<br>Tel. +39 0861 81241 Fax +39 0861 887865 P.I. 00778590679<br>P.I. 00778590679<br>N.Reg.AEE IT 08020000002762

> info@dexibell.com www.dexibell.com